\* Certaines informations contenues dans ce mode d'emploi peuvent être différentes de celles affichées par votre téléphone en fonction de la version du logiciel installé et de votre fournisseur de services.

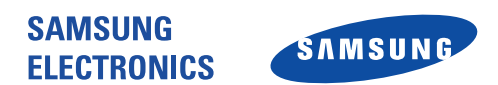

World Wide Web http://www.samsungmobile.com

Printed in Korea Code No.: GH68-06055A French. 10/2005. Rev. 1.3

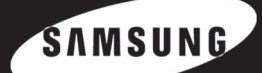

# Téléphone GPRS SGH-D500

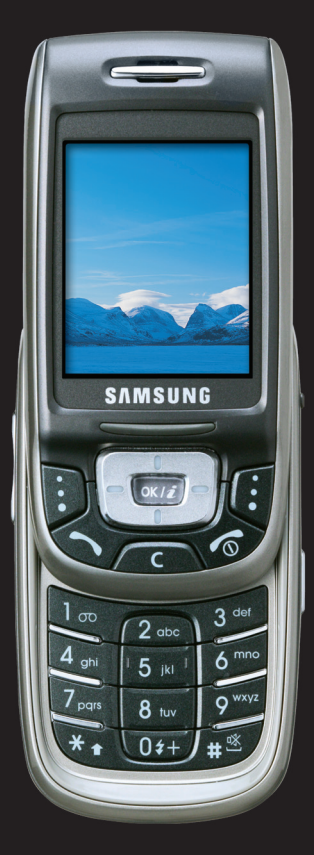

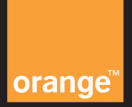

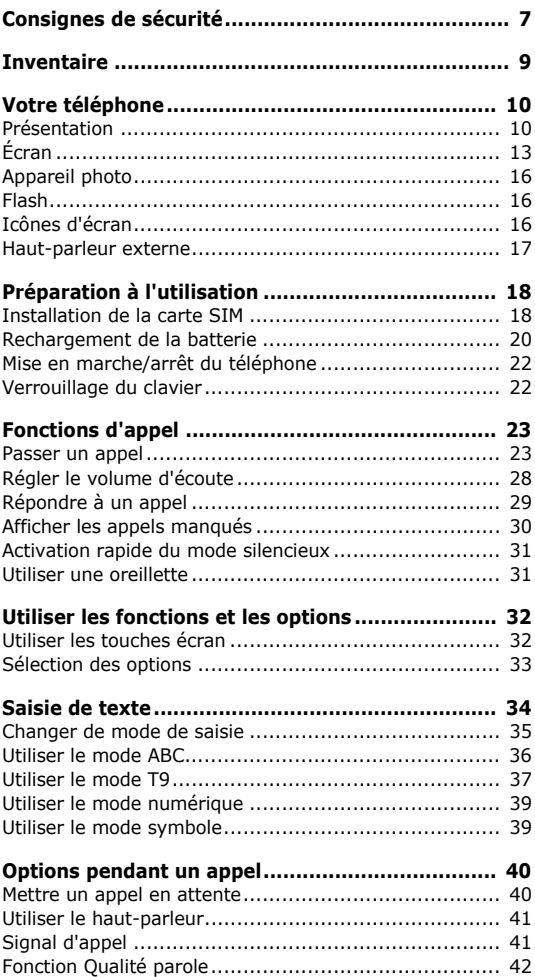

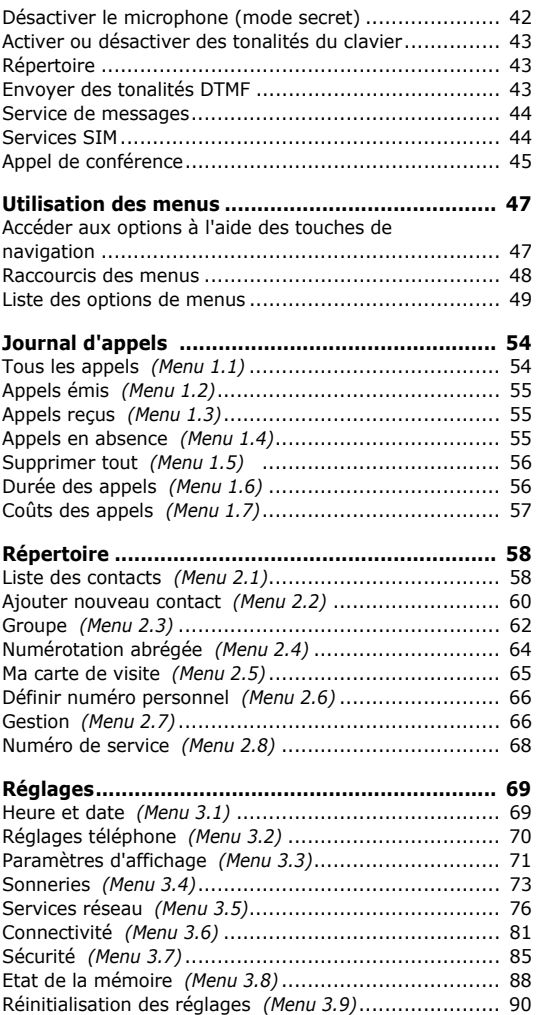

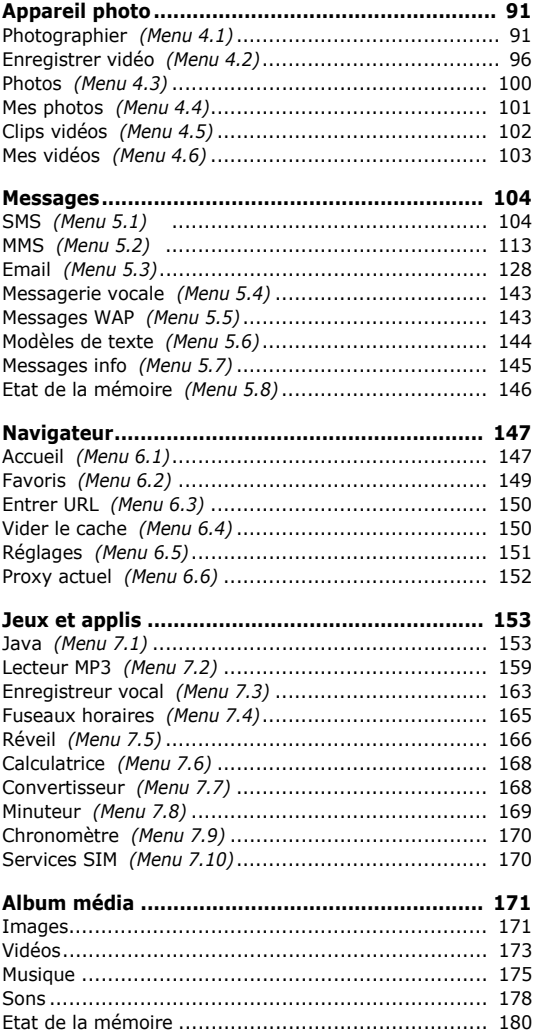

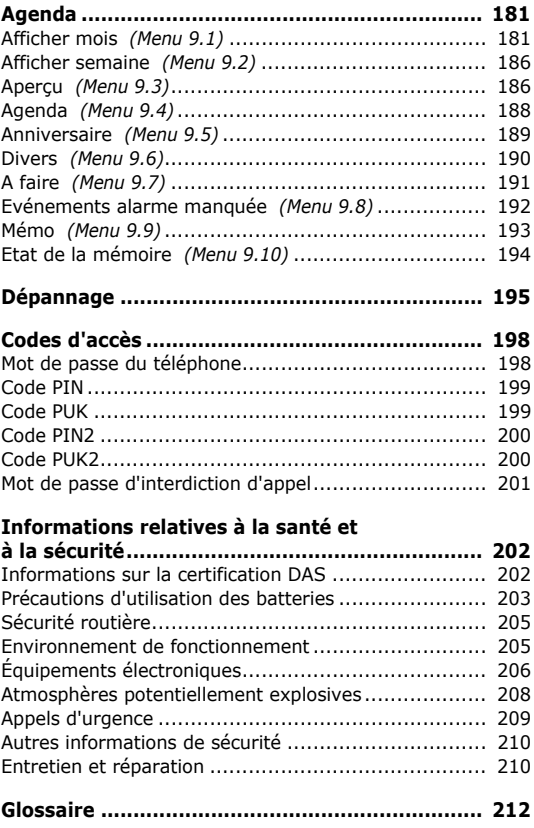

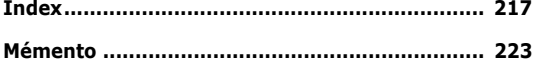

# **Consignes de sécurité**

Avant de vous servir de votre téléphone mobile, lisez les consignes de sécurité suivantes, afin d'éviter toute utilisation dangereuse ou frauduleuse de votre téléphone.

### **Sécurité routière**

N'utilisez pas votre téléphone en conduisant. Garez votre véhicule avant d'utiliser un téléphone en prise directe.

#### **Éteignez votre téléphone lorsque vous effectuez le plein de votre véhicule.**

N'utilisez pas votre téléphone lorsque vous vous trouvez dans une station-service ou à proximité de produits combustibles ou chimiques.

# **Éteignez votre téléphone en avion.**

Les téléphones mobiles peuvent provoquer des interférences. Leur utilisation en avion est interdite et dangereuse.

#### **Eteignez votre téléphone à proximité de tout équipement médical électronique.**

Éteignez votre téléphone lorsque vous vous trouvez à proximité d'équipements médicaux. Les équipements utilisés dans les hôpitaux et les unités de soins sont sensibles aux radiofréquences. Respectez la législation ou la réglementation en vigueur.

### **Interférences**

Tous les téléphones mobiles peuvent être soumis à des interférences susceptibles d'affecter leurs performances.

### **Réglementations spécifiques**

Respectez les réglementations spécifiques en vigueur dans certains pays et éteignez toujours votre téléphone lorsque son utilisation est interdite ou lorsque celui-ci est susceptible de générer des interférences ou d'être source de danger (dans les hôpitaux, par exemple).

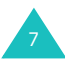

#### **Consignes de sécurité**

# **Étanchéité**

Votre téléphone n'est pas étanche. Gardez-le au sec. 22

#### **Utilisation normale**

Utilisez votre téléphone comme un combiné classique (écouteur sur l'oreille). Évitez tout contact inutile avec l'antenne lorsque le téléphone est allumé.

#### **Appels d'urgence**

Composez le numéro d'urgence national, puis appuyez sur la touche  $\rightarrow$ . Donnez toutes les informations nécessaires aussi précisément que possible. Ne coupez pas la communication avant qu'on vous y autorise.

#### **Ne laissez pas le téléphone à la portée des enfants en bas âge.**

Rangez le téléphone et tous ses accessoires hors de portée des enfants.

#### **Accessoires et batteries**

Utilisez uniquement des accessoires et des batteries Samsung. L'emploi de tout accessoire non autorisé pourrait endommager votre téléphone et être dangereux.

N'utilisez que les batteries et les chargeurs Samsung.

# **Réparation**

Toute réparation de votre téléphone doit être effectuée par un technicien agréé.

Pour plus d'informations sur la sécurité, reportez-vous à la section « Informations relatives à la santé et à la sécurité» à la page 202.

#### **PRECAUTION :**

LE REMPLACEMENT DE LA BATTERIE PAR UN MODELE INCORRECT PEUT ENTRAINER DES RISQUES D'EXPLOSION. RESPECTEZ LES CONSIGNES DE RECYCLAGE DES BATTERIES USAGEES.

# **Inventaire**

Retirez le téléphone de son emballage et vérifiez que toutes les pièces ci-dessous sont présentes.

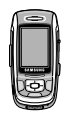

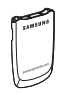

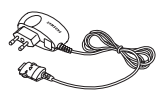

Combiné Chargeur rapide

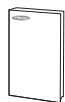

Batterie Mode d'emploi

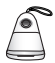

Haut-parleur externe

Vous pouvez vous procurer les accessoires suivants auprès de votre fournisseur Samsung :

- Batterie standard
- Dragonne
- Chargeur voiture
- Station d'accueil pour voiture
- Kit mains libres pour voiture (B/T)
- Kit de liaison PC
- Dongle USB
- Kit oreillette Bluetooth

**Remarque** : les accessoires fournis avec votre téléphone et ceux que vous trouverez chez votre revendeur peuvent différer selon votre pays ou votre opérateur.

# **Votre téléphone**

# **Présentation**

Les illustrations suivantes décrivent les principaux composants de votre téléphone :

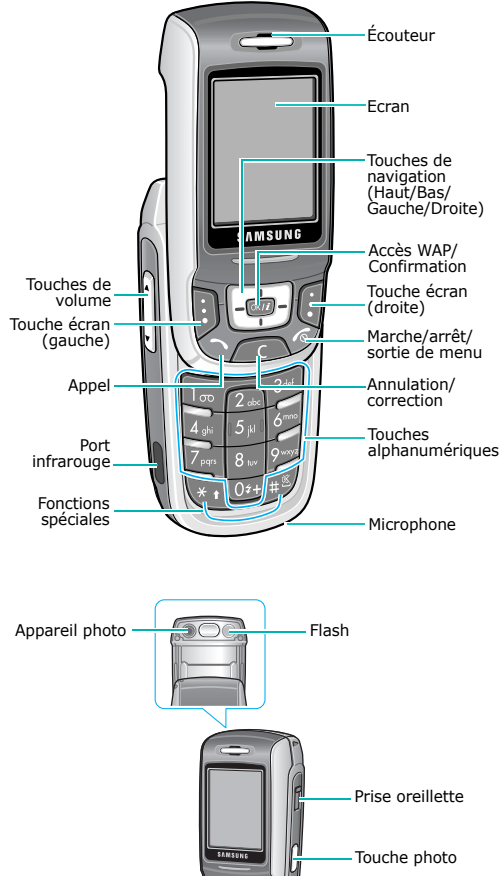

10

# **Touche**(s) **Description**

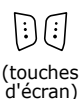

Exécutent les fonctions indiquées par le texte affiché au-dessus d'elles (sur la dernière ligne de l'écran).

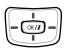

En mode veille, les touches Haut et Bas vous permettent de passer d'une icône à l'autre dans les écrans. La touche Droite permet d'ouvrir la fenêtre d'options de l'icône en surbrillance. Pour quitter cette fenêtre, utilisez la touche Gauche. Pour plus d'informations sur les icônes d'écrans, consultez la page 16. En mode menu, fait défiler les différentes options et le contenu du Répertoire. Lors de la saisie de texte, déplace le curseur selon la direction choisie.

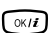

En mode veille, vous permet d'ouvrir la fenêtre d'options de l'icône en surbrillance. En mode menu, sélectionne les options en surbrillance.

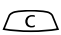

Supprime les caractères affichés à l'écran.

En mode menu, permet de revenir au niveau précédent de l'arborescence.

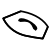

Appelle un correspondant ou répond à un appel.

En mode veille, affiche le dernier numéro composé, manqué ou reçu.

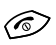

Coupe la communication. Maintenue appuyée, cette touche permet d'allumer ou d'éteindre l'appareil.

En mode menu, annule les données saisies et remet l'appareil en veille.

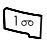

Maintenue appuyée en mode veille, permet de se connecter au serveur de votre messagerie vocale.

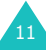

#### **Votre téléphone**

### **Touche**(s) **Description** (suite)

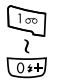

Permettent de saisir des numéros, des lettres et certains caractères spéciaux.

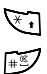

Permet de saisir certains caractères spéciaux et d'accéder à différentes fonctions.

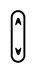

(sur le côté gauche du téléphone) Ajuste le volume de la sonnerie lorsque le téléphone sonne et le volume de l'écouteur pendant un appel.

En mode veille et avec le téléphone ouvert, règle le volume de la tonalité du clavier. Avec le téléphone fermé, allume le rétroéclairage lorsqu'elle est maintenue appuyée.

En mode menu, fait défiler les différentes options et le contenu du Répertoire.

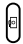

(sur le côté droit du téléphone) En mode veille, ouvre le menu **Appareil photo**. Maintenue enfoncée, cette touche permet d'allumer l'appareil photo.

En mode photo, permet de prendre un cliché.

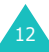

# **Écran**

# **Présentation de l'affichage**

L'écran est divisé en 3 zones :

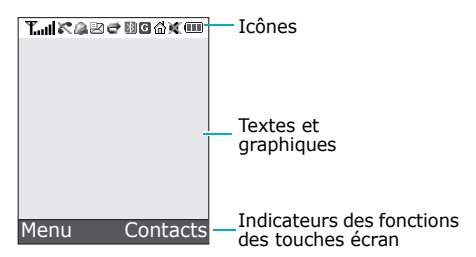

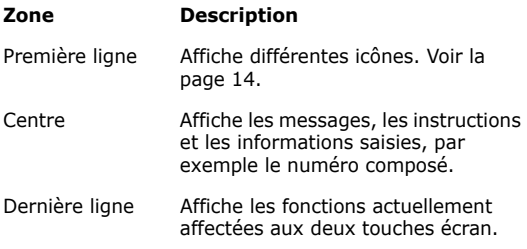

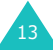

#### **Votre téléphone**

# **Icônes**

#### **Icône Description**

Indique la puissance du signal reçu. Le nombre T.al de barres affichées augmente en fonction de la puissance.

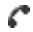

Apparaît lorsque vous êtes en ligne.

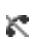

Apparaît lorsque vous êtes hors de votre zone de service. Dans ce cas, vous ne pouvez ni appeler un correspondant, ni recevoir un appel.

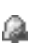

Apparaît lorsque l'alarme est réglée pour sonner à une heure spécifique. Pour plus d'informations, consultez la page 166.

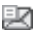

Apparaît lorsqu'un nouveau SMS a été reçu.

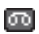

Apparaît lorsque vous avez reçu un nouveau message vocal.

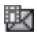

Apparaît lorsqu'un nouveau MMS a été reçu ou envoyé.

Lorsque la partie **H** de l'icône clignote en rouge ou en bleu, le serveur de messagerie est en train de récupérer ou d'envoyer un MMS.

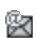

Apparaît lorsqu'un nouvel email a été reçu ou envoyé.

Lorsque la partie **@** de l'icône clignote en rouge ou en bleu, le serveur de messagerie est en train de récupérer ou d'envoyer un email.

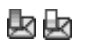

Clignote en alternance lorsque l'une des boîtes de messages est saturée.

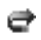

Apparaît lorsque la fonction du renvoi d'appel est active. Pour plus d'informations, consultez la page 76.

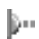

Apparaît lorsque le port infrarouge est en cours d'utilisation. Pour plus d'informations, consultez la page 84.

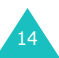

### **Icône Description** (suite)

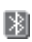

Apparaît lorsque la fonction Bluetooth est en cours d'utilisation. Pour plus d'informations, consultez la page 82.

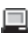

Apparaît lorsque vous synchronisez les données de votre téléphone avec les applications correspondantes d'un PC à l'aide du logiciel spécial.

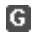

Apparaît lors de la connexion au réseau GPRS.

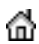

Apparaît lorsque vous êtes dans votre zone locale, si vous êtes abonné à ce service.

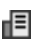

Apparaît lorsque vous êtes situé à proximité de votre lieu de travail. (uniquement si cette fonction est supportée par votre réseau.)

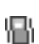

Apparaît lorsque vous avez activé le mode vibreur pour les appels. Pour plus d'informations, consultez la page 73.

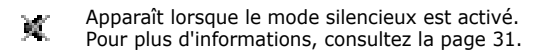

Indique le niveau de charge de votre batterie. Œ Le nombre de barres affichées indique l'autonomie restante.

# **Rétroéclairage**

L'écran et le clavier sont équipés d'un rétro-éclairage qui s'active dès que vous appuyez sur une touche ou ouvrez le téléphone. Si aucune touche n'est pressée, il s'éteint au bout d'une certaine durée, en fonction du réglage du menu **Rétroéclairage** (**Menu 3.3.5**). Pour plus d'informations, consultez la page 72.

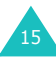

# **Appareil photo**

Le module caméra situé à l'arrière du téléphone vous permet de prendre des photos et de filmer une séquence vidéo pendant vos déplacements.

Pour plus d'informations sur la fonction Photo, consultez la page 91.

# **Flash**

Lorsque la luminosité est insuffisante, vous pouvez utiliser le flash qui se trouve à l'arrière du téléphone, à côté de l'appareil photo.

# **Icônes d'écran**

Ces icônes apparaissent à gauche de l'écran en mode veille. Il s'agit des icônes du journal des appels, des messages, du WAP et du planning.

Vous pouvez passer de l'une à l'autre à l'aide des touches Haut et Bas. En appuyant sur la touche Droite ou sur la touche  $OK/\ell$ , vous ouvrez la fenêtre d'options de l'icône en surbrillance. Pour quitter cette fenêtre, appuyez sur la touche Gauche, **C** ou . Pour accéder à chacune des options, appuyez sur la touche  $OK/\mathbf{i}$ .

Dans la fenêtre du journal des appels, vous pouvez ouvrir le menu **Journal d'appels** (**Menu 1**) ou vérifier vos appels. Dans la fenêtre des messages, vous pouvez rédiger un SMS ou vérifier les messages non lus. Dans la fenêtre du WAP, vous pouvez accéder aux services du WAP. Dans la fenêtre du planning, vous pouvez programmer un nouvel événement ou vérifier votre agenda.

Si des appels en absence, des messages non lus ou des événements programmés pour aujourd'hui sont présents, leur nombre s'affiche à côté de l'icône.

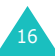

# **Haut-parleur externe**

Pour utiliser le haut-parleur externe, enlevez la protection et insérez le dans la prise du kit piéton sur le côté droit du téléphone.

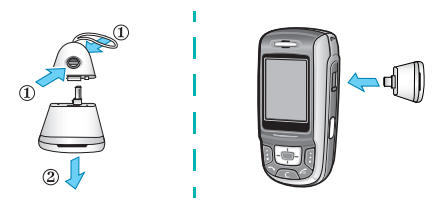

Après l'utilisation du haut-parleur externe, replacez la protection dessus.

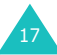

# **Préparation à l'utilisation**

# **Installation de la carte SIM**

Lorsque vous vous abonnez à un réseau cellulaire, une carte SIM contenant tous les détails de votre abonnement (code PIN, services optionnels disponibles, etc.) vous est remise.

**Important !** Manipulez, insérez et retirez la carte SIM avec précaution car son support et ses contacts peuvent être facilement endommagés si vous les rayez ou les pliez.

> Conservez les cartes SIM hors de portée des enfants.

- 1. Si nécessaire, éteignez le téléphone en maintenant la touche  $\epsilon$  appuyée jusqu'à ce que l'animation s'affiche.
- 2. Retirez la batterie. Pour ce faire :
	- ➀ Appuyez sur le loquet situé au-dessus de la batterie et maintenez-le dans cette position.
	- ➁ Faites glisser la batterie dans le sens de la flèche.

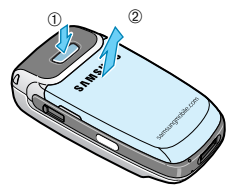

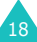

3. Glissez la carte SIM sous les guides du dispositif de fixation comme indiqué par la flèche.

Assurez-vous que les contacts dorés de la carte soient tournés vers l'intérieur du téléphone.

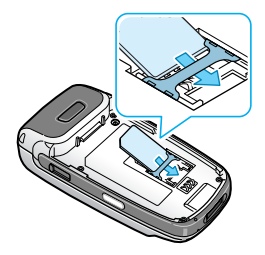

**Remarque** : pour retirer la carte, dégagez-la avec précaution du dispositif de fixation dans le sens indiqué .<br>par la flèche.

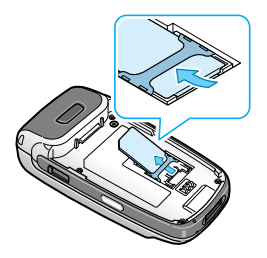

4. Installez la batterie de sorte que ses languettes s'alignent sur les encoches situées au bas du téléphone.

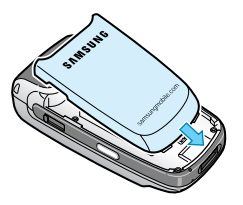

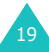

#### **Préparation à l'utilisation**

5. Poussez la batterie vers le bas jusqu'à ce qu'un déclic retentisse. Avant d'allumer le téléphone, vérifiez que la batterie est correctement installée.

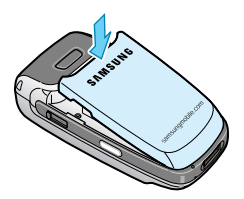

# **Rechargement de la batterie**

Votre téléphone est alimenté par une batterie rechargeable LI-Ion. Un chargeur rapide est également fourni pour son alimentation. Utilisez uniquement des batteries et des chargeurs Samsung. Contactez votre fournisseur Samsung ou votre opérateur pour obtenir de plus amples informations.

Le chargeur rapide vous permet d'utiliser votre appareil pendant le chargement de la batterie, mais vous ralentirez alors sa vitesse de chargement.

**Remarque** : lors de la première utilisation du téléphone, la batterie doit être entièrement rechargée. La durée du chargement complet d'une batterie est d'environ 90 minutes.

1. Branchez le cordon du chargeur rapide dans la prise située au bas du téléphone.

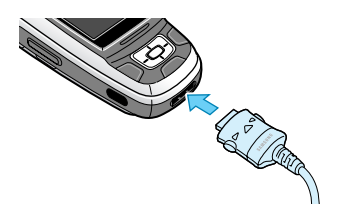

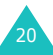

- 2. Branchez le chargeur sur une prise secteur standard.
- 3. À la fin du chargement, débranchez le chargeur du secteur, puis du téléphone en appuyant sur les taquets gris situés de chaque côté de la fiche tout en tirant sur celui-ci.

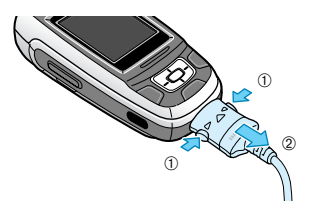

**Remarque** : débranchez toujours le chargeur avant de retirer la batterie du téléphone lorsque celle-ci est en cours de chargement ; vous risqueriez sinon d'endommager votre téléphone.

# **Voyant de faible charge**

Lorsque le niveau de charge de la batterie est faible et que la durée de communication se limite à quelques minutes, un bip d'avertissement retentit et le message « Batterie faible » s'affiche sur l'écran à intervalles réguliers. Dans ce cas, votre téléphone éteint automatiquement le rétro-éclairage afin d'économiser la charge restante.

Lorsque le niveau de charge de la batterie devient trop faible, le téléphone s'éteint automatiquement.

# **Mise en marche/arrêt du téléphone**

- 1. Ouvrez le téléphone.
- 2. Appuyez sur la touche  $\sqrt{2}$  pendant quelques secondes pour l'allumer.
- 3. Si un message vous demande un mot de passe, saisissez-le et appuyez sur la touche écran **OK**. Le mot de passe est initialement réglé sur « 00000000 ». Pour plus d'informations, consultez la page 198.
- 4. Si un message vous demande un code PIN, saisissezle et appuyez sur la touche écran **OK**. Pour plus d'informations, consultez la page 199.

Le téléphone recherche votre réseau. Une fois celuici trouvé, l'écran de veille apparaît. Vous pouvez désormais appeler des correspondants et recevoir des appels.

**Remarque** : pour changer de langue, sélectionnez le menu **Langue** (**Menu 3.2.1**). Pour plus d'informations, consultez la page 70.

5. Pour éteindre le téléphone, maintenez la touche  $\sqrt{\circ}$ appuyée jusqu'à ce que l'image d'animation s'affiche.

**Remarque** : si le téléphone est fermé, commencez par l'ouvrir pour activer l'écran et le clavier.

# **Verrouillage du clavier**

Ouvrez le téléphone pour utiliser le clavier numérique et refermez-le pour le rendre plus compact.

Lorsque vous le refermez, l'écran s'éteint et les touches externes se verrouillent automatiquement pour éviter toute pression malencontreuse.

Pour débloquer le clavier, maintenez la touche écran **Déverr.** enfoncée ou la touche écran gauche, puis appuyez sur la touche écran **OK**. Le clavier est alors activé et vous pouvez utiliser les fonctions du téléphone.

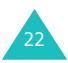

# **Fonctions d'appel**

# **Passer un appel**

Lorsque l'écran de veille est affiché, saisissez le numéro de téléphone désiré, puis appuyez sur la touche  $\rightarrow$ .

**Remarque** : lorsque vous activez l'option **Rappel automatique** du menu **Autres réglages** (**Menu 3.2.3**) et que la personne appelée ne répond pas ou est déjà en ligne, le numéro est automatiquement recomposé à 10 reprises. Pour plus d'informations, consultez la page 70.

## **Composer un appel international**

- 1. Maintenez la touche **0** appuyée. Le caractère **+** apparaît.
- 2. Saisissez l'indicatif du pays et le numéro de téléphone désiré, puis appuyez sur la touche  $\rightarrow$ .

#### **Corriger un numéro**

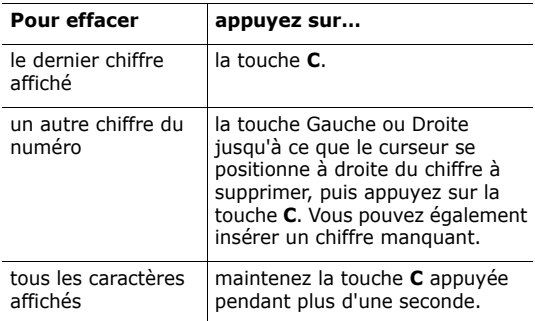

# **Couper la communication**

Pour mettre fin à votre appel, refermez le téléphone ou appuyez brièvement sur la touche  $\sqrt{\sigma}$ .

**Remarque** : dans le menu **Réglages clapet** (**Menu 3.2**.**2**), vous pouvez choisir le comportement du téléphone lorsque vous le refermez. Pour plus d'informations, consultez la page 70. Lorsque vous utilisez une oreillette, la fermeture du téléphone ne coupe pas la communication, même si l'option **Bas** du menu est réglée sur **Opération d'arrêt**.

## **Rappeler le dernier correspondant**

Si le correspondant peut être identifié, votre appareil enregistre les numéros des derniers appels composés, reçus ou manqués. Pour plus d'informations, consultez la « Journal d'appels» à la page 54.

Pour rappeler l'un de ces numéros :

- 1. Si vous avez saisi des caractères, appuyez sur la touche  $\sqrt{\circ}$  pour revenir en mode veille.
- 2. Appuyez sur la touche  $\rightarrow$  pour afficher la liste des derniers numéros utilisés, classés dans leur ordre d'appel, d'absence ou de réception.
- 3. Utilisez les touches Haut et Bas pour faire défiler les éléments jusqu'à ce que le numéro désiré soit en surbrillance.
- 4. Appuyez sur la touche  $\rightarrow$  pour composer ce numéro.

# **Composer un numéro du Répertoire**

Vous pouvez enregistrer les numéros de téléphone fréquemment utilisés dans la mémoire de la carte SIM ou du téléphone. Ces entrées sont collectivement appelées Répertoire. Il est alors inutile de vous rappeler des numéros de tous vos contacts. Il suffit de choisir le nom désiré pour appeler le numéro associé.

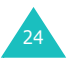

Dès qu'un numéro est stocké dans le répertoire, vous pouvez le composer en pressant un minimum de touches. Vous pouvez également attribuer des touches numériques à vos numéros fréquemment utilisés à l'aide de la fonction Numérotation abrégée.

Pour plus d'informations sur le répertoire, consultez la page 58.

### **Enregistrer un numéro en mode veille**

Dès que vous commencez à taper un numéro, la mention **Enreg.** s'affiche au-dessus de la touche écran gauche, afin que vous puissiez l'enregistrer dans le répertoire.

**Remarque** : vous pouvez sélectionner un emplacement mémoire par défaut pour stocker vos numéros. Pour plus d'informations, consultez la page 60.

Pour enregistrer un numéro dans la mémoire du téléphone :

1. Saisissez le numéro à mémoriser.

**Remarque** : si vous tapez un numéro incorrect, utilisez la touche **C** pour le corriger. Pour plus d'informations, consultez la page 23.

- 2. Lorsque le numéro est correct, appuyez sur la touche écran **Enreg**.
- 3. Sélectionnez **Téléphone**, puis appuyez sur la touche écran **Sélect**.
- 4. Choisissez l'icône qui identifiera la catégorie dans laquelle le numéro sera enregistré. Cinq catégories sont disponibles :
	- **Mobile**
	- **Domicile**
	- **Bureau**
	- **Fax**
	- **Autre**

Pour choisir une catégorie, appuyez sur la touche Haut ou Bas, puis sur la touche écran **Sélect**.

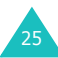

#### **Fonctions d'appel**

- 5. Appuyez sur la touche Bas pour changer de paramètre ou entrez plus d'informations, si nécessaire.
	- **Nom**/**Prénom** : entrez le nom du contact. Pour plus d'informations sur la saisie de caractères, consultez la page 34.
	- **Mobile**/**Domicile**/**Bureau**/**Fax**/**Autre** : ajouter un numéro dans l'une de ces catégories.
	- **Email** : entrez une adresse électronique.
	- **Photo appelant** : affectez une image à afficher lorsque vous recevez un appel de ce numéro.
	- **Mélodie** : choisissez une sonnerie spéciale pour ce contact. En sélectionnant une tonalité différente pour chaque entrée du répertoire, vous distinguerez facilement tous les appels vocaux identifiés.
	- **Groupe** : choisissez l'un des groupes par défaut, dont cette entrée est membre. Le regroupement des entrées du répertoire vous permet de rechercher un numéro directement dans son groupe. Voir la page 63.
	- **Notes** : vous pouvez ajouter un mémo de renseignements sur la personne.
- 6. Lorsque vous avez terminé la saisie de l'entrée de répertoire, appuyez sur la touche  $OK/\mathbf{Z}$ .

Ou, appuyez sur la touche écran **Options**, puis sélectionnez **Enregistrer**.

Après l'enregistrement, le téléphone affiche tous les renseignements sur la nouvelle entrée.

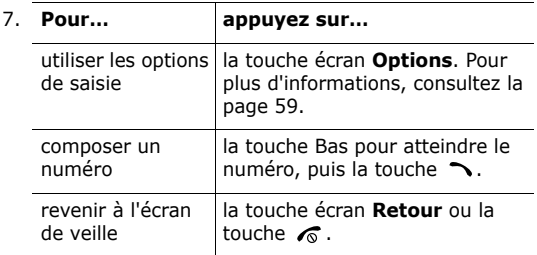

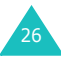

Pour stocker un numéro dans la carte SIM :

- 1. Saisissez le numéro à mémoriser.
- 2. Lorsque le numéro est correct, appuyez sur la touche écran **Enreg**.
- 3. Choisissez **SIM**, puis appuyez sur la touche écran **Sélect**.

**Remarque** : si vous changez de téléphone, les numéros enregistrés dans la carte SIM seront disponibles dans le nouvel appareil, alors que tous ceux qui ont été stockés dans la mémoire de l'ancien téléphone devront être ressaisis.

- 4. Saisissez le nom et appuyez sur la touche Bas.
- 5. Si nécessaire, modifiez le numéro de téléphone, puis appuyez sur la touche Bas.
- 6. Pour ne pas enregistrer le numéro et le nom à l'emplacement suggéré, appuyez sur la touche **C** pour effacer le numéro d'emplacement affiché, puis saisissez un autre numéro à l'aide des touches numériques.
- 7. Lorsque vous avez terminé la saisie de l'entrée de répertoire, appuyez sur la touche écran **Enreg**.

Après l'enregistrement, le téléphone affiche tous les renseignements sur la nouvelle entrée.

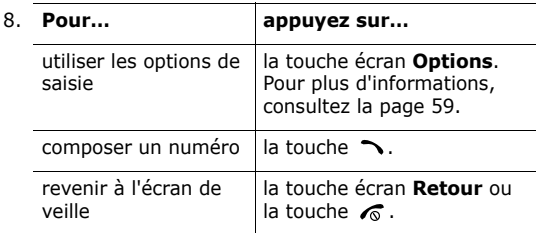

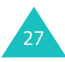

### **Composer un numéro à partir de la carte SIM**

Dès que vous avez stocké des numéros dans la carte SIM, vous pouvez les composer facilement et rapidement à l'aide du numéro de leur emplacement dans le répertoire.

**Remarque** : si vous avez oublié le numéro de l'emplacement ou si vous souhaitez composer un numéro stocké dans la mémoire du téléphone, ouvrez le menu **Liste des contacts** (**Menu 2.1**) pour rechercher l'entrée désirée par son nom. Pour plus d'informations, consultez la page 58.

1. En mode veille, entrez le numéro de l'emplacement du numéro à composer, puis appuyez sur la touche  $#$ .

L'entrée apparaît.

- 2. Pour localiser d'autres numéros, utilisez les touches Gauche et Droite.
- 3. Appuyez sur la touche écran **Compos.** ou sur la touche  $\sim$  ou OK/ $\hat{i}$  après avoir trouvé le numéro désiré.

# **Régler le volume d'écoute**

En cours d'appel, vous pouvez régler le niveau sonore de l'écouteur à l'aide des touches de volume situées sur le côté gauche du téléphone.

Appuyez sur la touche  $\bigwedge$  pour augmenter le volume et sur la touche  $\vee$  pour le diminuer.

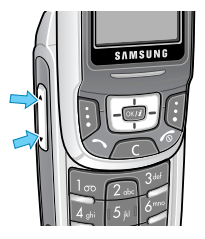

En mode veille, ces touches vous permettent également de régler le niveau sonore de la tonalité du clavier.

# **Répondre à un appel**

Lorsqu'un correspondant vous appelle, la sonnerie retentit et l'image d'appel entrant s'affiche à l'écran.

Le numéro de téléphone de l'appelant, ou son nom, apparaît s'ils sont enregistrés dans le répertoire.

1. Appuyez sur la touche  $\rightarrow$  ou sur la touche écran **Accept.**, ou ouvrez le téléphone pour répondre à l'appel.

Si vous avez activé l'option **Toutes touches** dans le menu **Autres réglages** (**Menu 3.2.3**), vous pouvez appuyer sur n'importe quelle touche pour décrocher, sauf sur la touche  $\sqrt{\sigma}$  et sur la touche écran **Rejeter**. Voir la page 70.

#### **Remarques** :

- Pour rejeter l'appel, appuyez sur la touche  $\sqrt{\alpha}$  ou sur la touche écran **Rejeter**.
- Vous pouvez couper la sonnerie en maintenant les touches de volume enfoncées.
- 2. Pour couper la communication, refermez le téléphone ou appuyez sur la touche  $\sqrt{\alpha}$ .

#### **Remarques** :

- dans le menu **Réglages clapet** (**Menu 3.2**.**2**), vous pouvez choisir le comportement du téléphone lorsque vous l'ouvrez ou le refermez. Pour plus d'informations, consultez la page 70. Lorsque vous utilisez une oreillette, la fermeture du téléphone ne coupe pas la communication, même si l'option **Bas** du menu est réglée sur **Arrêter l'action**.
- Vous pouvez répondre à un appel tout en utilisant les fonctions du répertoire ou les menus. Dès que vous raccrochez, l'écran de fonctions que vous utilisiez avant l'appel réapparaît.

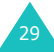

# **Afficher les appels manqués**

Lorsque, pour une raison quelconque, vous ne répondez pas à un appel, vous avez la possibilité de savoir d'où il provenait, puis de rappeler la personne si nécessaire.

Le nombre d'appels manqués s'affiche sur l'écran de veille immédiatement après la tentative d'appel.

Pour afficher immédiatement l'appel en absence :

- 1. Si le téléphone est fermé, ouvrez-le.
- 2. Le numéro correspondant au dernier appel manqué s'affiche, sous réserve qu'il ait été communiqué.

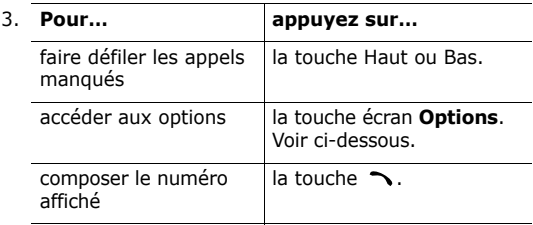

Pour accéder aux fonctions suivantes, appuyez sur la touche écran **Options** :

**Propriétés** : affiche des informations sur l'appel, tels que le numéro ou le nom, s'il est disponible, ainsi que la date et l'heure de réception.

**Rappeler** : compose le numéro immédiatement.

**Enregistrer** : permet d'enregistrer le numéro de téléphone dans votre répertoire. Pour plus d'informations sur le stockage d'un numéro, consultez la page 60.

**Envoyer message** : permet d'envoyer un SMS ou un MMS à ce numéro. Pour plus d'informations sur l'envoi d'un message, consultez la page 104 ou page 113, respectivement.

**Effacer** : supprime l'appel dans cette liste.

**Supprimer tout** : efface tous les appels.

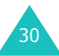

# **Activation rapide du mode silencieux**

Le mode silencieux vous permet de désactiver la sonnerie du téléphone lorsque vous souhaitez plus de discrétion (au restaurant, par exemple).

En mode veille, appuyez sur la touche  $#$  jusqu'à ce que le message « Mode silencieux activé » et l'icône correspondante ( $\bullet$ ) s'affichent.

En mode silencieux, votre téléphone n'émet aucun son, mais vibre ou ne fait rien, selon la fonction et la situation.

Pour quitter ce mode et réactiver les précédents réglages sonores, appuyez de nouveau sur la touche  $#$  jusqu'à ce que le message « Mode silencieux désactivé » s'affiche. L'icône du mode silencieux ( ) disparaît.

# **Utiliser une oreillette**

Grâce à l'oreillette, vous pouvez passer un appel ou y répondre sans tenir le téléphone.

Lorsque vous la branchez dans la prise située sur le côté droit du téléphone, le bouton de l'oreillette fonctionne de la manière suivante :

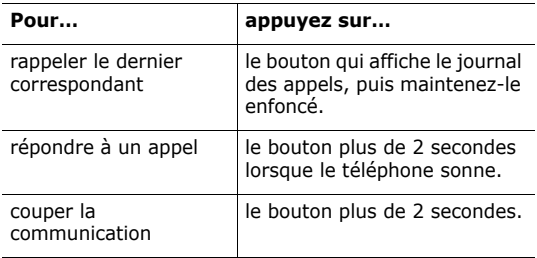

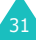

# **Utiliser les fonctions et les options**

Votre téléphone dispose d'un ensemble de fonctions qui vous permettent de le personnaliser. Ces fonctions sont organisées en menus et sous-menus, accessibles à l'aide des deux touches écran  $\Xi$  et  $\Xi$ . Chaque menu et sousmenu vous permet d'afficher et de modifier les réglages d'une fonction spécifique.

# **Utiliser les touches écran**

Le rôle des touches écran varie en fonction du contexte : le libellé affiché sur la dernière ligne de l'écran, audessus de chaque touche, indique le rôle actif.

Exemple :

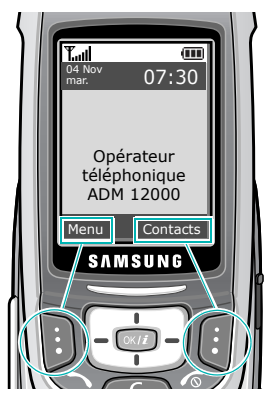

Appuyez sur la touche écran gauche pour accéder aux menus.

Dans le menu **Répertoire**, appuyez sur la touche écran droite pour accéder à la **Liste des contacts**.

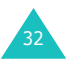

# **Sélection des options**

Pour afficher les différentes fonctions et options disponibles et en sélectionner une :

1. Appuyez sur la touche écran correspondante.

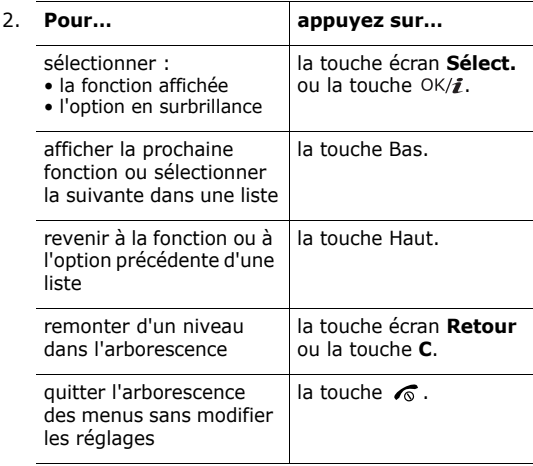

Certaines fonctions peuvent réclamer la saisie d'un mot de passe ou d'un code PIN. Entrez le code requis et appuyez sur la touche écran **OK**.

**Remarque** : lorsque vous accédez à une liste d'options, l'appareil met en surbrillance celle qui est actuellement activée. Toutefois, lorsqu'il n'y en a que 2, par exemple **Activé**/**Désactivé** ou **Activer**/**Désactiver**, l'appareil met en surbrillance l'option désactivée de sorte que vous puissiez la sélectionner directement.

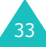

# **Saisie de texte**

Lors de l'utilisation courante de votre téléphone, vous serez souvent amené à saisir du texte : par exemple, pour enregistrer un nom dans le répertoire, pour créer votre propre message de bienvenue ou encore pour planifier des événements dans votre calendrier. Vous pouvez entrer des caractères alphanumériques à l'aide du clavier de votre téléphone.

Les modes de saisie suivants sont disponibles :

#### **• Mode ABC**

Ce mode vous permet de saisir des lettres en appuyant sur les touches qui leur correspondent. Appuyez sur la touche à une, deux, trois ou quatre reprises, jusqu'à l'apparition de la lettre désirée.

#### **• Mode T9**

Ce mode permet d'entrer des mots en appuyant sur une touche pour chaque lettre. Chaque touche du clavier possède plusieurs lettres. Par exemple, si vous appuyez une seule fois sur la touche **5**, la lettre J, K ou L s'affiche. Le mode T9 compare automatiquement chaque pression de touche à une base de données linguistique interne afin d'identifier le mot correct ; il requiert ainsi beaucoup moins de pressions de touches qu'avec les modes majuscules/minuscules traditionnels.

#### **• Mode numérique**

Ce mode permet d'entrer des chiffres.

#### **• Mode symbole**

Ce mode permet d'entrer différents symboles et des signes de ponctuation.

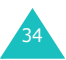

# **Changer de mode de saisie**

Lorsque vous êtes dans une zone de texte, l'indicateur du mode de saisie actif s'affiche à l'écran.

Exemple : lors de la rédaction d'un SMS

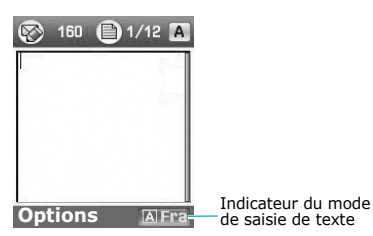

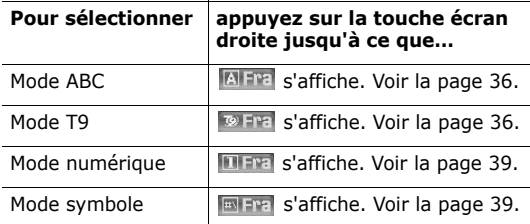

**Remarque** : selon votre pays, des modes de saisie supplémentaires peuvent être disponibles. Pour utiliser un mode de saisie spécifique à votre pays, maintenez la touche \* appuyée en mode alphabétique.

# **Utiliser le mode ABC**

Utilisez les touches **1** à **0** pour rédiger votre texte.

- 1. Appuyez sur la touche correspondant à la lettre désirée :
	- une fois pour afficher la première lettre ;
	- deux fois pour afficher la seconde ;
	- et ainsi de suite.
- 2. Sélectionnez les autres lettres de la même manière.

**Remarque** : le curseur se déplace vers la droite lorsque vous appuyez sur une touche différente. Lorsque vous tapez deux fois la même lettre (ou une lettre différente de la même touche), attendez quelques secondes pour que le curseur se déplace automatiquement à droite, puis sélectionnez la lettre suivante.

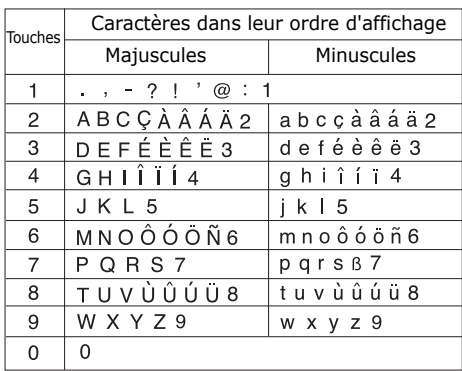

Le tableau ci-dessous contient la liste des caractères disponibles :

**Remarque** : selon la langue sélectionnée, les caractères disponibles en mode alphabétique peuvent être différents.

- Pour insérer un espace, appuyez sur la touche  $\#$ .
- Pour modifier la casse des caractères en mode ABC, appuyez sur la touche  $\angle$ . Il existe 3 types de casses : Minuscules (aucun indicateur), Majuscule initiale ( $\spadesuit$ ) et Majuscules  $($   $\spadesuit$   $)$ .
• Vous pouvez également déplacer le curseur à l'aide des touches Gauche et Droite. Appuyez brièvement sur la touche **C** pour effacer des lettres une par une et maintenez-la appuyée pour effacer un mot entier.

**Remarque** : Pour activer ou quitter un mode de saisie spécifique à votre pays, maintenez la touche  $\ast$  appuyée.

# **Utiliser le mode T9**

La saisie de texte assistée (mode T9) permet d'entrer des mots très facilement en un minimum de pressions de touches grâce à un dictionnaire intégré.

Pour saisir un mot en mode T9 :

1. Lorsque la saisie de texte assistée (mode T9) est activée, commencez à entrer le mot à l'aide des touches **2** à **9**. Appuyez une fois sur chaque touche pour entrer chaque lettre.

Exemple : Pour saisir « Salut » en mode T9, appuyez sur les touches **7**, **2**, **5**, **8** et **8**.

Le mot que vous saisissez s'affiche à l'écran. Il peut changer en fonction des touches activées.

- 2. Tapez le mot entier avant de modifier ou de supprimer des caractères.
- 3. Dès que le mot affiché vous convient, allez à l'étape 4.

Dans le cas contraire, appuyez sur la touche **0** de façon répétée pour afficher d'autres propositions de mots correspondant aux touches utilisées.

Exemple : les mots « Et » et « Du » utilisent tous deux les touches **3** et **8**. Dans ce cas, le téléphone affiche en premier le mot le plus utilisé.

4. Insérez un espace à l'aide de la touche  $#$ , puis commencez la saisie du mot suivant.

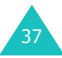

Pour ajouter un mot dans le dictionnaire T9 :

- 1. Appuyez sur les touches correspondant au mot à ajouter, puis sur la touche **0** pour afficher les autres propositions de mots.
- 2. Lorsque toutes les possibilités sont épuisées, l'option **Epeler** apparaît en bas de l'écran. Appuyez sur la touche écran **Epeler** ou sur la touche OK/i.
- 3. Entrez le mot désiré à l'aide du mode ABC ; voir page 36.
- 4. Appuyez sur la touche écran **OK**.

Le mot est alors ajouté au dictionnaire T9 et devient le premier mot associé à la série de touches utilisées.

**Remarque** : cette fonction n'est pas disponible dans toutes les langues.

- La touche **1** permet d'insérer des points, des traits d'union et des apostrophes. Le mode T9 applique les règles de grammaire pour choisir la ponctuation correcte.
- Pour modifier la casse des caractères en mode T9, appuyez sur la touche  $\angle$ . Il existe 3 types de casses : Minuscules (aucun indicateur), Majuscule initiale ( $\triangleq$ ) et Majuscules  $($   $\spadesuit$   $)$ .
- Vous pouvez également déplacer le curseur à l'aide des touches Gauche et Droite. Appuyez brièvement sur la touche **C** pour effacer des lettres une par une et maintenez-la appuyée pour effacer un mot entier.

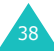

# **Utiliser le mode numérique**

Le mode numérique permet d'entrer des chiffres (un numéro de téléphone par exemple). Appuyez sur les touches correspondant aux chiffres souhaités.

# **Utiliser le mode symbole**

Le mode symbole permet d'inclure différents caractères spéciaux dans votre texte.

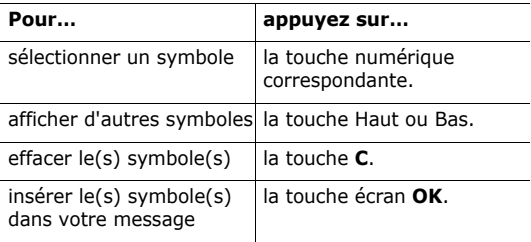

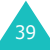

# **Options pendant un appel**

Votre téléphone dispose de plusieurs fonctions de gestion d'appels utilisables lorsque vous êtes en ligne.

# **Mettre un appel en attente**

À tout moment, vous pouvez mettre l'appel en cours en attente. Vous pouvez alors appeler un autre correspondant, si ce service est supporté par votre réseau téléphonique.

Pour mettre l'appel en cours en attente, appuyez sur la touche écran **Attente**. Vous pouvez le réactiver à tout moment en appuyant sur la touche écran **Retour**.

Pour appeler un second correspondant lorsque vous êtes déjà en ligne :

1. Tapez le numéro de téléphone désiré ou recherchezle dans le répertoire.

Pour plus d'informations sur la recherche d'un numéro dans le répertoire, consultez la page 58.

2. Appuyez sur la touche  $\rightarrow$  pour composer ce numéro.

Le premier correspondant est automatiquement mis en attente.

Ou

- 1. Pour mettre l'appel en cours en attente, appuyez sur la touche écran **Attente**.
- 2. Appelez le second correspondant en suivant la procédure habituelle.

Lorsque vous avez deux appels en cours, l'un actif et l'autre en attente, vous pouvez basculer de l'un à l'autre en activant l'appel en attente et en mettant l'appel en cours en attente.

Pour basculer entre les deux appels, appuyez simplement sur la touche écran **Permut**.

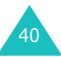

L'appel en cours est mis en attente et l'appel en attente est réactivé ; vous pouvez poursuivre votre conversation avec ce correspondant.

À la fin de la conversation, coupez normalement chaque communication en appuyant sur la touche  $\epsilon$ .

# **Utiliser le haut-parleur**

Vous pouvez utiliser le téléphone, parler et écouter, à une certaine distance de votre oreille, par exemple en le posant sur une table devant vous.

Pour ce faire, appuyez sur la touche  $OK/\mathbf{Z}$  pendant un appel. L'icône  $\overline{\mathbb{Q}}$  apparaît en bas de l'écran. Pour revenir en mode normal, appuyez de nouveau sur la touche  $OK/\mathbf{Z}$ . L'icône  $\mathbb{Q}$  apparaît alors en bas de l'écran.

**Remarque** : en mode haut-parleur, la fonction Qualité parole est automatiquement désactivée.

# **Signal d'appel**

Lorsque vous êtes déjà en ligne, vous pouvez répondre à un appel entrant, sous réserve que ce service soit supporté par votre réseau et que le menu **Signal d'appel** (**Menu 3.5.3**) soit réglée sur **Activer** ; voir page 78. Une tonalité de signal d'appel vous informe d'un appel entrant.

Pour répondre à un autre appel lorsque vous êtes déjà en ligne :

- 1. Appuyez sur la touche  $\rightarrow$  pour répondre à l'appel entrant. Le premier correspondant est automatiquement mis en attente.
- 2. Pour basculer entre les 2 appels, appuyez sur la touche écran **Permut**.
- 3. Pour couper une communication en attente, appuyez sur la touche écran **Options** et sélectionnez l'option **Terminer appel en attente**.

Pour couper la communication en cours, appuyez sur la touche  $\sqrt{\alpha}$ .

# **Fonction Qualité parole**

Vous pouvez augmenter la sensibilité du microphone afin que votre correspondant puisse vous entendre même lorsque vous chuchotez.

**Remarque** : si vous utilisez déjà la fonction Haut-parleur, vous devez la désactiver pour bénéficier de la fonction Qualité parole.

Pour activer la fonction Qualité parole :

- 1. Appuyez sur la touche écran **Options**.
- 2. Choisissez **Qualité parole activée**.
- 3. Appuyez sur la touche écran **Sélect**.

Pour désactiver la fonction Qualité parole :

- 1. Appuyez sur la touche écran **Options**.
- 2. Choisissez **Qualité parole désactivée**.
- 3. Appuyez sur la touche écran **Sélect**.

# **Désactiver le microphone (mode secret)**

Vous pouvez désactiver momentanément le micro du téléphone afin que votre correspondant ne puisse plus vous entendre.

Exemple : lorsque vous souhaitez parler à une autre personne située dans la même pièce, sans que votre correspondant en ligne ne vous entende.

Pour désactiver momentanément le microphone :

- 1. Appuyez sur la touche écran **Options**.
- 2. Choisissez **Secret**.
- 3. Appuyez sur la touche écran **Sélect**.

Désormais, votre correspondant ne peut plus vous entendre.

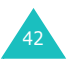

Pour réactiver le microphone :

- 1. Appuyez sur la touche écran **Options**.
- 2. Choisissez **Désactiver secret**.
- 3. Appuyez sur la touche écran **Sélect**. Votre correspondant peut de nouveau vous entendre.

# **Activer ou désactiver des tonalités du clavier**

Ces options vous permettent d'activer ou de désactiver les tonalités sonores du clavier. Si l'option **Touches secret** est sélectionnée, votre téléphone n'émet pas les tonalités DTMF (Dual Tone Multi-Frequency) des touches, ce qui vous permet de les presser sans entendre leur tonalité pendant un appel.

**Remarque** : pour communiquer avec certains répondeurs ou systèmes téléphoniques informatisés, l'option **Touches envoi** doit être sélectionnée.

# **Répertoire**

Vous pouvez utiliser le menu **Répertoire** pendant un appel, pour rechercher ou enregistrer des coordonnées.

Pour plus d'informations sur le répertoire, consultez la page 58.

# **Envoyer des tonalités DTMF**

Vous pouvez envoyer une séquence de tonalités DTMF après la saisie de la totalité du numéro à envoyer ou sa récupération dans le répertoire.

Cette option facilite la saisie d'un mot de passe ou d'un numéro de compte lors d'un appel à un système automatisé, tel qu'un service bancaire.

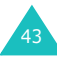

#### **Options pendant un appel**

Pour envoyer des tonalités DTMF :

- 1. Une fois connecté au système du service distant, appuyez sur la touche écran **Options**.
- 2. Choisissez **Envoyer DTMF**.
- 3. Appuyez sur la touche écran **Sélect**.
- 4. Tapez le numéro à émettre, puis appuyez sur la touche écran **OK**.

Les tonalités sont alors envoyées.

### **Service de messages**

Si vous recevez un message pendant un appel, l'icône apparaît à l'écran. L'option **Message** vous permet de le lire. Vous pouvez également envover un nouveau message.

Pour plus d'informations sur la fonction Messages, consultez la page 104.

# **Services SIM**

Le menu **SIM Services** est disponible si vous utilisez une carte SIM qui fournit des services supplémentaires (informations, météo, résultats sportifs, loisirs et cartes routières). Ces services peuvent varier selon l'abonnement souscrit auprès de votre opérateur.

Pour plus d'informations, consultez la documentation de votre carte SIM ou contactez votre opérateur.

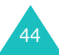

# **Appel de conférence**

Un appel de conférence est un service réseau permettant à 6 personnes de participer simultanément à une conversation sous forme de conférence interactive. Pour savoir comment vous abonner à ce service, contactez votre opérateur.

### **Utiliser l'appel de conférence**

- 1. Appelez le premier participant selon la procédure habituelle.
- 2. Appelez le second participant selon la procédure habituelle. Le premier correspondant est automatiquement mis en attente.
- 3. Pour ajouter le premier participant à l'appel de conférence, appuyez sur la touche écran **Options** et sélectionnez l'option **Ajouter**. Appuyez sur la touche écran **Sélect**.
- 4. Pour ajouter un nouveau participant à l'appel de conférence, appelez-le en suivant la procédure habituelle, puis appuyez sur la touche écran **Options**. Choisissez **Rejoindre conférence**, puis appuyez sur la touche écran **Sélect**.

En cas d'appel, vous pouvez ajouter le correspondant à la conférence en appuyant sur la touche écran **Options** et en choisissant **Rejoindre conférence**. Répétez cette procédure si nécessaire.

45

### **Conversation privée avec un seul participant**

1. Appuyez sur la touche écran **Options** et choisissez **Isoler**. Appuyez sur la touche écran **Sélect**.

La liste des participants à la conférence s'affiche.

2. Dans la liste, mettez en surbrillance le nom d'une personne à l'aide des touches Haut et Bas, puis appuyez sur la touche écran **Sélect**.

Vous pouvez maintenant dialoguer en privé avec cette personne, tandis que les autres participants poursuivent la conférence.

3. Pour revenir à l'appel de conférence, appuyez sur la touche écran **Options** et choisissez **Rejoindre conférence**. Appuyez sur la touche écran **Sélect**.

Tous les participants à l'appel de conférence peuvent désormais prendre part à la conversation.

### **Retrait d'un participant**

1. Appuyez sur la touche écran **Options** et choisissez **Supprimer**. Appuyez sur la touche écran **Sélect**.

La liste des participants à la conférence s'affiche.

2. Dans la liste, mettez en surbrillance le nom d'une personne à l'aide des touches Haut et Bas, puis appuyez sur la touche écran **Sélect**.

La communication avec ce participant est coupée, mais vous pouvez poursuivre votre conversation avec les autres.

3. Pour mettre fin à l'appel de conférence, refermez le téléphone ou appuyez sur la touche  $\sqrt{\alpha}$ .

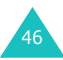

# **Utilisation des menus**

Votre téléphone offre un ensemble de fonctions qui vous permettent de l'utiliser selon vos besoins. Ces fonctions sont organisées en menus et sous-menus.

Vous pouvez accéder à ces menus et sous-menus en les faisant défiler ou en utilisant les numéros abrégés qui leur sont affectés.

# **Accéder aux options à l'aide des touches de navigation**

- 1. En mode veille, appuyez sur la touche écran **Menu** pour accéder aux menus.
- 2. Choisissez **Réglages** à l'aide des touches de navigation, puis appuyez sur la touche écran **Sélect**.
- 3. Pour atteindre un menu principal, par exemple **Réglages téléphone**, utilisez les touches Haut et Bas. Appuyez sur la touche écran **Sélect**.
- 4. Si le menu comprend des sous-menus, **Langue** par exemple, faites défiler la liste à l'aide des touches Haut et Bas, puis appuyez sur la touche écran **Sélect**.

Si le menu que vous avez sélectionné comprend à son tour des options, procédez à l'identique.

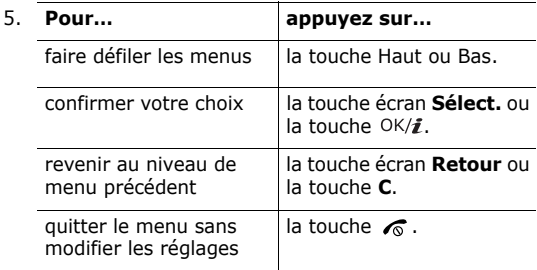

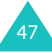

### **Raccourcis des menus**

Un numéro est affecté aux menus, sous-menus et options. Vous pouvez l'utiliser pour accéder rapidement à l'élément correspondant. Pour les menus principaux, il suffit d'appuyer sur les touches des numéros (**1** à **9**) correspondant pour les ouvrir.

Appuyez simplement sur la touche écran **Menu**, puis saisissez le numéro du menu désiré.

#### **Remarques** :

- Les numéros affectés à chaque menu sont indiqués dans la liste de la page 49. Selon les services pris en charge par votre carte SIM, il se peut que ces numéros ne correspondent pas à ceux de votre téléphone.
- Pour le menu numéro 10, utilisez la touche **0**.

Exemple : accès au menu **Langue**.

- 1. Appuyez sur la touche écran **Menu**.
- 2. Appuyez sur **3** pour ouvrir le menu **Réglages**.
- 3. Appuyez sur **2** pour accéder à **Réglages téléphone**.
- 4. Appuyez sur **1** pour accéder à **Langue**.

Les langues disponibles s'affichent directement.

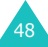

# **Liste des options de menus**

L'illustration suivante présente l'arborescence de tous les menus et indique le numéro de raccourci affecté à chaque option et la page à laquelle vous trouverez sa description.

### **1. Journal d'appels** (voir page 54)

- 1.1 Tous les appels
- 1.2 Appels émis
- 1.3 Appels reçus
- 1.4 Appels en absence
- 1.5 Supprimer tout
- 1.6 Durée des appels
	- 1.6.1 Durée du dernier appel
	- 1.6.2 Total appels émis
	- 1.6.3 Total appels reçus
	- 1.6.4 Réinitialiser compteurs
- 1.7 Coûts des appels\*
	- 1.7.1 Coût du dernier appel
	- 1.7.2 Coût total
	- 1.7.3 Coût maximal
	- 1.7.4 Réinitialiser compteurs
	- 1.7.5 Définir coût maximal autorisé
	- 1.7.6 Tarif unitaire

### **2. Répertoire** (voir page 58)

- 2.1 Liste des contacts
- 2.2 Ajouter nouveau contact
- 2.3 Groupe
- 2.4 Numérotation abrégée
- 2.5 Ma carte de visite
- 2.6 Définir numéro personnel
- 2.7 Gestion
	- 2.7.1 Enregistrement par défaut
	- 2.7.2 Copier tout dans le téléphone
	- 2.7.3 Supprimer tout
	- 2.7.4 Etat de la mémoire
- 2.8 Numéro de service\*

<sup>\*</sup> S'affiche uniquement si la fonction est supportée par votre carte SIM.

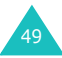

#### **Utilisation des menus**

#### **3. Réglages** (voir page 69)

- 3.1 Heure et date
- 3.2 Réglages téléphone
	- $3.2.1$  Langue
	- 3.2.2 Réglages clapet
	- 3.2.3 Autres réglages
- 3.3 Paramètres d'affichage
	- 3.3.1 Fond d'écran
	- 3.3.2 Affichage du texte
	- 3.3.3 Couleur des menus
	- 3.3.4 Luminosité
	- 3.3.5 Rétroéclairage
- 3.4 Sonneries
	- 3.4.1 Appel entrant
	- 3.4.2 Son du clavier
	- 3.4.3 Son des messages
	- 3.4.4 Marche/arrêt
	- 3.4.5 Son du clapet
	- 3.4.6 Mode silencieux
	- 3.4.7 Autres sons
- 3.5 Services réseau
	- 3.5.1 Renvoi d'appel
	- 3.5.2 Interdiction d'appel
	- 3.5.3 Signal d'appel
	- 3.5.4 Sélection réseau
	- 3.5.5 Présentation du numéro
	- 3.5.6 Sélection bande
	- 3.5.7 Ligne active\*
- 3.6 Connectivité
	- 3.6.1 Bluetooth
	- 3.6.2 Infrarouge
- 3.7 Sécurité

50

- 3.7.1 Vérification code PIN
- 3.7.2 Modifier code PIN
- 3.7.3 Verrouiller téléphone
- 3.7.4 Modifier mot de passe
- 3.7.5 Confidentialité
- 3.7.6 Blocage carte SIM
- 3.7.7 Mode FDN\*
- 3.7.8 Modifier code PIN2\*

<sup>\*</sup> S'affiche uniquement si la fonction est supportée par votre carte SIM.

### **3. Réglages** (suite)

3.8 Etat de la mémoire

- 3.8.1 Mémoire partagée
- 3.8.2 Messages
- 3.8.3 Album média
- 3.8.4 Agenda
- 3.8.5 Répertoire
- 3.8.6 JAVA
- 3.9 Réinitialisation des réglages

### **4. Appareil photo** (voir page 91)

- 4.1 Photographier
- 4.2 Enregistrer Vidéo
- 4.3 Photos
- 4.4 Mes photos
- 4.5 Clips vidéos
- 4.6 Mes vidéos

#### **5. Messages** (voir page 104)

- 5.1 SMS
	- 5.1.1 Créer
	- 5.1.2 Boîte de réception
	- 5.1.3 Boîte d'envoi
	- 5.1.4 Brouillons
	- 5.1.5 Réglages
	- 5.1.6 Bloquer numéro
	- 5.1.7 Supprimer tout
- 5.2 MMS
	- 5.2.1 Créer
	- 5.2.2 Boîte de réception
	- 5.2.3 Boîte d'envoi
	- 5.2.4 Brouillons
	- 5.2.5 Mon dossier
	- 5.2.6 Modèles
	- 5.2.7 Réglages
	- 5.2.8 Supprimer tout
- 5.3 Email
	- 5.3.1 Créer
	- 5.3.2 Boîte de réception
	- 5.3.3 Boîte d'envoi
	- 5.3.4 Brouillons
	- 5.3.5 Mon dossier
	- 5.3.6 Réglages
	- 5.3.7 Bloquer adresse
	- 5.3.8 Supprimer tout

### **5. Messages** (suite)

- 5.4 Messagerie vocale
	- 5.4.1 Connexion à la messagerie vocale
	- 5.4.2 Numéro du serveur de messagerie
- 5.5 Messages WAP
	- 5.5.1 Boîte de réception
		- 5.5.2 Réglage
		- 5.5.3 Supprimer tout
- 5.6 Modèles de texte
- 5.7 Messages info
	- 5.7.1 Lire
	- 5.7.2 Recevoir
	- 5.7.3 Canal
	- 5.7.4 Langue
- 5.8 Etat de la mémoire

#### **6. Navigateur** (voir page 147)

- 6.1 Accueil
- 6.2 Favoris
- 6.3 Entrer URL
- 6.4 Vider le cache
- 6.5 Réglages
- 6.6 Proxy actuel

### **7. Jeux et applis** (voir page 153)

- 7.1 JAVA
	- 7.1.1 Applications
	- 7.1.2 Réglages
	- 7.1.3 Etat de la mémoire
- 7.2 Lecteur MP3
- 7.3 Enregistreur vocal
- 7.4 Fuseaux horaires
- 7.5 Réveil
- 7.6 Calculatrice

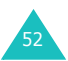

### **7. Jeux et applis** (suite)

7.7 Convertisseur

- 7.7.1 Devise
- 7.7.2 Durée
- 7.7.3 Poids
- 7.7.4 Volume
- 7.7.5 Surface
- 7.7.6 Température
- 7.8 Minuteur
- 7.9 Chronomètre
- 7.10 SIM AT\*

### **8. Album média** (voir page 171)

#### **9. Agenda** (voir page 181)

- 9.1 Afficher mois
- 9.2 Afficher semaine
- 9.3 Aperçu
- 9.4 Agenda
- 9.5 Anniversaire
- 9.6 Divers
- 9.7 A faire
- 9.8 Evénements alarme manquée
- 9.9 Mémo
- 9.10 Etat de la mémoire

<sup>\*</sup> S'affiche uniquement si la fonction est supportée par votre carte SIM.

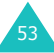

# **Journal d'appels**

Ce menu vous permet d'afficher :

- les appels manqués, composés et reçus ;
- la durée de vos appels ;
- le coût de vos appels, selon votre carte SIM.

**Remarque** : Vous pouvez accéder aux compteurs des 3 types d'appels en appuyant sur la touche  $\rightarrow$  en mode veille.

# **Tous les appels** *(Menu 1.1)*

Dans ce menu, vous pouvez afficher les 20 derniers appels composés, manqués et reçus, par ordre chronologique.

Leurs numéros, ou le nom des correspondants s'ils sont enregistrés dans le téléphone, sont affichés.

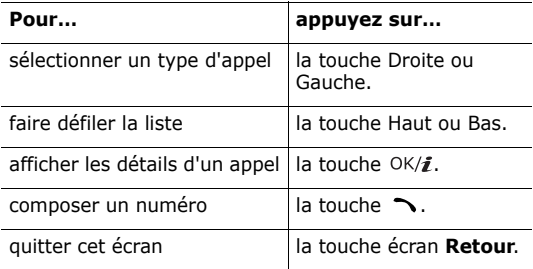

Lors de l'affichage de la liste des appels ou des détails, vous pouvez utiliser les fonctions suivantes en appuyant sur la touche écran **Options** :

**Propriétés** : affiche des renseignements sur l'appel, tels que le numéro ou le nom du correspondant, s'il est disponible, ainsi que la date et l'heure de l'appel. Cette option n'apparaît que dans la liste des appels.

**Rappeler** : compose le numéro immédiatement.

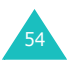

**Enregistrer** : permet d'enregistrer le numéro de téléphone dans votre répertoire. Pour plus d'informations sur le stockage d'un numéro, consultez la page 60.

**Envoyer message** : permet d'envoyer un message SMS ou MMS à ce numéro. Pour plus d'informations sur l'envoi d'un message, consultez la page 104 ou page 113, respectivement.

**Effacer** : supprime le numéro dans cette liste.

**Supprimer tout** : permet de supprimer tous les appels.

# **Appels émis** *(Menu 1.2)*

Ce menu vous permet d'afficher les 20 derniers numéros que vous avez composés. Lorsque vous l'ouvrez, la liste des numéros composés apparaît.

Pour plus d'informations sur l'accès au journal des appels et aux éléments de cette liste, consultez la section «Tous les appels» à la page 54.

### **Appels reçus** *(Menu 1.3)*

Ce menu vous permet d'afficher les numéros des 20 dernières personnes qui vous ont appelé. Lorsque vous l'ouvrez, la liste des numéros reçus apparaît.

Pour plus d'informations sur l'accès au journal des appels et aux éléments de cette liste, consultez la section «Tous les appels» à la page 54.

### **Appels en absence** *(Menu 1.4)*

Cette option vous permet d'afficher les 20 derniers appels reçus auxquels vous n'avez pas répondu. Lorsque vous l'ouvrez, la liste des appels manqués apparaît.

Pour plus d'informations sur l'accès au journal des appels et aux éléments de cette liste, consultez la section «Tous les appels» à la page 54.

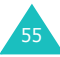

# **Supprimer tout** *(Menu 1.5)*

Cette option vous permet de supprimer individuellement le contenu de chaque compteur d'appels. Vous pouvez également tous les supprimer en une seule opération.

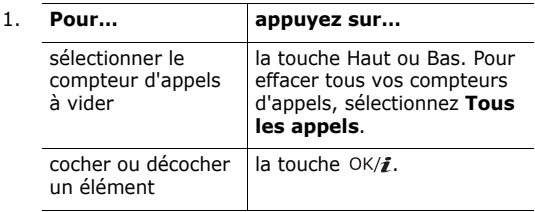

- 2. Appuyez sur la touche écran **Supprimer** pour effacer les compteurs sélectionnés.
- 3. Lorsqu'un message de confirmation apparaît, appuyez sur la touche écran **Oui**.

# **Durée des appels** *(Menu 1.6)*

Cette option vous permet d'afficher la durée des appels passés et reçus.

**Remarque** : la durée réelle facturée pour vos appels par votre opérateur peut varier entre autres en fonction des options du réseau et des arrondis pratiqués.

Les compteurs de durée suivants sont disponibles :

**Durée du dernier appel** : affiche la durée du dernier appel.

**Total appels émis** : affiche la durée totale des appels passés depuis la dernière réinitialisation du compteur.

**Total appels reçus** : affiche la durée totale des appels reçus depuis la dernière réinitialisation du compteur.

**Réinitialiser compteurs** : permet de remettre les compteurs de durée à zéro. Après la confirmation de l'opération, vous devez entrez le mot de passe de votre téléphone, puis appuyer sur la touche écran **OK**.

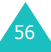

**Remarque** : Le mot de passe est initialement réglé sur « 00000000 ». Pour modifier ce mot de passe, consultez la page 86.

# **Coûts des appels** *(Menu 1.7)***\***

Cette fonction réseau vous permet de connaître le coût de vos appels. Selon votre carte SIM, ce menu n'est pas disponible.

Les options suivantes sont disponibles :

**Coût du dernier appel** : affiche le coût du dernier appel passé.

**Coût total** : affiche le coût total de tous les appels passés depuis la dernière réinitialisation du compteur de coûts. Si le coût total dépasse le coût maximal choisi dans l'option **Définir coût maximal autorisé**, vous devez réinitialiser le compteur avant de pouvoir émettre de nouveaux appels.

**Coût maximal** : affiche le coût maximal choisi dans l'option **Définir coût maximal autorisé**.

**Réinitialiser compteurs** : permet de remettre le compteur de coûts à zéro. Saisissez d'abord votre code PIN2 (voir page 200), puis appuyez sur la touche écran **OK**.

**Définir coût maximal autorisé** : permet de saisir le coût maximal autorisé pour vos appels. Saisissez d'abord votre code PIN2 (voir page 200), puis appuyez sur la touche écran **OK**.

**Tarif unitaire** : permet de définir le prix de l'unité téléphonique qui est utilisé pour le calcul du coût de vos appels. Saisissez d'abord votre code PIN2 (voir page 200), puis appuyez sur la touche écran **OK**.

<sup>\*</sup> S'affiche uniquement si la fonction est supportée par votre carte SIM.

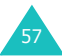

# **Répertoire**

Vous pouvez enregistrer des numéros et les noms correspondants dans les mémoires de la carte SIM et de votre téléphone. Ces mémoires sont physiquement distinctes mais utilisées comme une seule entité appelée Répertoire.

**Remarque** : selon le type de votre carte SIM, le nombre maximum de numéros de téléphone qu'elle peut contenir varie.

### **Liste des contacts** *(Menu 2.1)*

Dans ce menu, vous pouvez rechercher des numéros du répertoire en saisissant les noms correspondants.

**Remarque** : pour accéder rapidement à ce menu, appuyez sur la touche écran **Contacts** en mode veille.

1. Entrez les premières lettres du nom désiré ou localisez-le à l'aide des touches Haut et Bas.

Les noms du répertoire se présentent sous forme de liste, en commençant par celui qui comporte le plus d'analogie avec votre saisie.

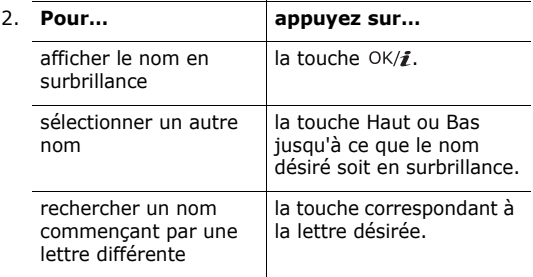

3. Lorsque vous avez localisé le numéro, appuyez sur la touche  $\rightarrow$  pour le composer.

Ou, appuyez sur la touche écran **Options** pour accéder aux options du répertoire. Pour plus d'informations, consultez la section ci-dessous.

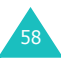

Dans l'écran Liste des contacts, appuyez sur la touche écran **Options** pour accéder aux fonctions suivantes :

**Afficher** : affiche des informations sur le nom sélectionné.

**Effacer** : permet de supprimer le nom sélectionné.

### **Options du répertoire**

Lorsqu'un nom est affiché dans le répertoire, appuyez sur la touche écran **Options** pour accéder à ses fonctions.

**Remarque** : les options disponibles dépendent du champ sélectionné.

**Modifier** : permet de modifier le nom et le numéro.

**Envoyer message** : permet d'envoyer un SMS, un MMS ou un message électronique à l'adresse ou au numéro sélectionné. Pour plus d'informations sur l'envoi des messages, consultez la page 104, page 113 ou page 128, respectivement.

**Copier** : permet de copier le numéro dans un autre emplacement, **Téléphone** ou carte **SIM**.

**Envoyer** : permet d'accéder aux options suivantes :

par SMS : permet d'envoyer le nom sélectionné par SMS, sous forme de carte de visite. Pour plus d'informations, consultez la page 104.

par MMS : permet d'envoyer le nom sélectionné par MMS, sous forme de carte de visite. Pour plus d'informations, consultez la page 113.

par email : permet d'envoyer le nom sélectionné par email, sous forme de carte de visite. Pour plus d'informations, consultez la page 128.

par Bluetooth : permet d'envoyer le nom sélectionné via la fonction Bluetooth, sous forme de carte de visite. Pour plus d'informations, consultez la page 84.

par infrarouge : permet d'envoyer le nom sélectionné via le port infrarouge, sous forme de carte de visite. Pour plus d'informations, consultez la page 84.

**Effacer** : permet de supprimer le nom sélectionné du répertoire. Appuyez sur la touche écran **Oui** pour confirmer l'opération.

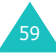

### **Ajouter nouveau contact** *(Menu 2.2)*

Ce menu permet d'ajouter un nouveau contact au répertoire. Dans la mémoire du téléphone, le nom peut contenir jusqu'à 5 numéros dans des catégories différentes : Mobile, Domicile, Bureau, Fax et Autre. Dans la carte SIM, vous ne pouvez enregistrer qu'un seul numéro par entrée.

**Remarque** : vous pouvez sélectionner un emplacement mémoire par défaut pour stocker le numéro. Pour plus d'informations, consultez la page 67.

### **Enregistrement d'un numéro dans la mémoire du téléphone**

- 1. Lorsque **Téléphone** est en surbrillance, appuyez sur la touche écran **Sélect**.
- 2. Appuyez sur la touche Bas pour changer de paramètre ou entrez plus d'informations, si nécessaire.

**Remarque** : selon la mémoire sélectionnée, les informations ou les paramètres pouvant être saisis diffèrent.

- **Nom**/**Prénom** : entrez le nom du contact. Pour plus d'informations sur la saisie de caractères, consultez la page 34.
- **Mobile**/**Domicile**/**Bureau**/**Fax**/**Autre** : ajoutez un numéro dans l'une de ces catégories.
- **Email** : entrez une adresse électronique.
- **Photo appelant** : affectez une image à afficher lorsque vous recevez un appel de ce numéro.
- **Mélodie** : choisissez une sonnerie spéciale pour ce contact. En sélectionnant une tonalité différente pour chaque entrée du répertoire, vous distinguerez facilement tous les appels vocaux identifiés.
- **Groupe** : choisissez l'un des groupes par défaut, dont cette entrée est membre. Le regroupement des entrées du répertoire vous permet de rechercher une entrée directement dans son groupe. Voir la page 62.

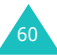

- **Notes** : Vous pouvez ajouter un mémo de renseignements sur la personne.
- 3. Lorsque vous avez terminé la saisie des informations du contact, appuyez sur la touche  $OK/\mathbf{r}$ .

Ou, appuyez sur la touche écran **Options**, puis sélectionnez **Enreg**.

Après l'enregistrement, le téléphone affiche tous les renseignements sur la nouvelle entrée.

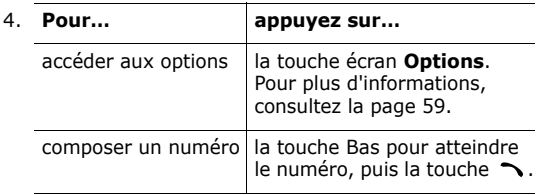

### **Enregistrement d'un numéro dans la carte SIM**

1. Choisissez **SIM**, puis appuyez sur la touche écran **Sélect**.

**Remarque** : si vous changez de téléphone, les numéros enregistrés dans la carte SIM seront disponibles dans le nouvel appareil, alors que tous ceux qui ont été stockés dans la mémoire de l'ancien téléphone devront être ressaisis.

- 2. Saisissez le nom et appuyez sur la touche Bas.
- 3. Entrez un numéro de téléphone.
- 4. Appuyez sur la touche Bas pour passer au champ d'emplacement.
- 5. Pour ne pas enregistrer le numéro et le nom à l'emplacement suggéré, appuyez sur la touche **C** pour effacer le numéro d'emplacement affiché, puis saisissez-en un autre à l'aide des touches numériques.
- 6. Appuyez sur la touche écran **Enreg**.

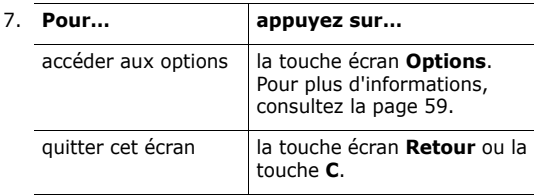

### **Groupe** *(Menu 2.3)*

Ce menu vous permet de classer les entrées du répertoire dans des groupes d'appel.

### **Création d'un nouveau groupe d'appel**

- 1. Dans l'écran Groupe, appuyez sur la touche écran **Options**.
- 2. Choisissez **Ajouter**, puis appuyez sur la touche écran **Sélect**.
- 3. Saisissez le nom de votre groupe et appuyez sur la touche Bas.

Pour plus d'informations sur la saisie de caractères, consultez la page 34.

4. Faites défiler l'écran jusqu'au menu Photo appelant et appuyez sur la touche  $OK/\vec{z}$ .

Après la sélection d'une image, l'écran Modifier réapparaît.

5. Appuyez sur la touche Bas pour accéder au champ Mélodie et appuyez sur la touche  $OK/\mathbf{Z}$ .

Après la sélection d'une mélodie ou d'un son, l'écran Modifier réapparaît.

6. Appuyez sur la touche écran **Enreg**.

Le nouveau groupe apparaît dans la liste Groupe.

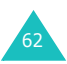

### **Ajout de membres à un groupe d'appel**

Lorsque vous avez créé des groupes d'appel dans la liste Groupe, procédez comme suit pour leur ajouter des membres :

- 1. Naviguez jusqu'au groupe désiré, puis appuyez sur la touche  $0K/\hat{i}$
- 2. Appuyez sur la touche **Ajouter** ou sur OK/*i* pour ouvrir l'écran Liste des contacts.

**Remarque** : Vous pouvez ajouter des entrées stockées dans la mémoire du téléphone à un groupe.

3. Localisez le nom à ajouter au groupe, puis appuyez sur la touche écran **Sélect**.

Le nom sélectionné est ajouté au groupe.

4. Pour ajouter d'autres membres, appuyez sur la touche écran **Options**, sélectionnez **Ajouter**, puis un nom dans la liste des contacts. Répétez cette étape aussi souvent que nécessaire.

Pour supprimer un membre ajouté, sélectionnez **Effacer**.

5. Lorsque vous avez terminé, appuyez sur la touche  $OK/\mathbf{1}$ .

### **Gestion des groupes d'appel**

Après la création de groupes d'appel et l'ajout de membres aux différents groupes, la liste Groupe présente les noms des groupes et les numéros des membres de chaque groupe.

Pour accéder aux fonctions suivantes, appuyez sur la touche écran **Options** :

**Afficher** : présente la liste des membres du groupe.

**Ajouter** : permet d'ajouter un nouveau groupe.

**Modifier** : permet de modifier les propriétés du groupe sélectionné, par exemple le nom, l'image et la mélodie.

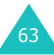

**Effacer** : permet de supprimer le groupe sélectionné. Lorsque vous supprimez un groupe, ses membres ne sont pas effacés du répertoire.

Pour afficher les noms des membres d'un groupe d'appel, faites défiler l'écran jusqu'au groupe et appuyez sur la touche  $OK/\mathbf{Z}$ . La liste des membres du groupe apparaît.

Pour accéder aux fonctions suivantes, appuyez sur la touche écran **Options** :

**Afficher** : permet d'afficher les informations stockées dans le répertoire.

**Ajouter** : permet d'ajouter un membre au groupe.

**Effacer** : permet de supprimer un nom du groupe.

# **Numérotation abrégée** *(Menu 2.4)*

Vous pouvez affecter jusqu'à huit numéros, les plus utilisés du répertoire, aux touches numériques (**2** à **9**). Il est ensuite facile de les composer à tout instant en maintenant simplement la touche numérique associée enfoncée.

### **Configuration des entrées à numérotation abrégée**

1. Sélectionnez la touche à laquelle la fonction de numérotation abrégée doit être attribuée, de **2** à **9**, puis appuyez sur la touche écran  $OK/\mathbf{i}$ .

**Remarque** : le numéro 1 est réservé à l'appel de la messagerie vocale.

- 2. Entrez le nom désiré ou localisez le numéro à l'aide des touches Haut et Bas.
- 3. Appuyez sur la touche écran **Sélect**.

Lorsque vous sélectionnez une touche dans l'écran de numérotation abrégée, la touche écran **Options** vous permet d'accéder aux fonctions suivantes :

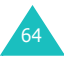

**Ajouter** : permet d'attribuer un numéro à la touche. Cette option est disponible si cette touche n'est pas encore occupée.

**Modifier** : permet d'attribuer un autre numéro à la touche. Cette option est disponible si la touche est déjà affectée à un numéro.

**Supprimer** : permet de désactiver l'association entre le numéro et la touche.

### **Numérotation abrégée**

Pour composer rapidement les numéros attribués aux touches **2** à **9**, appuyez sur la touche appropriée pendant plusieurs secondes en mode veille.

### **Ma carte de visite** *(Menu 2.5)*

Ce menu vous permet de créer votre propre carte de visite, puis de l'envoyer à d'autres personnes par différents moyens.

Créez votre carte de visite selon la même méthode que pour l'enregistrement d'un numéro dans le répertoire. Pour plus d'informations, consultez la page 60.

Après l'enregistrement de la carte de visite, appuyez sur la touche écran **Options** pour accéder aux fonctions suivantes :

**Modifier** : permet de modifier la carte de visite.

**Envoyer** : permet d'accéder aux options suivantes :

par SMS : permet de joindre votre carte de visite à un message texte. Pour plus d'informations, consultez la page 104.

par MMS : permet de joindre votre carte de visite à un MMS. Pour plus d'informations, consultez la page 113.

par email : permet de joindre votre carte de visite à un email. Pour plus d'informations, consultez la page 128.

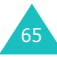

#### **Répertoire**

par Bluetooth : permet d'envoyer votre carte de visite via la fonction Bluetooth. Pour plus d'informations, consultez la page 84.

par infrarouge : vous permet d'envoyer votre carte de visite via le port infrarouge. Pour plus d'informations, consultez la page 84.

**Echanger carte** : permet d'échanger votre carte de visite avec celle d'une autre personne via la fonction Bluetooth. Pour plus d'informations, consultez la page 84.

**Effacer** : permet de supprimer votre carte de visite.

### **Définir numéro personnel** *(Menu 2.6)*

Cette fonction est un aide-mémoire qui vous permet, au besoin, de vérifier vos propres numéros de téléphone.

Vous pouvez alors :

- attribuer un nom à chaque numéro personnel enregistré dans votre carte SIM ;
- supprimer les noms et les numéros.

Les changements effectués ici n'affectent en aucun cas les numéros de l'abonné présents dans la carte SIM.

### **Gestion** *(Menu 2.7)*

Ce menu vous permet de :

- sélectionner l'emplacement mémoire dans lequel les numéros seront enregistrés par défaut ;
- copier toutes les entrées du répertoire de votre carte SIM dans la mémoire du téléphone ;
- supprimer toutes les entrées du répertoire ;
- contrôler l'état de la mémoire du répertoire.

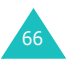

### **Enregistrement par défaut** *(Menu 2.7.1)*

Vous pouvez sélectionner l'emplacement mémoire dans lequel les noms et numéros seront stockés par défaut.

Les options suivantes sont disponibles :

**Téléphone** : enregistre les noms et les numéros dans la mémoire du téléphone.

**SIM** : enregistre les noms et les numéros dans la carte SIM.

**Demander à l'enregistrement** : affiche l'écran Enregistrer dans pour vous permettre de choisir manuellement l'emplacement mémoire désiré.

### **Copier tout dans le téléphone** *(Menu 2.7.2)*

Tous les contacts stockés dans la carte SIM peuvent être copiés dans la mémoire du téléphone. Lorsqu'un message de confirmation apparaît, appuyez sur la touche écran **Oui**.

#### **Supprimer tout** *(Menu 2.7.3)*

Vous pouvez effacer tous les noms de la mémoire de votre téléphone, de la carte SIM ou des deux.

1. Pour cocher la mémoire que vous souhaitez vider, **Tout**, **SIM** ou **Téléphone**, appuyez sur la touche  $OK/\mathbf{1}$ .

Pour supprimer la coche, appuyez de nouveau sur la touche  $OK/\mathbf{Z}$ .

- 2. Lorsque votre choix est terminé, appuyez sur la touche écran **Suppr.** pour effacer les entrées de(s) mémoire(s) sélectionnée(s).
- 3. Lorsqu'un message de confirmation apparaît, appuyez sur la touche écran **Oui**.
- 4. Saisissez le mot de passe du téléphone, puis appuyez sur la touche écran **OK**.

**Remarque** : Le mot de passe est initialement réglé sur « 00000000 ». Pour modifier ce mot de passe, consultez la page 86.

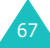

### **Etat de la mémoire** *(Menu 2.7.4)*

Vous pouvez vérifier le nombre de noms stockés dans le répertoire (mémoires de la carte et du téléphone)

L'écran présente le nombre d'entrées déjà stockées et le nombre total d'entrées pouvant être enregistrées dans la mémoire du téléphone et dans la carte SIM.

### **Numéro de service** *(Menu 2.8)***\***

Vous pouvez afficher la liste des numéros d'accès à différents services (SDN) attribués par votre opérateur téléphonique : Ils comprennent les numéros des services d'urgence, de l'annuaire et de la messagerie vocale.

- 1. Faites défiler les numéros à l'aide des touches Haut et Bas.
- 2. Pour composer le numéro affiché, appuyez sur la touche écran **Compos**.

**Remarque** : ce menu n'est disponible que si votre carte SIM prend le service SDN en charge.

<sup>\*</sup> S'affiche uniquement si la fonction est supportée par votre carte SIM.

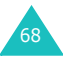

# **Réglages**

Dans ce menu, vous pouvez personnaliser plusieurs réglages de votre téléphone :

- date et heure
- réglages du téléphone
- réglages de l'affichage
- réglages sonores
- services réseau
- paramètres de connectivité
- paramètres de sécurité

Vous pouvez également réinitialiser les valeurs par défaut.

# **Heure et date** *(Menu 3.1)*

Cette option vous permet de modifier la date et l'heure actuellement affichées.

Les options suivantes sont disponibles :

**Régler heure** : permet de saisir l'heure en cours via les touches numériques.

**Remarque** : avant de régler l'heure, vous devez indiquer votre fuseau horaire dans le menu **Fuseaux horaires** (**Menu 7.4**).

**AM/PM** : permet de choisir **AM** (12 heures) ou **PM** (24 heures). Cette option n'est disponible que lorsque le **Format heure** est **12 heures**.

**Format heure** : permet de choisir le format de l'heure, **12 heures** ou **24 heures**.

**Régler date** : permet de saisir la date du jour via les touches numériques.

**Format date** : permet de choisir un format de date.

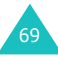

# **Réglages téléphone** *(Menu 3.2)*

Les diverses fonctions de votre téléphone vous permettent d'effectuer des réglages personnalisés.

### **Langue** *(Menu 3.2.1)*

Vous pouvez sélectionner la langue d'affichage désirée parmi les différentes propositions.

### **Réglages clapet** *(Menu 3.2.2)*

Ce menu vous permet de choisir le comportement du téléphone lorsque vous l'ouvrez lors d'un appel entrant ou le refermez pendant l'utilisation d'une fonction.

Les options suivantes sont disponibles :

**Haut** : permet d'activer ou de désactiver la réponse à un appel par l'ouverture du clapet.

**Bas** : permet d'activer ou de désactiver le maintien du menu ou des fonctions en cours d'utilisation lors de la fermeture du téléphone.

**Remarque** : Si vous utilisez une oreillette, la fermeture du téléphone ne coupe pas la communication, même si l'option **Bas** est réglée sur **Arrêter l'action**.

### **Autres réglages** *(Menu 3.2.3)*

Vous pouvez activer ou désactiver les fonctions de rappel et de réponse automatiques.

Les options suivantes sont disponibles :

**Rappel automatique** : lorsque cette option est activée, le téléphone effectue jusqu'à 10 tentatives de rappel d'un numéro après un appel infructueux.

**Remarque** : l'intervalle entre deux tentatives d'appel est variable.

**Toutes touches** : lorsque cette option est activée, vous pouvez répondre à un appel entrant en appuyant sur n'importe quelle touche, hormis la touche  $\sqrt{\circ}$  ou la touche écran **Rejeter**. Pour rejeter l'appel, appuyez sur la touche  $\sqrt{\sigma}$  ou la touche écran **Rejeter**.

Lorsque cette option est désactivée, vous devez appuyer sur la touche  $\rightarrow$  ou sur la touche écran **Accept** pour prendre l'appel.

**Qualité parole** : lorsque cette option est activée, la sensibilité du microphone augmente afin que votre correspondant puisse vous entendre même lorsque vous chuchotez.

# **Paramètres d'affichage** *(Menu 3.3)*

Ce menu vous permet de modifier les différents paramètres de l'affichage et du rétro-éclairage.

### **Fond d'écran** *(Menu 3.3.1)*

Cette option vous permet de changer l'image de fond à afficher en mode veille.

Pour changer l'image du fond d'écran :

1. Choisissez une catégorie d'images et appuyez sur la touche écran **Sélect**.

Les options suivantes sont disponibles :

- **Fonds d'écran par défaut** : permet de sélectionner diverses images prédéfinies.
- **Photos** : permet de sélectionner l'une de vos photos.
- **Mes photos** : permet de choisir une photo stockée dans le dossier **Mes photos** (**Menu 4.4**).
- **Images téléchargées** : permet de sélectionner l'une des images téléchargées sur le Web sans fil.
- 2. Faites défiler l'écran jusqu'à l'image désirée.

Si vous avez sélectionné **Fonds d'écran par défaut** à l'étape 1, passez directement à l'étape 4.

3. Appuyez sur la touche  $OK/\mathbf{Z}$  pour afficher l'image.

Vous pouvez également appuyer sur la touche écran **Options** pour accéder aux fonctions suivantes :

- **Afficher** : affiche l'image.
- **Enregistrer** : fait de cette image votre fond d'écran.

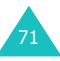

4. Appuyez ensuite sur la touche écran **Enregist.** pour afficher cette image sur l'écran de veille.

### **Affichage du texte** *(Menu 3.3.2)*

Ce menu vous permet de modifier les paramètres d'affichage du texte dans l'écran de veille.

Les options suivantes sont disponibles :

**Position du texte** : permet de choisir la position du texte.

**Style du texte** : permet de sélectionner un style de texte.

**Couleur du texte** : permet de choisir la couleur du texte.

### **Couleur des menus** *(Menu 3.3.3)*

Cette option permet de sélectionner un modèle de couleur des menus pour le mode menu. Choisissez parmi les modèles proposés.

### **Luminosité** *(Menu 3.3.4)*

Vous pouvez ajuster la luminosité de l'écran en fonction des conditions d'éclairage.

Pour cela, utilisez les touches Gauche et Droite ou celles du volume.

### **Rétroéclairage** *(Menu 3.3.5)*

Ce menu permet de définir la durée pendant laquelle l'écran et le clavier rétro-éclairés restent en mode obscurci.

Les options suivantes sont disponibles :

**Activé** : permet de choisir la durée d'activation du rétroéclairage. Le rétro-éclairage s'allume dès que vous appuyez sur une touche, que vous ouvrez le téléphone ou que vous recevez un appel ou un message et s'éteint lorsque le délai spécifié est écoulé.

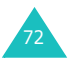
**Rétroécl. Part** : permet de définir la durée pendant laquelle l'écran demeure en mode obscurci. Lorsque le délai défini dans l'option **Activé** est écoulé, le rétroéclairage s'éteint, l'écran s'obscurcit et l'horloge apparaît après le délai défini.

# **Sonneries** *(Menu 3.4)*

Vous pouvez personnaliser plusieurs réglages sonores.

**Remarque** : Si le téléphone est en mode silencieux (voir la page 31), un message de confirmation s'affiche. Appuyez sur la touche écran **Oui** pour écouter un son lorsque vous modifiez les réglages sonores. Sinon, appuyez sur la touche écran **Non**.

#### **Appel entrant** *(Menu 3.4.1)*

Ce menu vous permet de choisir le niveau sonore et le type de sonnerie des appels entrants. Les options suivantes sont disponibles :

**Sonnerie** : permet de choisir une mélodie de sonnerie. Sélectionnez un élément parmi les choix proposés ou téléchargez des fichiers audio ou des musiques.

**Volume** : permet de choisir le volume de la sonnerie.

**Type de sonnerie** : permet de sélectionner le type d'alarme qui vous signalera l'arrivée des appels.

Mélodie : le téléphone sonne en utilisant la mélodie sélectionnée.

Vibreur : le téléphone vibre sans sonner.

Vibreur puis mélodie : le téléphone commence par vibrer 3 fois, puis se met à sonner.

#### **Son du clavier** *(Menu 3.4.2)*

Cette option vous permet de sélectionner la tonalité émise par le clavier lorsque vous appuyez sur ses touches.

Pour l'interrompre, sélectionnez **Désactivé**.

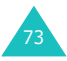

#### **Son des messages** *(Menu 3.4.3)*

Ce menu vous permet de choisir la sonnerie qui signalera l'arrivée des messages, SMS, MMS et emails.

Pour chaque type de message, les options suivantes sont disponibles :

**Tonalité** : permet de sélectionner l'une des tonalités proposées.

**Type de sonnerie** : permet de sélectionner le type d'alarme qui vous signalera l'arrivée des messages.

Mélodie : le téléphone sonne en jouant la tonalité sélectionnée dans l'option **Tonalité**.

Vibreur : le téléphone vibre.

Vibreur puis mélodie : le téléphone commence par vibrer 6 fois, puis se met à sonner.

Silence : le téléphone ne sonne pas et ne vibre pas.

**Répétition** : permet de choisir la fréquence de notification de la réception des nouveaux messages. Les options suivantes sont disponibles :

Une fois : le téléphone ne vous prévient qu'une seule fois, au moment de la réception du nouveau message.

Toutes les minutes : le téléphone vous alerte de l'arrivée d'un nouveau message toutes les 60 secondes jusqu'à ce que vous l'ouvriez.

Toutes les 2 min. : le téléphone vous alerte de l'arrivée d'un nouveau message toutes les 2 minutes jusqu'à ce que vous l'ouvriez.

## **Marche/arrêt** *(Menu 3.4.4)*

Cette option vous permet de sélectionner la mélodie jouée par le téléphone lors de sa mise en marche/arrêt.

Pour l'interrompre, sélectionnez **Désactivé**.

## **Son du clapet** *(Menu 3.4.5)*

Cette option vous permet de sélectionner la tonalité émise à l'ouverture et à la fermeture du téléphone.

Pour l'interrompre, sélectionnez **Désactivé**.

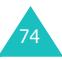

#### **Mode silencieux** *(Menu 3.4.6)*

Ce menu vous permet de choisir le type d'alerte des appels et des messages lorsque le téléphone est en mode silencieux.

Les options suivantes sont disponibles :

**Vibreur** : le téléphone vibre en mode silencieux.

**Secret** : en mode silencieux, tous les sons configurés dans le téléphone sont rendus muets.

#### **Autres sons** *(Menu 3.4.7)*

Vous pouvez personnaliser des tonalités supplémentaires pour le téléphone.

Pour activer une alerte :

1. Sélectionnez une alerte à l'aide des touches Haut et Bas.

Les options suivantes sont disponibles :

- **Bip durée d'appel** : le téléphone émet un bip toutes les minutes lors des appels sortants, afin de vous tenir informé de la durée de vos appels.
- **Tonalité de connexion** : le téléphone émet un bip lorsque la communication est établie.
- **Signal d'appel** : le téléphone vous signale l'arrivée d'un message ou d'une alarme pendant que vous êtes en ligne.
- **Sons d'indicateurs** : le téléphone émet un bip lorsqu'une fenêtre contextuelle s'ouvre.
- 2. Appuyez sur la touche  $OK/\mathbf{Z}$  pour cocher l'alerte à activer.

Pour désactiver une alerte, appuyez de nouveau sur la touche OK/i.

- 3. Pour en sélectionner plusieurs, répétez les étapes 1 et 2.
- 4. Lorsque vous avez terminé, appuyez sur la touche écran **Enreg**.

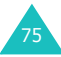

# **Services réseau** *(Menu 3.5)*

Ces fonctions sont des services du réseau téléphonique. Contactez votre opérateur pour connaître leur disponibilité et vous y abonner, si vous le souhaitez.

## **Renvoi d'appel** *(Menu 3.5.1)*

Ce service réseau permet de rediriger les appels entrants vers le numéro de votre choix.

Exemple : vous souhaitez renvoyer vos appels professionnels vers un collègue durant votre période de congés.

Pour définir les options du renvoi d'appel :

1. Sélectionnez une option de renvoi d'appels en appuyant sur la touche Haut ou Bas, puis sur la touche écran **Sélect**.

Les options suivantes sont disponibles :

- **Renvoi inconditionnel** : tous les appels sont renvoyés.
- **Occupé** : les appels sont renvoyés quand vous êtes déjà en ligne.
- **En absence** : les appels sont renvoyés si vous ne répondez pas.
- **Inaccessible** : les appels sont renvoyés si vous ne vous trouvez pas dans une zone couverte par votre opérateur et lorsque votre téléphone est éteint.
- **Annuler tout** : toutes les options du renvoi d'appels sont annulées.
- 2. Sélectionnez le type d'appels, vocaux ou de données, en appuyant sur la touche Haut ou Bas, puis sur la touche écran **Sélect**.

Le réglage actuel s'affiche. Si cette option a déjà été sélectionnée, le numéro de destination des appels renvoyés apparaît.

3. Pour enclencher le renvoi d'appels, sélectionnez **Activer** à l'aide des touches Gauche ou Droite. Pour l'annuler, sélectionner **Désactiver**.

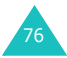

- 4. Appuyez sur la touche Bas pour passer au champ Renvoi vers.
- 5. Entrez le numéro de téléphone qui doit recevoir vos appels, puis appuyez sur la touche Bas.

Pour entrer le code international, appuyez sur la touche **0** jusqu'à ce que le signe **+** s'affiche.

- 6. Si vous avez choisi **En absence** à l'étape 1, appuyez sur la touche Bas pour passer au champ Sec. Sélectionnez la durée d'attente du réseau avant le renvoi des appels.
- 7. Lorsque vous avez terminé, appuyez sur la touche écran **Sélect**.

Le téléphone transmet vos réglages au réseau et l'accusé de réception de celui-ci s'affiche.

#### **Interdiction d'appel** *(Menu 3.5.2)*

Le service réseau d'interdiction d'appel vous permet de restreindre vos communications.

Pour définir ces options :

1. Sélectionnez une option d'interdiction d'appels à l'aide des touches Haut et Bas, puis appuyez sur la touche écran **Sélect**.

Les options suivantes sont disponibles :

- **Tous appels sortants** : aucun appel ne peut être émis.
- **Appels internationaux** : aucun appel international ne peut être émis.
- **International sauf vers pays d'origine**: à l'étranger, seuls les numéros du pays où vous vous trouvez peuvent être appelés, ainsi que ceux de votre pays d'origine, c'est-à-dire celui dans lequel se trouve votre opérateur.
- **Tous appels entrants** : aucun appel ne peut être reçu.
- **Appels entrants à l'étranger** : aucun appel ne peut être reçu lorsque vous utilisez le téléphone hors de votre pays.

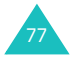

- **Annuler tout** : permet de désactiver tous les réglages d'interdiction d'appel. Les appels peuvent être émis et reçus de façon normale.
- **Modifier mot de passe** : vous pouvez changer le mot de passe d'interdiction d'appel fourni par votre opérateur.
- 2. Sélectionnez le type d'appels, vocaux ou de données, en appuyant sur la touche Haut ou Bas, puis sur la touche écran **Sélect**.
- 3. Sélectionnez **Activer** ou **Désactiver** pour confirmer vos réglages, puis appuyez sur la touche Bas pour passer au champ Mot de passe.
- 4. Saisissez le mot de passe d'interdiction d'appel fourni par votre opérateur, puis appuyez sur la touche écran **Sélect**.

Le téléphone transmet vos réglages au réseau et l'accusé de réception de celui-ci s'affiche.

## **Signal d'appel** *(Menu 3.5.3)*

Ce service réseau vous signale qu'une autre personne cherche à vous joindre quand vous êtes déjà en ligne.

Pour définir vos options de signal des appels vocaux ou de données, utilisez les options suivantes :

Pour définir les options du signal d'appel :

1. Sélectionnez le type d'appels, vocaux ou données, auquel l'option du signal d'appel doit s'appliquer en appuyant sur la touche Haut ou Bas, puis sur la touche écran **Sélect**.

L'écran vous indique si l'option du signal d'appel est activée ou non.

2. Vous pouvez l'activer ou la désactiver en sélectionnant l'option **Activer** ou **Désact.** respectivement, puis en appuyant sur la touche écran **Sélect**.

Appuyez sur la touche écran **Retour** pour revenir à l'écran précédent.

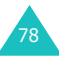

Vous pouvez désactiver tous les réglages du signal d'appel en sélectionnant l'option **Tout annuler**.

## **Sélection réseau** *(Menu 3.5.4)*

Cette fonction vous permet d'indiquer si le réseau utilisé lorsque vous êtes en dehors de votre zone de couverture est sélectionné automatiquement ou manuellement.

**Remarque** : vous pouvez utiliser un réseau différent du vôtre si un accord a été conclu entre les deux opérateurs.

Pour indiquer si le réseau à utiliser doit être sélectionné automatiquement ou manuellement :

1. Appuyez sur la touche Haut ou Bas jusqu'à ce que l'option appropriée soit en surbrillance, puis appuyez sur la touche écran **Sélect**.

Si vous choisissez **Automatique**, la connexion s'établit avec le premier réseau disponible lors de vos déplacements.

Si vous choisissez **Manuel**, passez à l'étape 2.

2. Appuyez sur la touche haut ou bas jusqu'à ce que le réseau désiré s'affiche en surbrillance, puis appuyez sur la touche écran **OK**.

Votre téléphone recherchera ce réseau, puis vous y connectera.

#### **Présentation du numéro** *(Menu 3.5.5)*

Vous pouvez refuser d'afficher votre numéro de téléphone sur l'écran de la personne appelée.

**Remarque** : dans certains réseaux, il est impossible de modifier la présentation du numéro.

Les options suivantes sont disponibles :

**Par défaut** : le réglage initial du réseau est utilisé.

**Masquer numéro** : votre numéro ne s'affiche pas sur le téléphone de votre correspondant.

**Envoyer numéro** : votre numéro est transmis à chaque appel émis.

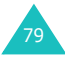

## **Sélection bande** *(Menu 3.5.6)*

Pour que votre téléphone émette et reçoive des appels, il doit être connecté à un réseau opérationnel. Votre appareil est compatible avec tous les types de réseau suivants :

- GSM 1900
- GSM 900/1800 combinés
- GSM 900/1800/1900

Le pays dans lequel vous avez acheté votre téléphone détermine la bande utilisée par défaut. Lorsque vous voyagez à l'étranger, pensez à régler la bande appropriée à l'aide de la procédure suivante.

Appuyez sur la touche Haut ou Bas jusqu'à ce que l'option appropriée soit en surbrillance, puis appuyez sur la touche écran **Sélect**.

Lorsque vous changez de bande, votre téléphone recherche automatiquement tous les réseaux disponibles. Il se connecte ensuite à un réseau préféré dans la bande sélectionnée.

#### **Ligne active** *(Menu 3.5.7)*

Certaines cartes SIM utilisent 2 numéros d'abonné. Cette fonction n'est disponible que si elle est supportée par votre carte SIM.

Ce menu vous permet de choisir la ligne à utiliser pour passer des appels. Toutefois, vous pourrez répondre aux appels sur les deux lignes, quel que soit le numéro sélectionné.

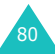

# **Connectivité** *(Menu 3.6)*

Ce menu vous permet d'utiliser le port infrarouge ou la fonction Bluetooth pour vous connecter à d'autres appareils, sans aucun câble.

**Remarque**: Vous ne pouvez pas utiliser les fonctions bluetooth ou infrarouge en même temps que les fonctions multimédia telles que le mémo vocal, la prise de photo, de vidéo ou encore les lecteurs vidéos et mp3.

#### **Bluetooth** *(Menu 3.6.1)*

La technologie Bluetooth permet de connecter, sans fil et gratuitement, des appareils électroniques dans un rayon maximum de 10 mètres. Les connexions Bluetooth permettent d'envoyer des photos, des images, des séquences vidéo, des répertoires, des éléments planifiés, et de communiquer avec d'autres périphériques équipés de la technologie Bluetooth, tels que des ordinateurs.

Les appareils Bluetooth échangeant leurs données à l'aide d'ondes hertziennes, ils n'ont pas besoin d'être alignés pour communiquer entre eux.

Il suffit qu'ils soient placés dans un rayon d'un maximum de 10 mètres. Au-delà, la liaison risque d'être perturbée par les murs et les autres appareils électroniques présents. Dans certains pays, l'utilisation des appareils Bluetooth est soumise à des restrictions. Vérifiez auprès de votre opérateur téléphonique.

#### **Configuration de la fonction Bluetooth**

Lorsque vous ouvrez ce menu, les options suivantes apparaissent :

**Activer** : permet d'activer la fonction Bluetooth. Lorsque cette option est réglée sur **Activé**, l'icône Bluetooth (圖) apparaît.

**Mes périphériques** : permet de rechercher des appareils Bluetooth autour de vous. Pour plus d'informations, consultez la page suivante.

**Visibilité du terminal** : permet d'autoriser ou d'interdire l'accès de votre téléphone aux autres périphériques Bluetooth.

**Nom du téléphone** : permet de modifier le nom Bluetooth de votre téléphone, affiché sur les autres périphériques. Vous pouvez entrer jusqu'à 32 caractères.

**Mode sécurisé** : permet d'exiger du téléphone qu'il vous demande confirmation avant d'autoriser les autres périphériques à accéder à vos données.

**Usage Bluetooth** : affiche la liste des services Bluetooth à votre disposition.

#### **Recherche d'un périphérique Bluetooth et connexion**

- 1. Sélectionnez **Mes périphériques** dans les options Bluetooth, puis appuyez sur la touche écran **Sélect**.
- 2. Appuyez sur la touche écran **Sélect.** lorsque l'option **Rechercher nouveau périphérique** est en surbrillance.

Si vous avez déjà recherché des périphériques, le téléphone affiche l'option **Autres périphériques** parmi ceux déjà identifiés. Pour rechercher de nouveaux appareils, choisissez l'option **Autres périphériques** et appuyez sur la touche écran **Sélect**.

Si vous souhaitez interrompre la recherche, appuyez sur la touche écran **Arrêter**.

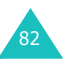

3. Naviguez jusqu'à un périphérique, puis appuyez sur la touche écran **Sélect.** pour vous y connecter.

Après la recherche, la liste des appareils accessibles s'affiche. L'icône affichée à gauche vous indique le type du périphérique :

- Bo pour une oreillette ou un casque
- **B**a pour un téléphone mobile
- 图 pour un ordinateur
- $\cdot$   $\mathbb{R}$  pour un assistant numérique (PDA)
- **Pa** pour un périphérique inconnu

**Remarque** : le couleur des icônes indique l'état du périphérique, gris s'il n'est pas connecté, bleu s'il est connecté et rouge s'il est connecté à votre téléphone.

4. Entrez le code PIN et appuyez sur la touche écran **OK**.

#### **Utilisation des options de périphérique**

Pour utiliser les fonctions suivantes, appuyez sur la touche écran **Options** dans la liste des périphériques :

**Connecter/Déconnecter** : permet de se connecter/ déconnecter au périphérique sélectionné. Pour cela, il vous faut d'abord entrer un code puis d'appuyer sur la touche **OK**. Cette option n'est disponible que pour les casques et les oreillettes.

**Parcourir les fichiers** : permet de rechercher des données dans d'autres périphériques et de les copier directement dans votre téléphone.

**Renommer** : permet de modifier le nom du périphérique associé.

**Autoriser périphérique/ Interdire périphérique** : choisissez si le système doit vous demander l'autorisation lorsque d'autres périphériques tentent de se connecter à votre téléphone.

**Effacer** : permet de supprimer le périphérique.

**Supprimer tout** : permet de supprimer tous les périphériques.

#### **Envoi de données par Bluetooth**

- 1. Assurez-vous que la fonction Bluetooth est activée.
- 2. Sélectionnez l'application qui contient l'élément à envoyer.
- 3. Naviguez jusqu'à cet élément, puis appuyez sur la touche écran **Options**.
- 4. Sélectionnez **Envoyer** et **par Bluetooth**.

Lorsque aucun appareil ne lui est associé, le téléphone recherche les périphériques connectables dans son rayon d'action. Après la recherche, la liste des périphériques disponibles s'affiche.

- 5. Naviguez jusqu'à un périphérique et appuyez sur la touche écran **Sélect**.
- 6. Si nécessaire, entrez votre code PIN et appuyez sur la touche écran **OK**.

Les données sont alors envoyées à ce périphérique.

#### **Réception de données par Bluetooth**

Vous pouvez recevoir des données d'autres périphériques ou les y récupérer vous-même via Bluetooth. Pour ce faire, la fonction Bluetooth doit être activée dans votre téléphone.

**Remarque** : Lorsqu'un périphérique Bluetooth vous envoie des données, votre téléphone affiche un message de confirmation si l'autre appareil n'est pas autorisé (voir page 83). Pour accepter les données, appuyez sur la touche écran **Oui**.

## **Infrarouge** *(Menu 3.6.2)*

Cette fonction vous permet d'envoyer ou de recevoir des données par le biais du port infrarouge. Pour utiliser la connexion infrarouge, vous devez :

- configurer et activer un port infrarouge compatible IrDA sur un autre périphérique
- activer la fonction infrarouge ; le symbole  $(\cdot | \cdot)$ s'affiche alors sur la première ligne de l'écran

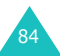

• aligner le port infrarouge du téléphone avec celui de l'autre périphérique.

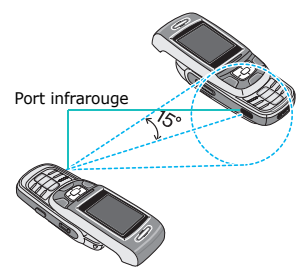

La connexion est établie pour le transfert de données.

Si aucune liaison n'est établie entre votre téléphone et l'appareil compatible IrDA en l'espace de 300 secondes, la fonction est automatiquement désactivée.

# **Sécurité** *(Menu 3.7)*

Cette fonction vous permet de restreindre l'utilisation de votre téléphone aux personnes et aux types d'appels de votre choix.

Différents codes et mots de passe permettent de protéger les fonctions de votre téléphone. Leur description est donnée dans les sections suivantes. Voir également les pages 198 à 200.

## **Vérification code PIN** *(Menu 3.7.1)*

Lorsque la fonction de vérification du code PIN est activée, vous devez saisir ce code à chaque mise en marche de votre téléphone. Toute personne ignorant le code PIN se trouve donc dans l'impossibilité d'utiliser votre appareil sans votre approbation.

**Remarque** : pour désactiver la fonction de vérification du code PIN, vous devez d'abord saisir ce code.

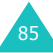

Les options suivantes sont disponibles :

**Désactiver** : le téléphone se connecte directement au réseau lorsque vous l'allumez.

**Activer** : vous devez saisir le code PIN à chaque mise en marche de votre téléphone.

## **Modifier code PIN** *(Menu 3.7.2)*

Cette fonction vous permet de modifier le code PIN actuel, sous réserve que sa fonction de vérification soit activée. Vous devez saisir le code PIN actuel avant d'en indiquer un nouveau.

Après avoir entré un nouveau code PIN, vous devez le valider en le saisissant une seconde fois.

# **Verrouiller téléphone** *(Menu 3.7.3)*

Lorsque cette fonction est activée, le téléphone est verrouillé et vous devez alors saisir un mot de passe de 4 à 8 chiffres à chaque mise en marche de l'appareil.

Le mot de passe est initialement réglé sur « 00000000 ». Pour le modifier, reportez-vous au menu **Modifier mot de passe** (**Menu 3.7.4**).

Lorsque le mot de passe correct est saisi, vous pouvez utiliser le téléphone jusqu'à son arrêt.

Les options suivantes sont disponibles :

**Désactiver** : aucun mot de passe n'est requis lorsque vous allumez votre téléphone.

**Activer** : vous devez saisir le mot de passe du téléphone dès que vous l'allumez.

## **Modifier mot de passe** *(Menu 3.7.4)*

Cette fonction vous permet de changer l'actuel mot de passe du téléphone. Vous devez saisir le mot de passe actuel avant d'en indiquer un nouveau.

Le mot de passe est initialement réglé sur « 00000000 ». Après avoir entré le nouveau mot de passe, vous devez le valider en le saisissant une seconde fois.

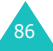

# **Confidentialité** *(Menu 3.7.5)*

Ce menu vous permet de protéger votre contenu multimédia : MMS, emails, vidéos, musiques, images et sons. Dès que ce contenu est verrouillé, le mot de passe du téléphone doit être saisi pour accéder aux menus associés.

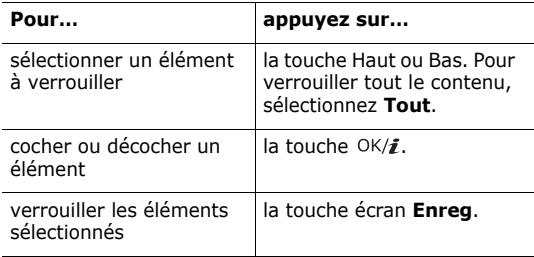

Si un message vous demande le mot de passe, saisissezle et appuyez sur la touche écran **OK**.

**Remarque** : Le mot de passe est initialement réglé sur « 00000000 ». Pour modifier ce mot de passe, consultez la page 86.

#### **Blocage carte SIM** *(Menu 3.7.6)*

Lorsque cette fonction est activée, votre téléphone ne fonctionne qu'avec votre carte SIM actuelle. Pour utiliser une autre carte SIM, vous devez saisir le code de verrouillage SIM.

Après avoir entré le code approprié, saisissez-le une seconde fois pour le valider.

Pour débloquer la carte SIM, vous devez saisir son code de verrouillage.

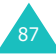

#### **Mode FDN** *(Menu 3.7.7)*

Le mode FDN, s'il est supporté par votre carte SIM, vous permet de restreindre vos appels sortants à un nombre limité de numéros de téléphone.

Les options suivantes sont disponibles :

**Désactiver** : aucune restriction de numéro n'est appliquée.

**Activer**: yous pouvez uniquement composer les numéros de téléphone enregistrés dans le répertoire. Vous devez saisir votre code PIN2.

**Remarque** : toutes les cartes SIM ne possèdent pas de code PIN2. Si aucun code PIN2 n'est affecté à votre carte SIM, ce menu n'apparaît pas à l'écran.

#### **Modifier code PIN2** *(Menu 3.7.8)*

Cette fonction vous permet de modifier votre code PIN2. Vous devez saisir le code PIN2 actuel avant d'en indiquer un nouveau.

Après avoir entré le nouveau, saisissez-le une seconde fois pour le valider.

**Remarque** : toutes les cartes SIM ne possèdent pas de code PIN2. Si aucun code PIN2 n'est affecté à votre carte SIM, ce menu n'apparaît pas à l'écran.

# **Etat de la mémoire** *(Menu 3.8)*

Vous pouvez vérifier la quantité de mémoire monopolisée par vos données.

## **Mémoire partagée** *(Menu 3.8.1)*

Vous pouvez vérifier l'espace mémoire occupé par les dossiers MMS, Emails et Album média.

Si la mémoire du téléphone est saturée, vous pouvez sélectionner un menu pour l'ouvrir immédiatement et y supprimer des éléments afin de libérer de l'espace.

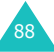

#### **Messages** *(Menu 3.8.2)*

Vous pouvez connaître le nombre de SMS déjà stockés et le nombre total de SMS encore disponibles dans la mémoire du téléphone ou dans la carte SIM. Vous pouvez également connaître le nombre de messages actuellement stockés dans chaque boîte de messages. Utilisez les touches Haut et Bas pour parcourir l'écran.

Si vos boîtes de messages sont saturées, vous pouvez en sélectionner une pour l'ouvrir immédiatement à partir de ce menu et y supprimer des éléments afin de libérer de l'espace.

#### **Album média** *(Menu 3.8.3)*

Vous pouvez vérifier l'espace total et utilisé dans la mémoire, globalement et par catégorie (Images, Vidéo, Musiques ou Sons. Utilisez les touches Haut et Bas pour parcourir l'écran.

Si vos boîtes de contenu multimédia sont saturées, vous pouvez en sélectionner une pour l'ouvrir immédiatement à partir de ce menu et y supprimer des éléments afin de libérer de l'espace.

#### **Agenda** *(Menu 3.8.4)*

Vous pouvez vérifier le nombre d'événements planifiés déjà stockés et encore disponibles dans votre calendrier, ainsi que le nombre d'événements stockés dans chaque élément. Utilisez les touches Haut et Bas pour parcourir l'écran.

Si la mémoire de l'agenda est saturée, vous pouvez sélectionner un type d'événement pour l'ouvrir immédiatement et y supprimer des éléments afin de libérer de l'espace.

#### **Répertoire** *(Menu 3.8.5)*

Vous pouvez vérifier le nombre de noms et de numéros qui sont stockés dans votre répertoire. L'écran présente le nombre d'entrées déjà stockées et le nombre total d'entrées pouvant être enregistrées dans la mémoire du téléphone et dans la carte SIM.

# **JAVA** *(Menu 3.8.6)*

Vous pouvez vérifier l'espace total et utilisé par les jeux JAVA.

# **Réinitialisation des réglages** *(Menu 3.9)*

Ce menu permet de rétablir les menus **Réglages téléphone**, **Paramètres d'affichage** et **Sonneries** individuellement. Vous pouvez également restaurer tous les paramètres d'origine du téléphone en une seule opération.

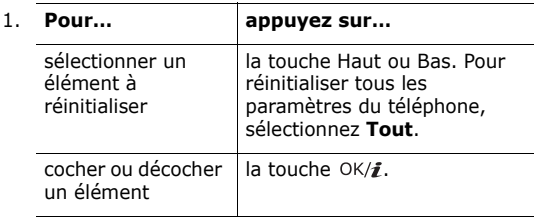

- 2. Appuyez sur la touche écran **Réinit.** pour réinitialiser les éléments sélectionnés.
- 3. Lorsqu'un message de confirmation apparaît, appuyez sur la touche écran **Oui**.
- 4. Saisissez le mot de passe de 4 à 8 chiffres et appuyez sur la touche écran **OK**.

**Remarque** : Le mot de passe est initialement réglé sur « 00000000 ». Pour modifier ce mot de passe, consultez la page 86.

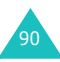

# **Appareil photo**

Grâce à l'appareil photo intégré à votre téléphone, vous pouvez photographier des personnes ou des événements pendant vos déplacements. Vous pouvez également envoyer ces photos à d'autres personnes grâce à de nombreuses options ou les utiliser comme fond d'écran ou comme image d'identification des correspondants stockés dans votre répertoire.

Vous pouvez également enregistrer des séquences vidéo en utilisant votre téléphone comme un caméscope.

#### **PRÉCAUTION** :

- Ne prenez pas de photos de personnes sans leur autorisation.
- Ne prenez pas de cliché dans les endroits où les appareils photo sont interdits.
- Ne prenez pas de photos susceptibles de ne pas respecter la vie privée des individus.

# **Photographier** *(Menu 4.1)*

L'appareil produit des photos au format JPEG.

**Remarque** : lorsque vous prenez une photo à la lumière directe du soleil ou dans des conditions de surexposition, des zones d'ombres risquent d'apparaître sur l'image.

## **Photographier**

- 1. Si le téléphone est fermé, ouvrez-le.
- 2. Ouvrez le menu **Photographier**, ou maintenez la touche Photo (  $\sqrt{2}$ ) enfoncée, sur le côté droit du téléphone, en mode veille.

L'image visée apparaît directement à l'écran.

3. Ajustez le cadre en orientant l'appareil vers le sujet.

La touche écran gauche permet d'accéder aux options photographiques. Pour plus d'informations, consultez la page 93.

A l'aide du clavier, vous pouvez modifier les réglages ou changer de mode. Pour plus d'informations, consultez la page 92.

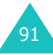

#### **Appareil photo**

4. Pour prendre la photo, appuyez sur la touche  $OK/\mathbf{Z}$ ou Photo.

Votre téléphone enregistre automatiquement la photo dans le dossier **Photos** (**Menu 4.3**).

**Remarque** : après avoir déclenché l'obturateur, maintenez le téléphone immobile pendant 1 à 2 secondes. Le traitement de l'image peut prendre un certain temps.

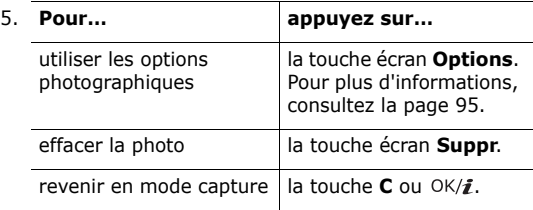

#### **Fonctionnement du clavier en mode capture**

Les touches du clavier permettent de modifier les réglages de l'appareil photo en mode capture.

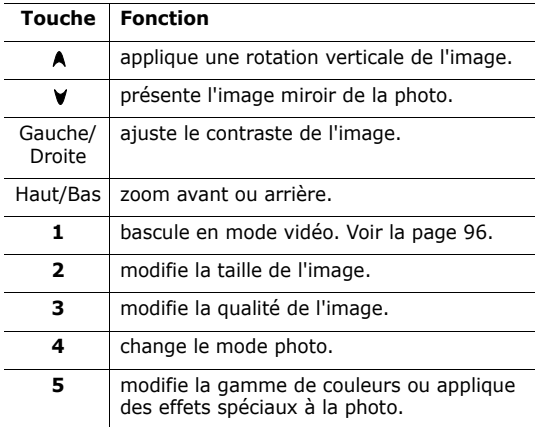

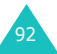

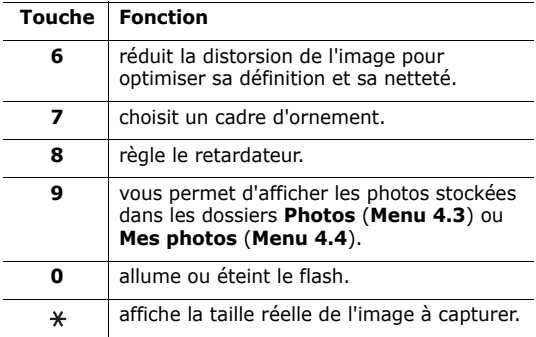

#### **Options photographiques en mode capture**

En mode capture, appuyez sur la touche écran gauche pour accéder aux différentes options.

Les options suivantes sont disponibles :

**Mode capture** : permet de prendre une photo dans différents modes.

Prise unique : permet de prendre une photo en mode normal.

Rafale : permet de prendre une série de photos en rafale. Choisissez le nombre de clichés désirés. Dès que vous appuyez sur la touche OK/i ou Photo, l'appareil prend une série de photos en continu.

**Remarque** : selon la taille d'image spécifiée, la vitesse de l'obturateur peut varier en mode rafale. Plus l'image est volumineuse, plus l'obturation sera lente.

Prise mosaïque : permet de prendre plusieurs clichés et de les fondre dans un même cadre. Choisissez le nombre de clichés désirés. Les images seront enregistrées dans un seul cadre, composé de tous les clichés.

Nuit : vous permet de prendre un cliché dans l'obscurité avec la meilleure qualité possible.

Sauvegarde auto. : l'écran de visualisation des photos s'ouvre automatiquement après la prise.

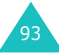

#### **Appareil photo**

**Effets** : permet de modifier la gamme de couleurs ou d'utiliser des effets spéciaux.

**Cadres** : permet d'utiliser un cadre d'ornement. Sélectionnez un cadre dans la liste à l'aide des touches de navigation.

**Minuteur** : permet de retarder le déclenchement de la prise d'une photo. Sélectionnez la durée d'attente désirée.

**Album Photos** : vous permet d'afficher les photos stockées dans les dossiers **Photos** (**Menu 4.3**) et **Mes photos** (**Menu 4.4**).

**Règlages** : permet de modifier les paramètres de photographie par défaut. Les options suivantes sont disponibles :

Taille : permet de choisir la taille de l'image.

Qualité : permet de choisir la qualité de l'image.

Son obturateur : vous permet de choisir le son émis par l'obturateur et les touches Photo et  $OK/\mathbf{1}$ .

Luminosité spot : permet de régler l'exposition de la photo en fonction d'un zone spécifique de l'image. Lorsque vous sélectionnez **Activé**, la cadre de référence apparaît au milieu de l'image. Modifiez l'exposition en fonction de la luminosité de l'image dans le cadre.

ISO : permet de régler la sensibilité ISO de l'appareil photo. Dans des conditions de faible luminosité, scènes nocturnes, intérieurs ou endroits sombre, et lorsque l'usage du flash est interdit, augmentez le paramètre ISO pour améliorer la qualité de l'image.

Plus le numéro ISO est élevé, plus l'obturation est rapide et plus l'appareil est sensible à la lumière. Cependant, un numéro ISO trop élevé risque d'altérer l'image. Lorsque vous sélectionnez **Auto**, le téléphone choisit le réglage ISO 100 standard, qui convient parfaitement à des conditions d'éclairage normales.

Nom par défaut : permet de modifier le préfixe par défaut du nom de la photo.

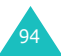

**Flash** : permet d'allumer ou d'éteindre le flash.

**Raccourcis photo** : affiche les fonctions des touches disponibles.

## **Options photographiques**

Après l'enregistrement d'une photo, appuyez sur la touche écran **Options** pour accéder aux fonctions suivantes :

**Prendre une autre** : revient au mode capture.

**Envoyer** : permet d'accéder aux options suivantes :

par MMS : permet d'envoyer la photo dans un MMS. Pour plus d'informations, consultez la page 113.

par email : permet d'envoyer la photo dans un email. Pour plus d'informations, consultez la page 128.

par Bluetooth : permet d'envoyer la photo à l'aide de la fonction Bluetooth. Pour plus d'informations, consultez la page 84.

par infrarouge : vous permet d'envoyer la photo via le port infrarouge. Pour plus d'informations, consultez la page 84.

**Définir comme** : permet d'associer la photo à l'identification d'un correspondant enregistré dans le répertoire ou d'en faire votre fond d'écran.

**Album Photos** : vous permet d'afficher les photos stockées dans les dossiers **Photos** (**Menu 4.3**) et **Mes photos** (**Menu 4.4**).

**Renommer** : permet de modifier le nom de la photo.

**Protection** : empêche la suppression de la photo.

**Propriétés** : affiche les propriétés de la photo, telles que son nom, sa taille, son format, sa résolution et sa qualité, la date et l'heure de la prise et son état de protection.

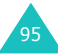

# **Enregistrer vidéo** *(Menu 4.2)*

Vous pouvez enregistrer une séquence vidéo et la sauvegarder sous forme de fichier .3gp.

1. Lorsque l'appareil photo est allumé, ajustez l'image en orientant le téléphone vers le sujet.

Pour utiliser les fonctions photographiques suivantes, appuyez sur la touche écran **Options** : Pour plus d'informations, consultez la page 97.

A l'aide du clavier, vous pouvez modifier les réglages ou changer de mode. Pour plus d'informations, consultez la page 97.

- 2. Appuyez sur la touche  $OK/\mathbf{Z}$  pour commencer à filmer.
- 3. Lorsque vous avez terminé, appuyez sur la touche écran **Arrêter** ou sur la touche OK/*i*. Ou, l'enregistrement s'interrompt automatiquement lorsque la durée maximale est atteinte.

Votre téléphone enregistre automatiquement la séquence dans le dossier **Clips vidéos** (**Menu 4.5**).

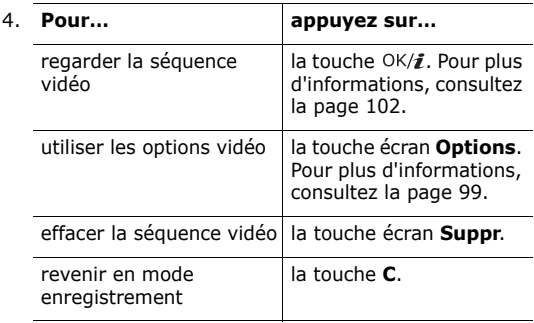

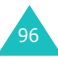

## **Fonctionnement du clavier en mode enregistrement**

Les touches du clavier permettent de modifier les réglages du caméscope en mode enregistrement.

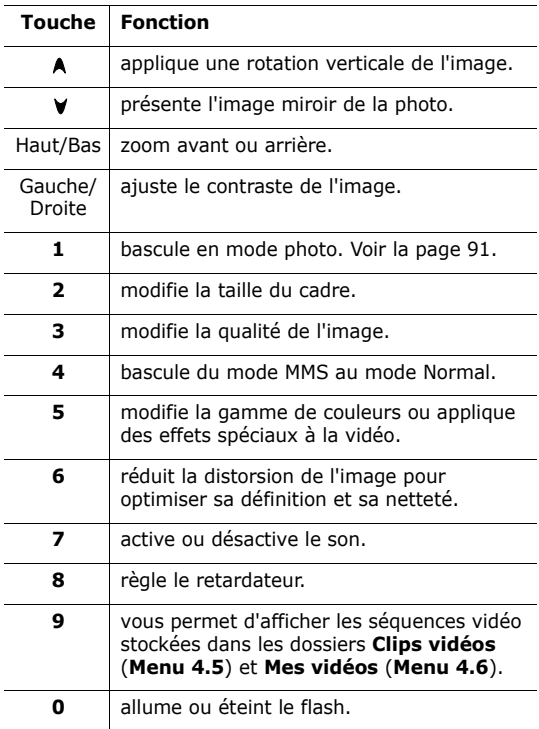

## **Options vidéo en mode enregistrement**

Pour accéder aux fonctions suivantes, appuyez sur la touche écran **Options** en mode enregistrement :

**Effets** : permet de modifier la gamme de couleurs ou d'utiliser des effets spéciaux.

**Minuteur** : permet de retarder le déclenchement de l'enregistrement vidéo. Sélectionnez la durée d'attente désirée.

**Album Vidéo** : vous permet d'afficher les séquences vidéo stockées dans les dossiers **Clips vidéos** (**Menu 4.5**) et **Mes vidéos** (**Menu 4.6**).

**Réglages** : permet de modifier les paramètres d'enregistrement vidéo par défaut. Les options suivantes sont disponibles :

Mode d'enregistrement : permet de choisir un mode d'enregistrement vidéo.

Lorsque cette option est réglée sur **Limite de taille MMS**, vous pourrez ajouter vos séquences vidéo à vos messages MMS.

Lorsque cette option est réglée sur **Normal**, vous pouvez filmer jusqu'à la limite de la mémoire disponible. La durée de la séquence dépend alors de la quantité de mémoire utilisée.

Taille : permet de choisir la taille de l'image.

Qualité : permet de choisir la qualité de l'image.

Enreg. Audio : permet d'enregistrer le son avec la séquence vidéo.

Nom par défaut : permet de modifier le préfixe par défaut du nom de la vidéo.

**Flash** : permet d'allumer ou d'éteindre le flash.

**Raccourcis vidéo** : affiche les fonctions des touches disponibles en mode enregistrement.

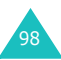

## **Utilisation des options vidéo**

Les fonctions suivantes sont disponibles lorsque vous appuyez sur la touche écran **Options** après l'enregistrement d'une séquence vidéo :

**Nouvel enregistrement** : revient en mode enregistrement.

**Envoyer** : permet d'accéder aux options suivantes :

par MMS : permet d'envoyer la séquence vidéo dans un MMS. Pour plus d'informations, consultez la page 113.

par email : permet d'envoyer la séquence vidéo dans un message électronique. Pour plus d'informations, consultez la page 128.

par Bluetooth : permet d'envoyer la séquence vidéo à l'aide de la fonction Bluetooth. Pour plus d'informations, consultez la page 84.

par infrarouge : vous permet d'envoyer la séquence vidéo via le port infrarouge. Pour plus d'informations, consultez la page 84.

**Album Vidéo** : vous permet d'accéder aux dossiers **Clips vidéos** (**Menu 4.5**) et **Mes vidéos** (**Menu 4.6**).

**Renommer** : permet de modifier le nom de la séquence vidéo.

**Protection** : empêche la suppression de la séquence vidéo.

**Propriétés** : affiche les propriétés de la séquence vidéo, telles que son nom, sa taille, son format, sa durée, sa résolution et sa qualité, la date et l'heure de la prise et son état de protection.

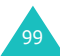

## **Photos** *(Menu 4.3)*

Vous pouvez afficher les photos prises avec l'appareil. Lorsque vous ouvrez ce menu, la liste des photos prises apparaît.

Faites défiler la liste à l'aide des touches Haut et Bas. Pour afficher la photo sélectionnée, appuyez sur la touche  $OK/\hat{j}$ . Pour revenir à la liste des photos, appuyez sur la touche écran **Retour** ou sur la touche OK/*i* ou C.

Pour accéder aux fonctions suivantes, appuyez sur la touche écran **Options** :

**Remarque** : Les options disponibles varient si la liste des photos ou une photo est affichée.

**Afficher** : affiche la photo.

**Liste** : revient à la liste des photos.

**Envoyer** : permet d'accéder aux options suivantes :

par MMS : permet d'envoyer la photo dans un MMS. Pour plus d'informations, consultez la page 113.

par email : permet d'envoyer la photo dans un email. Pour plus d'informations, consultez la page 128.

par Bluetooth : permet d'envoyer la photo à l'aide de la fonction Bluetooth. Pour plus d'informations, consultez la page 84.

par infrarouge : vous permet d'envoyer la photo via le port infrarouge. Pour plus d'informations, consultez la page 84.

**Déplacer vers Mes photos** : permet de déplacer la photo dans le dossier **Mes photos** (**Menu 4.4**).

**Définir comme** : permet d'associer la photo à l'identification d'un correspondant enregistré dans le répertoire ou d'en faire votre fond d'écran.

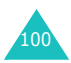

**Modifier** : permet d'accéder aux options suivantes :

Emoticones : permet d'ajouter une émoticon à la photo. Après la sélection de l'émoticon, vous pouvez la déplacer à l'aide des touches de navigation ou des touches **2**, **4**, **6** et **8**.

Cadres : permet de sélectionner un cadre d'ornement.

Effets : permet de modifier la gamme de couleurs ou d'utiliser des effets spéciaux.

**Diaporama** : affiche toutes les photos automatiquement, l'une après l'autre. Vous pouvez choisir l'intervalle entre les photos.

**Renommer** : permet de modifier le nom de la photo.

**Effacer** : permet d'effacer la photo.

**Supprimer tout** : permet de supprimer toutes les photos.

**Protection** : empêche la suppression de la photo.

**Propriétés** : affiche les propriétés de la photo, telles que son nom, sa taille, son format, sa résolution et sa qualité, la date et l'heure de la prise et son état de protection.

# **Mes photos** *(Menu 4.4)*

Ce menu vous permet d'afficher les photos que vous avez déplacées du dossier Photos vers ce dossier.

Pour plus d'informations sur l'affichage des photos ou l'utilisation des options photographiques, consultez la page 100.

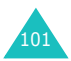

# **Clips vidéos** *(Menu 4.5)*

Lorsque vous ouvrez ce menu, la liste des séquences vidéo enregistrées apparaît.

Pour regarder une vidéo :

1. Sélectionnez la vidéo à l'aide des touches Haut et Bas, puis appuyez sur la touche  $OK/\mathbf{Z}$ .

La séquence vidéo est jouée.

- 2. Pendant la lecture d'une vidéo, vous avez accès aux options suivantes :
	- Naviguez jusqu'à un bouton de fonction, puis appuyez sur la touche  $OK/\mathbf{i}$ . Les boutons suivants sont disponibles :

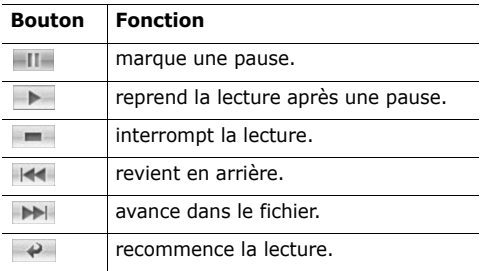

• Pour régler le niveau sonore, utilisez les touches de volume.

Pour accéder aux fonctions suivantes, appuyez sur la touche écran **Options** :

**Lire** : permet de regarder la vidéo.

**Envoyer** : permet d'accéder aux options suivantes :

par MMS : permet d'envoyer la séquence vidéo à une personne dans un MMS. Pour plus d'informations, consultez la page 113.

par email : permet d'envoyer la séquence vidéo à une personne dans un email. Pour plus d'informations, consultez la page 128.

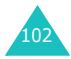

par Bluetooth : permet d'envoyer la séquence vidéo à une personne à l'aide de la fonction Bluetooth. Pour plus d'informations, consultez la page 84.

par infrarouge : permet d'envoyer la séquence vidéo à une personne à l'aide du port infrarouge. Pour plus d'informations, consultez la page 84.

**Déplacer vers Mes vidéos** : permet de déplacer la séquence vidéo dans le dossier **Mes vidéos** (**Menu 4.6**).

**Renommer** : permet de modifier le nom de la séquence vidéo.

**Effacer** : permet d'effacer la vidéo.

**Supprimer tout** : permet d'effacer toutes les séquences vidéo. Cette option apparaît dans la liste des séquences vidéo.

**Protection** : empêche la suppression de la séquence vidéo.

**Propriétés** : affiche les propriétés de la séquence vidéo, telles que son nom, sa taille, son format, sa durée, sa résolution et sa qualité, la date et l'heure de l'enregistrement et son état de protection.

# **Mes vidéos** *(Menu 4.6)*

Ce menu vous permet d'afficher les séquences vidéo que vous avez déplacées du dossier clips vidéos vers ce dossier.

Pour plus d'informations sur l'affichage des vidéos ou l'utilisation des options vidéos, consultez la section "Clips vidéos" à la page 102.

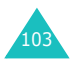

# **Messages**

Le menu **Messages** offre de nombreux formats de message :

- SMS
- MMS
- Emails
- messages de configuration
- messages vocaux
- messages de diffusion

# **SMS** *(Menu 5.1)*

Le service SMS vous permet d'envoyer des messages de texte courts à d'autres téléphones mobiles ou d'en recevoir. Votre téléphone gère également le service EMS (Enhanced Messaging Service ou Service de message enrichi), qui vous permet d'ajouter des images, des mélodies ou des animations à vos messages. Pour utiliser cette fonction, vous devez vous abonner au service de messages de votre opérateur.

Lorsque vous recevez un nouveau SMS, l'icône s'affiche. En cas de saturation de la mémoire, un message d'erreur apparaît et vous ne pouvez plus recevoir aucun nouveau SMS. Utilisez l'option **Supprimer** pour effacer les messages inutiles dans chaque boîte de messages.

## **Créer** *(Menu 5.1.1)*

Ce menu vous permet de rédiger et d'envoyer des messages texte.

#### **Création d'un SMS simple**

1. Rédigez votre message.

Selon le paramètre choisi dans le menu **Type d'alphabet**, vous pouvez rédiger vos messages à l'aide de l'alphabet standard ou du jeu de caractères Unicode. Voir page 110.

#### **Remarques** :

• Pour plus d'informations sur la saisie de caractères, consultez la page 32.

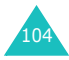

- Vos messages peuvent contenir jusqu'à 160 caractères de l'alphabet standard. Lorsque vous utilisez le jeu de caractères Unicode, la longueur autorisée du message est réduite de moitié environ.
- 2. Après la rédaction de votre message, appuyez sur la touche écran **Options**. Les options suivantes sont disponibles :

**Remarque** : lorsque vous appuyez sur la touche OK/*i*. le téléphone sélectionne automatiquement l'option **Envoyer et enregistrer**. Passez à l'étape 4.

- **Envoyer et enregistrer** : permet d'enregistrer une copie du message avant de l'envoyer. Vous pourrez y accéder dans votre boîte d'envoi.
- **Envoyer uniquement** : permet d'envoyer le message. Il sera supprimé après son envoi.
- **Enregistrer message** : permet d'enregistrer le message dans le dossier **Brouillons** (**Menu 5.1.4**).
- Pour obtenir des informations supplémentaires sur les options **Style du texte**, **Ajouter média**, **Modèles de texte** et **Sélectionner la langue**, consultez la page 106.
- 3. Sélectionnez **Envoyer et enregistrer**, **Envoyer uniquement** ou **Enregistrer message**, puis appuyez sur la touche écran **Sélect**.

Si vous souhaitez seulement le sauvegarder, sélectionnez **Enregistrer message**.

- 4. Entrez un numéro de destination.
- 5. Pour envoyer le message à plusieurs personnes, appuyez sur la touche Bas et renseignez un autre champ de destinataire.
- 6. Si nécessaire, répétez les étapes 4 et 5 pour ajouter d'autres numéros de téléphone Vous pouvez entrer jusqu'à 10 destinataires.
- 7. Appuyez sur la touche écran **Options**, puis choisissez l'option **Envoyer**. Ou, appuyez sur la touche  $OK/\mathbf{1}$ .

Le message est alors envoyé.

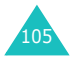

**Remarque** : en cas d'échec de l'envoi du message, le téléphone vous demande si vous souhaitez effectuer une nouvelle tentative. Pour confirmer, appuyez sur la touche écran **Réess** ou sur la touche OK/ $\hat{i}$ . Sinon, appuyez sur la touche écran **Non**, puis sur la touche écran **Enreg.** pour enregistrer le message dans la boîte d'envoi.

#### **Création d'un message à l'aide des options**

- 1. Rédigez votre message.
- 2. Appuyez sur la touche écran **Options**.
- 3. Sélectionnez l'une des options suivantes à l'aide des touches Haut et Bas, puis appuyez sur la touche écran **Sélect.** :
	- **Style du texte** : permet de formater le style du texte.

Pour l'attribut **Taille du texte**, les valeurs **Moyen**, **Grand** et **Petit** sont disponibles.

Pour l'attribut **Mode du texte**, les valeurs **Normal**, **Souligné** et **Barré** sont disponibles.

Pour les attributs **Gras** et **Italique**, cochez la case de votre choix en appuyant sur la touche  $OK/\mathbf{Z}$ .

Pour l'attribut **Alignement**, les valeurs **Gauche**, **Centrer** et **Droit** sont disponibles.

Ces attributs peuvent être combinés.

• **Ajouter média** : permet d'ajouter au message une mélodie, une image ou une animation. Sélectionnez la catégorie du contenu à ajouter. Dans chaque catégorie, vous pouvez choisir parmi les différents réglages par défaut ou sélectionner un élément reçu d'autres sources (Internet ou autres téléphones par exemple).

**Remarque** : lorsque vous ajoutez des éléments multimédia au message, le nombre de caractères que vous pouvez saisir diminue.

• **Modèles de texte** : permet d'appliquer au texte l'un de vos messages préenregistrés. Sélectionnez l'un des éléments stockés dans l'option **Modèles de texte** du **Menu 5.6**. Pour plus d'informations, consultez la page 144.

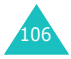

- **Sélectionner la langue** : permet de changer la langue à utiliser en mode de saisie T9. Sélectionnez la langue désirée dans la liste.
- 4. Complétez le message, puis envoyez-le ou enregistrez-le en suivant la procédure à partir de l'étape 2 de la page 105.

#### **Création d'un SMS long**

Lorsque vous rédigez un SMS, le téléphone le divise automatiquement en plusieurs messages si le nombre maximum de caractères autorisé est dépassé. Le nombre de messages à envoyer s'affiche chaque fois que cette situation se produit. Le nombre maximum de caractères par message peut varier d'un opérateur téléphonique à un autre.

## **Boîte de réception** *(Menu 5.1.2)*

Cette boîte permet de stocker les messages reçus.

Lorsque vous ouvrez ce menu, la liste des messages contenus dans la boîte s'affiche avec le numéro de téléphone de l'expéditeur, ou son nom s'il se trouve dans votre répertoire.

- 1. Sélectionnez le message désiré et appuyez sur la touche OK/ $\hat{i}$  pour lire son contenu.
- 2. Utilisez les touches Haut et Bas pour parcourir ce contenu.
- 3. Appuyez sur la touche Gauche ou Droite pour passer au message précédent ou suivant.

#### **Utilisation des options de message**

Lors de la lecture d'un message, vous pouvez utiliser les fonctions suivantes en appuyant sur la touche écran **Options** :

**Répondre** : permet d'envoyer une réponse à l'expéditeur.

**Envoyer** : vous permet d'envoyer/renvoyer le message. Pour obtenir plus d'informations sur l'envoi d'un message, consultez la page 104.

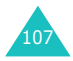

#### **Messages**

**Rappeler** : permet de téléphoner à l'expéditeur du message.

**Modifier** : permet de modifier le message.

**Effacer** : permet d'effacer le message.

**Extraire média** : permet d'enregistrer dans votre téléphone les éléments multimédia (sons ou images, par exemple) contenus dans le message. Vous pourrez ensuite les introduire dans vos propres messages. Pour plus d'informations, consultez la page 106.

**Extraire adresse** : permet d'extraire du texte du message des numéros de téléphone, des adresses électroniques ou des URL.

**Transférer** : vous permet de déplacer le message de la carte SIM vers la mémoire du téléphone et vice versa.

**Bloquer numéro** : permet d'ajouter le numéro de l'expéditeur au dossier **Bloquer numéro** (**Menu 5.1.6**) afin de rejeter tous les messages qui en proviennent.

**Protection** : permet d'éviter la suppression du message.

Pour accéder aux fonctions suivantes, appuyez sur la touche écran **Options** dans la liste des messages :

**Afficher** : affiche le contenu du message.

**Répondre** : permet d'envoyer une réponse à l'expéditeur.

**Envoyer** : vous permet d'envoyer/renvoyer le message. Pour plus d'informations sur l'envoi d'un message, consultez la page 104.

**Effacer** : efface le message.

**Supprimer tout** : permet de supprimer tous les messages stockés dans la Boîte de réception.

**Rappeler** : permet de téléphoner à l'expéditeur du message.

**Bloquer numéro** : permet d'ajouter le numéro de l'expéditeur au dossier **Bloquer numéro** (**Menu 5.1.6**) afin de rejeter tous les messages qui en proviennent.

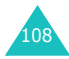
# **Boîte d'envoi** *(Menu 5.1.3)*

Cette boîte contient les messages envoyés ou dont l'envoi a échoué.

Lorsque vous ouvrez ce menu, la liste des messages contenus dans la boîte s'affiche avec le numéro de téléphone du destinataire, ou son nom si cette information est dans votre répertoire.

- 1. Sélectionnez le message désiré et appuyez sur la touche  $OK/\mathbf{I}$  pour lire son contenu.
- 2. Utilisez les touches Haut et Bas pour parcourir ce contenu.
- 3. Appuyez sur la touche Gauche ou Droite pour passer au message précédent ou suivant.

### **Options de message**

Lors de la lecture d'un message, vous pouvez utiliser les fonctions suivantes en appuyant sur la touche écran **Options** :

**Envoyer** : vous permet d'envoyer/renvoyer le message. Pour plus d'informations sur l'envoi d'un message, consultez la page 104.

**Modifier** : permet de modifier le message.

**Effacer** : permet d'effacer le message.

**Extraire adresse** : permet d'extraire du texte du message des numéros de téléphone, des adresses électroniques ou des URL.

**Transférer** : vous permet de déplacer le message de la carte SIM vers la mémoire du téléphone et vice versa.

**Protection** : permet d'éviter la suppression du message.

Pour accéder aux fonctions suivantes, appuyez sur la touche écran **Options** dans la liste des messages :

**Afficher** : affiche le contenu du message.

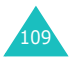

**Envoyer** : vous permet d'envoyer/renvoyer le message. Pour plus d'informations sur l'envoi d'un message, consultez la page 104.

**Modifier** : permet de modifier le message.

**Effacer** : permet d'effacer le message.

**Supprimer tout** : permet de supprimer tous les messages stockés dans la Boîte d'envoi.

### **Brouillons** *(Menu 5.1.4)*

Après avoir créé un SMS, vous pouvez le stocker dans cette boîte de messages pour l'envoyer ultérieurement.

Pour plus d'informations sur l'affichage d'un message, consultez la section « Boîte d'envoi » à la page 109.

## **Réglages** *(Menu 5.1.5)*

Ce menu vous permet de configurer la gestion par défaut des messages. Une configuration est un ensemble de réglages requis pour l'envoi des messages.

#### **Remarques** :

- Les options de configuration disponibles dans ce menu peuvent différer selon votre opérateur.
- La dernière configuration utilisée est automatiquement activée pour l'envoi des prochains messages.

Les options suivantes sont disponibles :

**Chemin de réponse** : permet au destinataire de votre message de vous envoyer une réponse via votre centre de messages, si ce service est supporté par le réseau.

**Accusé réception** : permet d'activer ou de désactiver la fonction de rapport. Lorsqu'elle est activée, le réseau vous informe si votre message a été reçu ou non par son destinataire.

**Type d'alphabet** : permet de choisir un type de codage des caractères parmi **Alphabet GSM**, **Unicode** ou **Auto**. Si vous sélectionnez **Auto**, le téléphone passe automatiquement du codage GSM au codage Unicode dès que vous saisissez un caractère Unicode.

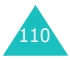

Si vous sélectionnez **Unicode**, la longueur autorisée du message est réduite de moitié environ. Si le téléphone de votre destinataire ne prend pas en charge les caractères Unicode, il risque de ne pas pouvoir lire votre message. Pour plus d'informations sur les caractères Unicode, consultez la page 212.

**Période de validité** : permet de programmer la durée de stockage par défaut de vos messages texte par le centre SMS lorsque plusieurs tentatives d'envoi échouent.

**Type de message** : permet de définir le type de message par défaut : **Texte**, **Fax**, **Voix**, **ERMES**, **X400** ou **Email**. Le réseau est en mesure de convertir les messages au format sélectionné.

**Centre de service** : permet d'enregistrer ou de modifier le numéro de votre centre serveur, indispensable pour l'envoi des messages. Contactez votre opérateur pour obtenir ce numéro.

# **Bloquer numéro** *(Menu 5.1.6)*

Ce menu permet de filtrer les messages en rejetant ceux qui proviennent des numéros de téléphone que vous saisissez ici.

- 1. Entrez un numéro de téléphone à filtrer.
- 2. Pour ajouter un autre numéro, appuyez sur la touche Bas.
- 3. Si nécessaire, répétez les étapes 1 et 2 pour ajouter plusieurs numéros de téléphone.

Vous pouvez filtrer 10 numéros.

- 4. Appuyez sur la touche écran **Options**.
- 5. Sélectionnez **Enregistrer** et appuyez sur la touche écran **Sélect**.

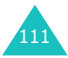

Dans l'écran Bloquer numéro, appuyez sur la touche écran **Options** pour accéder aux fonctions suivantes :

**Enregistrer** : enregistre le numéro.

**Répertoire** : permet de rechercher un numéro dans votre répertoire.

**Effacer** : supprime le numéro sélectionné.

**Supprimer tout** : efface tous les numéros stockés dans la liste de bloquer numéro.

## **Supprimer tout** *(Menu 5.1.7)*

Ce menu vous permet de supprimer tous les SMS de chaque boîte de messages individuellement. Vous pouvez également supprimer le contenu de toutes les boîtes en une seule opération.

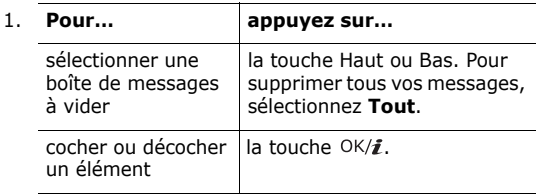

- 2. Appuyez sur la touche écran **Suppr.** pour effacer les messages cochés.
- 3. Pour confirmer la suppression, appuyez sur la touche écran **Oui**.

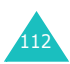

# **MMS** *(Menu 5.2)*

MMS est un service de messagerie qui permet d'envoyer des messages multimédia personnels d'un téléphone à un autre ou à une adresse électronique. Les messages multimédia peuvent non seulement contenir du texte mais aussi des images, des clips audio et audio et des combinaisons variées de ces éléments. Les images peuvent provenir de téléchargements ou de photos prises avec votre téléphone, et les clips audio peuvent provenir de téléchargements, de sons enregistrés ou de mémos vocaux. Grâce à la fonction MMS, votre téléphone peut envoyer et recevoir ces messages multimédia.

Cette fonction est disponible uniquement si elle est supportée par votre opérateur. Seuls les téléphones disposant de cette fonction multimédia peuvent envoyer et recevoir ce type de messages.

**Remarque** : Lorsque vous achetez du contenu multimédia sur Internet, il vous est envoyé sous forme de messages MMS. Vous pouvez récupérer les messages auprès du serveur, puis les enregistrer dans la mémoire de votre téléphone. Vous ne pouvez pas transférer ces messages à d'autres personnes, ni ajouter les éléments enregistrés dans un message MMS.

### **Créer** *(Menu 5.2.1)*

Ce menu permet de créer un nouveau MMS.

### **Création et envoi d'un MMS**

- 1. Lorsque **Objet** est en surbrillance, appuyez sur la touche  $OK/\mathbf{1}$ .
- 2. Saisissez l'objet de votre message et appuyez sur la touche  $OK/\mathbf{1}$ .

Pour plus d'informations sur la saisie de caractères, consultez la page 34.

3. Appuyez sur la touche Bas pour accéder au champ Image et vidéo, puis sur la touche  $OK/\mathbf{Z}$ .

Ajoutez une photo ou une séquence vidéo au message à l'aide des options suivantes :

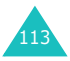

- **Images** : permet d'ajouter une photo ou une image téléchargée. Vous pouvez prendre une nouvelle photo, en sélectionner une stockée dans l'appareil ou choisir parmi les images téléchargées sur le Web sans fil. Pour plus d'informations sur la fonction Photo, consultez la page 91.
- **Vidéos** : permet d'ajouter une séquence vidéo. Vous pouvez enregistrer une nouvelle séquence, en sélectionner une stockée dans l'appareil ou choisir parmi celles téléchargées sur le Web sans fil. Pour plus d'informations sur la fonction Photo, consultez la page 91.

**Remarque** : lorsque vous ajoutez une séquence vidéo à un message, il est impossible de lui ajouter également un clip audio.

Après l'ajout d'une image, l'écran du message réapparaît.

4. Appuyez sur la touche Bas pour accéder au champ Son, puis sur la touche  $OK/\vec{z}$ .

Ajoutez un clip audio à l'aide des options suivantes :

- **Enregistrer** : permet d'enregistrer un nouveau mémo. Pour plus d'informations, consultez la page 163.
- **Voix** : permet de sélectionner l'un des mémos que vous avez enregistrés.
- **Mes sonneries** : permet de sélectionner l'un des fichiers audio téléchargés sur le Web sans fil.

Après l'ajout d'un son, l'écran du message réapparaît.

- 5. Appuyez sur la touche Bas pour accéder au champ Message, puis sur la touche  $OK/\mathbf{1}$ .
- 6. Rédigez le texte du message.

Pour accéder aux fonctions suivantes, appuyez sur la touche écran **Options** :

- **Terminé** : permet d'enregistrer le texte du message et de revenir à l'écran de message.
- **Modèles** : permet d'appliquer au texte l'un de vos messages préenregistrés. Sélectionnez l'un des éléments stockés dans l'option **Modèles de texte** du (**Menu 5.6**).

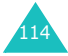

- **Sélectionner la langue** : permet de changer la langue à utiliser en mode de saisie T9. Sélectionnez la langue désirée dans la liste.
- **Enregistrer message** : permet d'enregistrer le message dans le dossier **Brouillons**, **Mon dossier** ou **Modèles**.
- 7. Lorsque vous avez terminé la rédaction du message, appuyez sur la touche  $OK/\mathbf{Z}$ .
- 8. Pour modifier l'un des éléments ajoutés, utilisez les touches Haut et Bas pour mettre son champ en surbrillance, puis appuyez sur la touche écran **Options**.

**Remarque** : les options disponibles varient en fonction du type d'élément sélectionné dans l'écran de message : Objet, Image et vidéo, Son ou Message.

Les options suivantes sont disponibles :

- **Modifier** : permet de modifier l'objet ou le texte du message.
- **Ajouter média**/**son** : permet d'ajouter davantage de photos, vidéos ou sons au message.
- **Aperçu** : affiche le message créé.
- **Envoyer** : permet d'envoyer le message.
- **Ajouter page** : vous permet d'ajouter d'autres pages. Pour passer d'une page à l'autre, utilisez les touches Gauche et Droite dans l'écran du message.
- **Minutage** : permet de modifier la durée de l'affichage de chaque page du message dans l'écran de présentation. Dès que ce délai est écoulé, l'écran passe automatiquement à la page suivante.
- **Style du texte** : permet de formater le style du texte.

Pour l'attribut **Couleur du texte**, les valeurs **Noir**, **Bleu**, **Vert**, **Rouge** ou **Jaune** sont disponibles.

Pour l'attribut **Taille du texte**, les valeurs **Moyen**, **Grand** et **Petit** sont disponibles.

Pour les attributs **Gras**, **Italique** et **Souligné**, cochez la case de votre choix en appuyant sur la touche  $OK/\mathbf{1}$ .

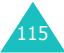

- **Effacer l'objet**/**Image et vidéo**/**Son**/**le message** : permet d'effacer ces divers éléments ajoutés à votre message.
- **Supprimer page** : permet d'effacer la page ajoutée.
- **Enregistrer message** : permet d'enregistrer le message dans le dossier **Brouillons**, **Mon dossier** ou **Modèles**.
- 9. Lorsque la création du message est terminée, choisissez l'option **Envoyer** et appuyez sur la touche écran **Sélect**.
- 10. Entrez un numéro de destination ou une adresse électronique.

Lors de la saisie d'un numéro de téléphone ou d'un adresse électronique, les fonctions suivantes sont accessibles en appuyant sur la touche écran **Options** :

- **Envoyer** : permet d'envoyer le message.
- **Répertoire** : Permet de rechercher un numéro dans votre répertoire.
- **Modifier le destinataire** : permet de modifier le type du destinataire A, Cc ou Cci.
- **Enregistrer message** : permet d'enregistrer le message dans le dossier **Brouillons**, **Mon dossier** ou **Modèles**.
- **Retour** : revient à l'écran du message.
- 11. Pour envoyer le message à plusieurs personnes, appuyez sur la touche Bas et renseignez un autre champ de destinataire.

**Remarque** : vous serez facturé pour chaque destinataire, numéro de téléphone et email.

- 12. Si nécessaire, répétez les étapes 10 et 11. Vous pouvez entrer jusqu'à 20 numéros de téléphone
- 13. Lorsque vous avez terminé, choisissez l'option **Envoyer** et appuyez sur la touche écran **Sélect**.

Le message est envoyé.

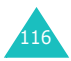

# **Boîte de réception** *(Menu 5.2.2)*

A l'arrivée d'un message multimédia, l'icône MMS (题) s'affiche. La liste des MMS reçus s'affiche avec les noms des expéditeurs, s'ils sont enregistrés dans le répertoire. Sinon, l'objet des messages est affiché. Les icônes situées à gauche vous indiquent l'état des messages.

- **•** : notifications de MMS déjà lus.
- **id** : notifications de MMS non lus.
- · *i*messages déjà lus.
- **the : messages non lus.**
- $\blacksquare$ : messages en cours de récupération sur le serveur.

**Remarque** : Lorsque l'option **Réception en zone de couverture** ou **Réception en itinérance** est réglée sur **Manuel**, les notifications sont automatiquement enregistrées dans la boîte de réception. Si vous avez choisi **Automatique**, les messages sont automatiquement enregistrés dans la boîte de réception sans notifications.

### **Récupération d'un message**

- 1. Sélectionnez une notification à l'aide des touches Haut et Bas, puis appuyez sur la touche  $OK/\mathbf{Z}$ .
- 2. Utilisez les touches Haut et Bas pour parcourir les informations sur le message.
- 3. Pour accéder aux fonctions suivantes, appuyez sur la touche écran **Options** ou sur la touche OK/ $\boldsymbol{i}$  :
	- **Afficher** : ouvre le message de notification.
	- **Récupérer** : permet de récupérer le message auprès du serveur MMS.
	- **Effacer** : efface le message.
	- **Supprimer tout** : supprime tous les messages de notification.
- 4. Pour lire le message, appuyez sur la touche écran **Sélect.** lorsque l'option **Récupérer** est en surbrillance.

Votre téléphone récupère le contenu du message à partir du serveur et affiche un message de confirmation.

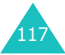

- 5. Sélectionnez le message récupéré dans la list et appuyez sur la touche  $OK/\vec{r}$ .
- 6. Utilisez les touches Haut et Bas pour parcourir le message.
- 7. Lorsque vous avez terminé, appuyez sur la touche  $\mathcal{L}$ .

### **Affichage d'un message**

1. Dans la liste, sélectionnez un message et appuyez sur la touche  $OK/\vec{r}$ .

Le message s'affiche et passe à la page suivante après un certain temps.

2. Utilisez les touches Haut et Bas pour parcourir le message.

Si le message contient plusieurs pages, vous pouvez les parcourir à l'aide des touches Gauche et Droite.

### **Options de message**

Lors de la lecture d'un message, appuyez sur la touche écran **Options** pour accéder aux fonctions suivantes :

**Rejouer** : permet de relire le message.

**Répondre** : permet de répondre à l'expéditeur en lui envoyant un MMS ou un SMS.

**Répondre à tous** : permet de répondre à l'expéditeur, ainsi qu'aux autres destinataires, en leur envoyant un MMS.

**Transférer** : permet de transmettre le message à un autre destinataire. Lorsque le message contient des éléments multimédia que vous avez achetés sur Internet, cette option n'est pas disponible.

**Rappeler** : permet de téléphoner à l'expéditeur du message.

**Effacer** : permet d'effacer le message.

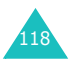

**Extraire média** : permet d'enregistrer dans votre téléphone les éléments multimédia (sons, images, vidéos, Vcard et Vcalendar par exemple) contenus dans le message.

**Extraire adresse** : permet d'extraire du texte du message le nom ou l'adresse email et l'URL de l'expéditeur, ou d'autres adresses email et numéros de téléphone.

**Déplacer vers Mon dossier** : permet de déplacer le message dans le dossier **Mon dossier** (**Menu 5.2.5**).

**Enregistrer en tant que modèle** : permet d'enregistrer une copie du message dans le dossier **Modèles** (**Menu 5.2.6**).

**Propriétés** : affiche les propriétés du message, telles que son objet, l'adresse électronique ou le numéro de téléphone des destinataires, sa taille, sa priorité et l'heure et la date de son envoi.

Pour accéder aux fonctions suivantes, appuyez sur la touche écran **Options** dans la liste des messages :

**Afficher** : affiche le contenu du message.

**Répondre** : permet de répondre à l'expéditeur en lui envoyant un MMS ou un SMS.

**Répondre à tous** : permet de répondre à l'expéditeur, ainsi qu'aux autres destinataires, en leur envoyant un MMS.

**Transférer** : permet de transmettre le message à un autre destinataire. Lorsque le message contient des éléments multimédia que vous avez achetés sur Internet, cette option n'est pas disponible.

**Rappeler** : permet de téléphoner à l'expéditeur du message.

**Effacer** : permet d'effacer le message.

**Supprimer tout** : permet de supprimer tous les messages stockés dans la Boîte de réception.

**Déplacer vers Mon dossier** : permet de déplacer le message dans le dossier **Mon dossier** (**Menu 5.2.5**).

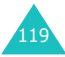

**Enregistrer en tant que modèle** : permet d'enregistrer une copie du message dans le dossier **Modèles** (**Menu 5.2.6**).

**Propriétés** : affiche les propriétés du message, telles que son objet, l'adresse électronique ou le numéro de téléphone des destinataires, sa taille, sa priorité et l'heure et la date de son envoi.

### **Boîte d'envoi** *(Menu 5.2.3)*

Lorsque vous accédez à ce menu, la liste des MMS enregistrés et envoyés s'affiche. Les icônes situées à gauche vous indiquent l'état de chaque message :

- $\mathbb{H}$ : messages en cours d'envoi.
- $\bullet$   $\mathbb{H}$  : messages envoyés.
- **19** : messages dont l'envoi a échoué.

Pour afficher un message :

1. Dans la liste, sélectionnez un message et appuyez sur la touche  $OK/\mathbf{1}$ .

Le message s'affiche et passe à la page suivante après un certain temps.

2. Utilisez les touches Haut et Bas pour parcourir le message.

Si le message contient plusieurs pages, vous pouvez les parcourir à l'aide des touches Gauche et Droite.

#### **Options de message**

Lorsque vous lisez un message, vous pouvez accéder aux fonctions suivantes en appuyant sur la touche écran **Options** :

**Rejouer** : permet de relire le message.

**Envoyer** : vous permet d'envoyer/renvoyer le message.

**Modifier** : permet de modifier le contenu du message (image, son, objet ou texte).

**Effacer** : permet d'effacer le message.

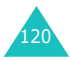

**Extraire adresse** : permet d'extraire du texte du message le numéro ou l'adresse email et l'URL du destinataire, ou d'autres adresses email et numéros de téléphone.

**Déplacer vers Mon dossier** : permet de déplacer le message dans le dossier **Mon dossier** (**Menu 5.2.5**).

**Enregistrer en tant que modèle** : permet d'enregistrer une copie du message dans le dossier **Modèles** (**Menu 5.2.6**).

**Propriétés** : affiche les propriétés du message, telles que son objet, l'adresse électronique ou le numéro de téléphone des destinataires, sa taille, sa priorité et l'heure et la date de son envoi.

Pour accéder aux fonctions suivantes, appuyez sur la touche écran **Options** dans la liste des messages :

**Afficher** : affiche le contenu du message.

**Envoyer** : vous permet d'envoyer/renvoyer le message.

**Modifier** : permet de modifier le contenu du message (image, son, objet ou texte).

**Effacer** : permet d'effacer le message.

**Supprimer tout** : permet de supprimer tous les messages stockés dans la Boîte d'envoi.

**Propriétés** : affiche les propriétés du message, telles que son objet, l'adresse électronique ou le numéro de téléphone des destinataires, sa taille, sa priorité et l'heure et la date de son envoi.

## **Brouillons** *(Menu 5.2.4)*

Après avoir créé un MMS, vous pouvez le stocker dans cette boîte de messages pour l'envoyer ultérieurement.

Pour plus d'informations sur l'affichage d'un message, consultez la section « Boîte d'envoi » à la page 120.

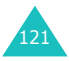

## **Mon dossier** *(Menu 5.2.5)*

Ce menu vous permet d'afficher les messages que vous avez déplacés ou enregistrés dans cette boîte de messages.

1. Naviguez jusqu'à un message et appuyez sur la touche  $OK/\mathbf{1}$ .

Le message s'affiche et passe à la page suivante après un certain temps.

2. Utilisez les touches Haut et Bas pour parcourir le message.

Si le message contient plusieurs pages, vous pouvez les parcourir à l'aide des touches Gauche et Droite.

#### **Options de message**

Lorsque vous lisez un message, vous pouvez accéder aux fonctions suivantes en appuyant sur la touche écran **Options** :

**Rejouer** : permet de relire le message.

**Envoyer** : vous permet d'envoyer/renvoyer le message.

**Modifier** : permet de modifier le contenu du message (image, son, objet ou texte).

**Effacer** : permet d'effacer le message.

**Extraire média** : permet d'enregistrer dans votre téléphone les éléments multimédia (sons, images, vidéos, Vcard et Vcalendar par exemple) contenus dans le message.

**Extraire adresse** : permet d'extraire du texte du message des numéros de téléphone, des adresses électroniques ou des URL.

**Propriétés** : affiche les propriétés du message, telles que l'adresse électronique ou le numéro de téléphone de l'expéditeur, sa taille, sa priorité et l'heure et la date de son enregistrement.

Pour accéder aux fonctions suivantes, appuyez sur la touche écran **Options** dans la liste des messages :

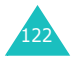

**Afficher** : affiche le contenu du message.

**Envoyer** : vous permet d'envoyer/renvoyer le message.

**Modifier** : permet de modifier le contenu du message (image, son, objet ou texte).

**Effacer** : permet d'effacer le message.

**Supprimer tout** : permet de supprimer tous les messages stockés dans Mon dossier.

**Propriétés** : affiche les propriétés du message, telles que l'adresse électronique ou le numéro de téléphone de l'expéditeur, sa taille, sa priorité et l'heure et la date de son enregistrement.

## **Modèles** *(Menu 5.2.6)*

Votre téléphone contient 11 messages prédéfinis que vous pouvez utiliser pour composer vos propres messages. Ces messages prédéfinis ne peuvent pas être supprimés.

- 1. Faites défiler la liste des modèles à l'aide des touches Haut et Bas.
- 2. Lorsque le modèle désiré est en surbrillance, appuyez sur la touche  $OK/\mathbf{Z}$ .

Le message s'affiche et passe à la page suivante après un certain temps.

3. Utilisez les touches Haut et Bas pour parcourir le message.

Si le message contient plusieurs pages, vous pouvez les parcourir à l'aide des touches Gauche et Droite.

- 4. Pour accéder aux fonctions suivantes, appuyez sur la touche écran **Options** :
	- **Rejouer** : permet de relire le message.
	- **Envoyer** : permet d'envoyer un message en utilisant ce modèle. Pour plus d'informations sur l'envoi d'un message, consultez la page 113.
	- **Modifier** : permet de modifier le contenu du message (image, son, objet ou texte).

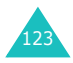

- **Effacer** : permet d'effacer le modèle de message. Cette option n'est pas disponible pour les modèles prédéfinis.
- 5. Pour quitter cet écran, appuyez sur la touche écran **Retour**.

Pour accéder aux fonctions suivantes, appuyez sur la touche écran **Options** dans la liste des modèles :

**Afficher** : affiche le modèle de message.

**Envoyer** : permet d'envoyer un message en utilisant ce modèle. Pour plus d'informations sur l'envoi d'un message, consultez la page 113.

**Modifier** : permet de modifier le contenu du message (image, son, objet ou texte).

**Nouveau** : permet de créer un nouveau modèle de message.

**Effacer** : permet d'effacer le modèle de message. Les modèles de message prédéfinis ne peuvent pas être supprimés.

**Supprimer tout** : permet d'effacer tous les modèles stockés dans le dossier Modèles, à l'exception de ceux qui étaient prédéfinis dans le téléphone.

## **Réglages** *(Menu 5.2.7)*

Vous pouvez modifier les options de configuration d'envoi ou de réception des MMS. Ce menu permet de configurer différentes options de réseau nécessaires à l'envoi et à la réception des messages multimédia.

### **Réglages émission**

Vous pouvez définir les options de configuration par défaut pour l'envoi des MMS.

Les options suivantes sont disponibles :

**Priorité** : vous permet de définir le niveau de priorité de vos messages.

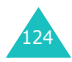

**Période de validité** : vous permet de choisir la durée de stockage de vos messages dans le centre serveur à partir de leur envoi.

**Délai envoi** : choisissez le délai d'attente avant l'envoi des messages.

**Masquer adresse** : lorsque cette option est activée, votre numéro de téléphone ne s'affiche pas sur l'écran du destinataire.

**Accusé réception** : lorsque cette option est activée, le réseau vous informe si votre message a été reçu ou non par son destinataire.

**Confirmation lecture** : lorsque cette option est activée, votre message est accompagné d'une demande de confirmation de lecture.

## **Réglages réception**

Vous pouvez définir les options de configuration par défaut pour la réception des MMS.

Les options suivantes sont disponibles :

**Réception en zone de couverture**/**Réception en itinérance** : choisissez si votre téléphone doit récupérer les nouveaux messages auprès du serveur MMS sans notifications lorsque vous êtes dans votre zone de couverture d'origine ou lors de vos déplacements dans des zones couvertes par d'autres réseaux.

Manuel : le téléphone reçoit des notifications et vous devrez télécharger manuellement les nouveaux messages à l'aide de l'option **Récupérer**.

Automatique : le téléphone récupèrera automatiquement les nouveaux messages auprès du serveur.

Rejeter : le téléphone refuse tous les messages entrants.

**Refuser messages anonymes** : lorsque cette option est activée, le téléphone rejette tous les messages provenant d'expéditeurs anonymes.

**Refuser publicité** : lorsque cette option est activée, le téléphone rejette tous les messages à caractère publicitaire.

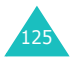

**Accusés acceptés** : lorsque cette option est activée, l'expéditeur d'un message entrant reçoit un accusé de réception du réseau.

## **Profils MMS**

Ce menu permet de configurer différentes options de réseau nécessaires à l'envoi et à la réception des messages multimédia.

#### **Remarques** :

- Le dernier profil utilisé est automatiquement activé pour l'envoi des prochains messages.
- Si vous modifiez les paramètres MMS sans consulter au préalable votre opérateur, la fonction MMS risque de ne plus fonctionner correctement.

Les options suivantes sont disponibles :

**Serveur actuel** : permet de sélectionner l'un des serveurs.

**Paramètres du serveur** : pour chaque profil, les options suivantes sont disponibles :

Nom de profil : saisissez le nom que vous souhaitez affecter au serveur MMS.

URL du serveur : saisissez l'adresse de votre serveur MMS.

Proxy : lorsque cette option est activée, vous pouvez vous connecter au réseau GPRS à l'aide du serveur proxy.

Réglages GPRS : les options suivantes sont disponibles :

- Adresse IP : (Si le proxy est réglé sur activer) saisissez l'adresse du portail nécessaire pour se connecter au réseau GPRS.
- Port : ( Si le proxy est réglé sur activer) saisissez le numéro du port nécessaire pour accéder au réseau GPRS.
- DNS 1 : (Si le proxy est réglé sur désactiver) saisissez l'adresse principale nécessaire pour se connecter au réseau GPRS.

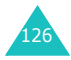

- DNS 2 : (Si le proxy est réglé sur désactiver) saisissez l'adresse secondaire nécessaire pour se connecter au réseau GPRS.
- APN : saisissez le nom du point d'accès utilisé pour l'adresse du réseau GPRS.
- Identifiant : saisissez l'identifiant utilisateur nécessaire pour accéder au réseau GPRS.
- Mot de passe : saisissez le mot de passe nécessaire pour accéder au réseau GPRS.

Version: sélectionnez une version OMA disponible et la taille maximale pour l'émission et la réception.

**Remarque** : D'après le fournisseur de service, il n'est pas possible de supporter la taille maximale 295Ko. Dans ce cas, essayez après avoir changé la taille à 100Ko.

Pour obtenir des informations complémentaires, contactez votre opérateur.

## **Supprimer tout** *(Menu 5.2.8)*

Ce menu vous permet de supprimer tous les messages multimédia de chaque boîte de messages,

individuellement. Vous pouvez également supprimer le contenu de toutes les boîtes en une seule opération.

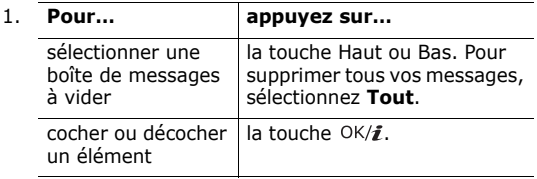

- 2. Appuyez sur la touche écran **Suppr.** pour effacer les messages cochés.
- 3. Pour confirmer la suppression, appuyez sur la touche écran **Oui**.

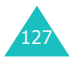

# **Email** *(Menu 5.3)*

Vous pouvez envoyer ou recevoir des courriers électroniques directement avec votre téléphone. Grâce à la fonction Email, vous pouvez recevoir ou envoyer des sons et des images, ainsi que des entrées de répertoire ou des mémos de l'agenda.

Pour utiliser cette fonction, vous devez vous abonner à un service de messagerie électronique et définir votre profil et votre compte dans les menus **Compte email** et **Profil email**. Voir page 139 et page 141, respectivement.

### **Créer** *(Menu 5.3.1)*

Pour rédiger et envoyer un email :

- 1. Lorsque **Objet** est en surbrillance, appuyez sur la touche  $OK/\hat{i}$ .
- 2. Entrez l'objet de votre email.

Pour plus d'informations sur la saisie de caractères, consultez la page 34.

Dans l'écran Objet, appuyez sur la touche écran **Options** pour accéder aux fonctions suivantes :

- **Enregistrer** : permet d'enregistrer l'objet de votre email et de revenir dans l'écran de message.
- **Sélectionner la langue** : permet de changer la langue à utiliser en mode de saisie T9. Sélectionnez la langue désirée dans la liste.
- **Annuler** : revient à l'écran du message.
- 3. Appuyez sur la touche  $OK/\mathbf{Z}$ .
- 4. Appuyez sur la touche Bas pour accéder au champ Message, puis sur la touche  $OK/\mathbf{i}$ .
- 5. Entrez le texte de l'email.

Dans l'écran Message, appuyez sur la touche écran **Options** pour accéder aux fonctions suivantes :

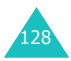

- **Enregistrer** : permet d'enregistrer le texte du message et de revenir à l'écran de message.
- **Modèles de texte** : permet d'appliquer au texte l'un de vos messages préenregistrés. Sélectionnez l'un des éléments stockés dans l'option **Modèles de texte** du **Menu 5.6**.
- **Sélectionner la langue** : permet de changer la langue à utiliser en mode de saisie T9. Sélectionnez la langue désirée dans la liste.
- **Annuler** : revient à l'écran du message.
- 6. Appuyez sur la touche  $OK/\hat{i}$ .
- 7. Appuyez sur la touche Bas pour accéder au champ Joindre fichier, puis sur la touche  $OK/\mathbf{i}$ .

Vous pouvez joindre différents types de fichiers stockés dans les dossiers Images, Vidéos, Musique et Sons.

Après l'ajout d'une pièce jointe, l'écran du message réapparaît.

8. Pour modifier un élément ajouté, utilisez les touches Haut et Bas pour mettre en surbrillance un champ ou un fichier joint, puis appuyez sur la touche écran **Options**.

**Remarque** : les options disponibles varient en fonction du champ sélectionné dans l'écran de message : Objet, Fichier joint ou Message.

Les options suivantes sont disponibles :

- **Ajouter** : permet d'ajouter des objets, du texte et des fichiers multimédia.
- **Modifier** : permet de modifier l'objet ou le texte de votre email.
- **Afficher** : présente le fichier joint.
- **Envoyer** : permet d'envoyer l'email.
- **Enregistrer email** : enregistre l'email dans le dossier **Brouillons** (**Menu 5.3.4**) ou **Mon dossier** (**Menu 5.3.5**).
- **Effacer l'objet**/ **le message** : efface l'objet ou le texte de votre email.

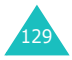

- **Supprimer pièce jointe** : supprime le fichier joint sélectionné.
- **Supprimer toutes les pièces jointes** : retire tous les fichiers joints.
- 9. Lorsque la composition de l'email est terminée, choisissez **Envoyer** dans les options et appuyez sur la touche écran **Sélect**.
- 10. Entrez une adresse électronique.

Pour accéder aux fonctions suivantes pendant la saisie de l'adresse, appuyez sur la touche écran **Options** :

- **Envoyer** : permet d'envoyer l'email créé.
- **Répertoire** : permet de sélectionner une adresse email dans votre répertoire.
- **Modifier le destinataire** : permet de modifier le type du destinataire A, Cc ou Cci.
- **Enregistrer email** : permet d'enregistrer l'email dans le dossier **Brouillons** (**Menu 5.3.4**) ou **Mon dossier** (**Menu 5.3.5**).
- **Retour** : revient à l'écran Nouveau.
- 11. Pour envoyer le message à plusieurs personnes, appuyez sur la touche Bas et renseignez un autre champ de destinataire.
- 12. Si nécessaire, répétez les étapes 11 et 2 pour ajouter plusieurs adresses électroniques. Vous pouvez entrer jusqu'à 15 adresses email.
- 13. Choisissez l'option **Envoyer**, puis appuyez sur la touche écran **Sélect**.

Le téléphone envoie l'email.

Après son envoi, le courrier électronique est automatiquement enregistré dans la boîte d'envoi.

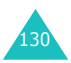

# **Boîte de réception** *(Menu 5.3.2)*

Ce menu vous permet de vérifier la présence de nouveaux courriers auprès du serveur de messagerie électronique et de revoir les emails déjà reçus.

Les icônes situées à gauche vous indiquent l'état des messages :

- **Et :** email récupéré auprès du serveur de messagerie.
- **22** : email avec pièces jointes récupéré auprès du serveur de messagerie.
- : email non récupéré auprès du serveur de messagerie.

### **Remarques** :

- Dès que l'email est lu, son icône se transforme en enveloppe ouverte.
- Le symbole **!** accolé à un message signale une priorité élevée.
- Une icône de message grise signale une priorité basse.

### **Affichage de l'en-tête des emails**

1. Appuyez sur la touche écran **Sélect.** lorsque l'option **Vérifier nouveau message** est en surbrillance pour récupérer les en-têtes auprès du serveur de messagerie électronique.

**Remarque** : Dans l'option **Option de récupération**, vous décidez si le téléphone doit récupérer uniquement les en-têtes ou l'intégralité des emails. Pour plus d'informations, consultez la page 138.

La liste de vos emails reçus apparaît.

- 2. Utilisez les touches Haut et Bas pour atteindre l'un des emails.
- 3. Pour lire l'en-tête, appuyez sur la touche  $OK/\mathbf{Z}$ .

Lors de l'affichage de l'en-tête d'un email, vous pouvez accéder aux fonctions suivantes en appuyant sur la touche écran **Options** :

**Récupérer** : permet de récupérer un ou tous les emails auprès du serveur.

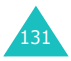

**Répondre** : vous permet d'envoyer une réponse à l'expéditeur ou à tous les destinataires de l'email, y compris l'expéditeur.

**Supprimer** : permet d'effacer l'en-tête. Vous pouvez choisir entre le supprimer uniquement dans le téléphone ou également au niveau du serveur de messagerie.

**Extraire adresse** : permet d'extraire des adresses électroniques, des URL et des numéros de téléphone, afin de les enregistrer dans votre répertoire ou d'accéder à l'URL.

**Bloquer adresse** : permet d'ajouter l'adresse email de l'expéditeur au dossier **Bloquer adresse** (**Menu 5.3.7**) afin de rejeter tous les messages qui en proviennent.

Pour accéder aux fonctions suivantes, appuyez sur la touche écran **Options** dans la liste des messages :

**Afficher** : ouvre l'en-tête.

**Récupérer** : permet de récupérer un ou tous les emails auprès du serveur.

**Répondre** : vous permet d'envoyer une réponse à l'expéditeur ou à tous les destinataires de l'email, y compris l'expéditeur.

**Supprimer** : permet de supprimer l'en-tête sélectionné. Vous pouvez choisir entre le supprimer uniquement dans le téléphone ou également au niveau du serveur de messagerie.

**Tout supprimer** : permet de supprimer tous les emails, mais uniquement au niveau de votre téléphone.

**Trier** : permet de trier les emails par tailles, objets, données ou adresses d'expéditeurs.

### **Affichage de l'intégralité des emails**

1. Appuyez sur la touche écran **Sélect.** lorsque l'option **Vérifier nouveau message** est en surbrillance pour récupérer les en-têtes auprès du serveur de messagerie électronique.

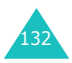

**Remarque** : Dans l'option **Option de récupération**, vous décidez si le téléphone doit récupérer uniquement les en-têtes ou l'intégralité des emails. Pour plus d'informations, consultez la page 138.

La liste de vos emails reçus apparaît.

- 2. Utilisez les touches Haut et Bas pour atteindre l'un des emails.
- 3. Pour lire le message, appuyez sur la touche  $OK/\mathbf{i}$ .
- 4. Utilisez les touches Haut et Bas pour parcourir le message.

Pour aller directement au début ou à la fin du message, appuyez sur la touche  $*$  ou  $*$ respectivement.

5. Lorsque vous sélectionnez un fichier joint, vous pouvez le voir ou le lire dans l'email.

### **Options de message**

**Remarque** : Lorsque vous récupérez des emails auprès du serveur, certaines options ne sont pas disponibles.

Lors de l'affichage d'un email, vous pouvez accéder aux fonctions suivantes en appuyant sur la touche écran **Options** :

**Ouvrir fichiers** : ouvre le fichier joint.

**Enregistrer email** : permet d'enregistrer le fichier joint dans la mémoire de votre téléphone.

**Répondre** : vous permet d'envoyer une réponse à l'expéditeur ou à tous les destinataires de l'email, y compris l'expéditeur.

**Transférer** : permet d'envoyer/renvoyer l'email.

**Supprimer** : permet de supprimer l'email. Vous pouvez choisir entre le supprimer uniquement dans le téléphone ou également au niveau du serveur de messagerie.

**Extraire adresse** : permet d'extraire des adresses électroniques, des URL et des numéros de téléphone, afin de les enregistrer dans votre répertoire ou d'accéder à l'URL.

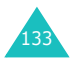

**Bloquer adresse** : permet d'ajouter l'adresse email de l'expéditeur au dossier **Bloquer adresse** (**Menu 5.3.7**) afin de rejeter tous les messages qui en proviennent.

**Déplacer vers Mon dossier** : permet de déplacer l'email dans le dossier **Mon dossier** (**Menu 5.3.5**).

**Propriétés** : affiche les propriétés de l'email, telles que son objet, l'adresse électronique de l'expéditeur et du destinataire, sa taille, le nombre de fichier joints, sa priorité, l'adresse du serveur et l'heure et la date de sa récupération.

Pour accéder aux fonctions suivantes, appuyez sur la touche écran **Options** dans la liste des messages :

**Afficher** : ouvre les emails.

**Répondre** : vous permet d'envoyer une réponse à l'expéditeur ou à tous les destinataires de l'email, y compris l'expéditeur.

**Transférer** : permet d'envoyer/renvoyer l'email.

**Effacer** : permet de supprimer l'email. Vous pouvez choisir entre le supprimer uniquement dans le téléphone ou également au niveau du serveur de messagerie.

**Supprimer tout** : permet de supprimer tous les emails, mais uniquement au niveau de votre téléphone.

**Trier** : permet de modifier l'ordre de tri, par tailles, objets, données ou adresses d'expéditeurs.

**Bloquer adresse** : permet d'ajouter l'adresse email de l'expéditeur au dossier **Bloquer adresse** (**Menu 5.3.7**) afin de rejeter tous les messages qui en proviennent.

**Propriétés** : affiche les propriétés de l'email, telles que son objet, l'adresse électronique de l'expéditeur et du destinataire, sa taille, le nombre de fichier joints, sa priorité, l'adresse du serveur et l'heure et la date de sa récupération.

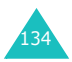

# **Boîte d'envoi** *(Menu 5.3.3)*

Lorsque vous sélectionnez ce menu, la liste de tous les emails que vous avez envoyés ou échoué à envoyer apparaît avec l'objet et l'adresse électronique du destinataire. Les icônes situées à gauche vous indiquent l'état du message :

- $\mathbb{Z}$  : email non lu.
- $\mathbb{R}$  : email avec pièces jointes non lu.
- : email que votre téléphone n'a pas réussi à envoyer.
- $\circled{I}$  : email que votre téléphone a réussi à envoyer.

 Cette flèche accolée à l'icône indique que l'email est en cours d'envoi.

### **Remarques** :

- Dès que l'email est lu, son icône se transforme en enveloppe ouverte.
- Le symbole **!** accolé à un message signale une priorité élevée.

Pour afficher un email :

- 1. Utilisez les touches Haut et Bas pour atteindre l'un des emails.
- 2. Pour lire le message, appuyez sur la touche  $OK/\mathbf{Z}$ .
- 3. Utilisez les touches Haut et Bas pour parcourir le message.

Pour aller directement au début ou à la fin du message, appuyez sur la touche  $\ast$  ou  $\ast$ respectivement.

### **Options de message**

**Remarque** : Pendant l'envoi des emails, certaines options ne sont pas disponibles.

Pour accéder aux fonctions suivantes, appuyez sur la touche écran **Options** pendant la lecture d'un message :

**Ouvrir fichier**: ouvre le fichier joint. Cette option n'est disponible que pour les emails avec pièces jointes.

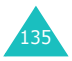

**Enregistrer fichier** : permet d'enregistrer le fichier joint dans la mémoire de votre téléphone. Cette option n'est disponible que pour les emails avec pièces jointes.

**Annuler** : annule l'envoi de l'email. Cette option n'est disponible que pendant l'envoi d'un email.

**Envoyer** : permet d'envoyer/renvoyer l'email.

**Modifier** : permet de modifier l'email.

**Effacer** : permet de supprimer l'email.

**Déplacer vers Mon dossier** : permet de déplacer l'email dans le dossier **Mon dossier** (**Menu 5.3.5**).

**Propriétés** : affiche les propriétés de l'email, telles que son objet, l'adresse électronique de l'expéditeur et du destinataire, sa taille, le nombre de fichier joints, sa priorité, l'adresse du serveur et l'heure et la date de son envoi.

Pour accéder aux fonctions suivantes, appuyez sur la touche écran **Options** dans la liste des messages :

**Afficher** : ouvre l'email.

**Envoyer** : permet d'envoyer/renvoyer l'email.

**Annuler** : annule l'envoi de l'email. Cette option n'est disponible que pendant l'envoi d'un email.

**Modifier** : permet de modifier l'email.

**Effacer** : permet de supprimer l'email.

**Supprimer tout** : permet de supprimer tous les emails stockés dans la Boîte d'envoi.

**Trier** : permet de modifier l'ordre de tri, par tailles, objets, données ou adresses d'expéditeurs.

**Propriétés** : affiche les propriétés de l'email, telles que son objet, l'adresse électronique de l'expéditeur et du destinataire, sa taille, le nombre de fichier joints, sa priorité, l'adresse du serveur et l'heure et la date de son envoi.

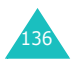

## **Brouillons** *(Menu 5.3.4)*

Après avoir créé un email, vous pouvez le stocker dans cette boîte de messages pour l'envoyer ultérieurement.

Après son envoi, il sera supprimé de cette boîte de messages.

Pour plus d'informations sur l'affichage d'un message, consultez la section « Boîte d'envoi » à la page 135.

### **Mon dossier** *(Menu 5.3.5)*

Ce menu vous permet d'afficher les messages que vous avez déplacés de la Boîte de réception, de la Boîte d'envoi ou du dossier Brouillons dans cette boîte de messages.

Vous pouvez également afficher les messages enregistrés pendant la création d'un email.

Pour plus d'informations sur l'affichage d'un message, consultez la section « Boîte d'envoi » à la page 135.

## **Réglages** *(Menu 5.3.6)*

Vous pouvez modifier les options de configuration par défaut à utiliser avec la fonction Email.

### **Réglages émission**

Vous pouvez modifier la configuration par défaut de l'envoi des emails. Les options suivantes sont disponibles :

**S'envoyer une copie** : lorsque cette option est activée, votre téléphone envoie une copie des emails sortants à l'adresse électronique de votre compte.

**Confirmation envoi** : lorsque cette option est activée, le réseau vous informe si votre message a été reçu par le destinataire.

**Confirmation lecture** : lorsque cette option est activée, votre message est accompagné d'une demande de confirmation de lecture.

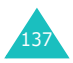

**Priorité** : vous permet de définir le niveau de priorité de vos messages.

**Inclure la signature** : lorsque cette option est activée. vous pouvez joindre votre nom, votre numéro de téléphone, un mémo simple ou un slogan comme signature de vos emails. Les options suivantes sont disponibles :

Modifier nom : vous pouvez modifier le nom qui apparaît dans votre signature.

Modifier numéro de téléphone : vous pouvez modifier le numéro de téléphone qui apparaît dans votre signature.

Modifier note : vous pouvez enregistrer votre signature.

## **Réglages réception**

Vous pouvez modifier la configuration par défaut de la réception des emails. Les options suivantes sont disponibles :

**Fréquence vérification** : vous pouvez sélectionner l'intervalle de temps entre chaque vérification sur le serveur d'email.

Si cette option est réglée sur **Non utilisé**, vous devrez vérifier manuellement le serveur en sélectionnant l'option **Vérifier nouveau message** dans la Boîte de réception.

**Confirmation lecture** : si cette option est activée sur **Annonce**, le téléphone vous demande d'envoyer une requête de confirmation de lecture à l'expéditeur.

si cette option est réglée sur **Non**, le téléphone ignore les demandes de confirmation de lecture.

si cette option est réglée sur **Oui**, le téléphone envoie les demandes de confirmation de lecture sans vous demander.

**Récupérer option** : vous décidez si le téléphone doit récupérer uniquement les en-têtes ou l'intégralité des emails.

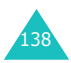

**Supprimer option** : si cette option est réglée sur **Immédiat**, les emails sont supprimés au niveau du téléphone et du serveur.

si cette option est réglée sur **Pendant la prochaine connexion**, les emails sont supprimés au niveau du téléphone et du serveur lors de votre prochaine connexion au serveur.

**Refus si terminé** : vous pouvez définir la taille maximale acceptée des messages entrants. Votre téléphone rejettera tous les messages dépassant cette limite.

### **Compte email**

**Remarque** : pendant l'envoi et la récupération des emails sur le serveur, la modification du compte email est impossible.

Les options suivantes sont disponibles :

**Compte actuel** : vous pouvez vérifier votre compte actuel et en sélectionner un autre.

**Configuration du compte** : vous pouvez configurer jusqu'à 5 comptes de messagerie utilisant différents serveurs. Les options suivantes sont disponibles pour chaque compte :

Nom du compte : nommez le compte sélectionné.

En cours d'utilisation : pour utiliser le compte sélectionné, activez cette option. Pour que ce compte apparaisse dans la boîte de réception, vous devez activer cette option.

Nom d'utilisateur : entrez le nom d'expéditeur à afficher dans vos messages sortants.

Adresse email : entrez votre adresse électronique.

Serveur SMTP : entrez l'adresse IP ou le nom de domaine du serveur à utiliser pour envoyer les messages. Votre fournisseur de services de messagerie peut vous communiquer cette information.

Port SMTP : entrez le numéro du port SMTP. Votre fournisseur de services de messagerie peut vous communiquer cette information.

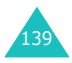

Type de protocole : spécifiez le type de protocole de messagerie du serveur entrant, **POP3** ou **IMAP4**. Pour plus d'informations, contactez votre fournisseur de services de messagerie électronique.

Les options restantes dépendent du type de protocole.

Lorsque le protocole est de type **POP3** :

Serveur POP3 : entrez l'adresse IP ou le nom de domaine du serveur à utiliser pour recevoir les messages. Votre fournisseur de services de messagerie peut vous communiquer cette information.

Port POP3 : entrez le numéro du port POP3.

Connexion APOP : lorsque cette option est activée, vous pouvez vous connecter au serveur à l'aide du schéma d'identification APOP.

Identifiant utilisateur : entrez votre ID de messagerie.

Mot de passe : entrez votre mot de passe de messagerie.

Lorsque le protocole est de type **IMAP4** :

Serveur IMAP4 : entrez l'adresse IP ou le nom de domaine du serveur à utiliser pour recevoir les messages.

Port IMAP4 : entrez le numéro du port IMAP4.

Récupérer en-têtes : définissez le nombre d'en-têtes à récupérer sur le serveur.

Récupérer pièces jointes : lorsque cette option est activée, vous pouvez recevoir des pièces jointes avec les emails depuis le serveur.

Identifiant utilisateur : entrez votre ID de messagerie.

Mot de passe : entrez votre mot de passe de messagerie.

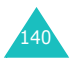

## **Profil email**

Ce menu permet de configurer différentes options de réseau nécessaires à l'envoi et à la réception des emails.

**Remarque** : pendant l'envoi et la récupération des emails sur le serveur, la modification du profil de la messagerie est impossible.

Les options suivantes sont disponibles :

**Serveur actuel** : permet de sélectionner l'un des serveurs.

**Paramètres du serveur** : Vous pouvez configurer jusqu'à 5 profils de messagerie. Pour chaque profil, les options suivantes sont disponibles :

Nom de profil : saisissez le nom que vous souhaitez affecter au serveur de messagerie.

APN : saisissez le nom du point d'accès utilisé pour l'adresse du réseau GPRS.

Identifiant : saisissez l'identifiant nécessaire pour accéder au réseau GPRS.

Mot de passe : saisissez le mot de passe nécessaire pour accéder au réseau GPRS.

DNS1 : saisissez l'adresse principale nécessaire pour se connecter au réseau GPRS.

DNS2 : saisissez l'adresse secondaire nécessaire pour se connecter au réseau GPRS.

### **Bloquer adresse** *(Menu 5.3.7)*

Ce menu permet de filtrer les messages en rejetant ceux qui proviennent des adresses électroniques que vous saisissez ici.

- 1. Entrez une adresse électronique.
- 2. Pour ajouter d'autres adresses, appuyez sur la touche Bas.
- 3. Si nécessaire, répétez les étapes 1 et 2 pour ajouter plusieurs adresses électroniques.

Vous pouvez entrer jusqu'à 10 adresses email.

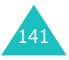

4. Appuyez sur la touche  $OK/\mathbf{Z}$ .

Ou, appuyez sur la touche écran **Options**, puis sélectionnez **Enregistrer**.

Dans l'écran Bloquer adresse, appuyez sur la touche écran **Options** pour accéder aux fonctions suivantes :

**Enregistrer** : permet d'enregistrer l'adresse électronique.

**Répertoire** : Permet de sélectionner une adresse email dans votre répertoire.

**Effacer** : permet de supprimer l'adresse électronique sélectionnée.

**Supprimer tout** : permet de supprimer toutes les adresses électroniques de la liste de filtrage.

**Annuler** : permet de quitter l'écran affiché.

## **Supprimer tout** *(Menu 5.3.8)*

Ce menu vous permet de supprimer tous les messages électroniques de chaque boîte de messages. Vous pouvez également supprimer le contenu de toutes les boîtes en une seule opération.

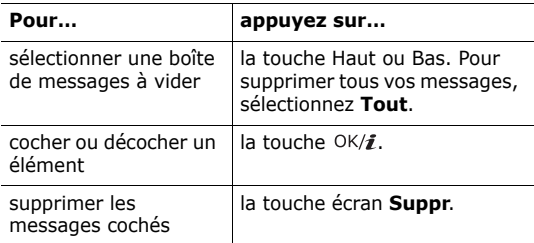

Pour confirmer la suppression, appuyez sur la touche écran **Oui**.

**Remarque** : pendant l'envoi et la récupération d'un email sur le serveur, la sélection de la boîte de réception ou de la boîte d'envoi est momentanément impossible.

142

# **Messagerie vocale** *(Menu 5.4)*

Ce menu vous permet d'accéder à votre messagerie vocale (si ce service est fourni par votre réseau).

Les options suivantes sont disponibles :

**Connexion à la messagerie vocale** : avant d'utiliser la messagerie vocale, saisissez le numéro de serveur vocal fourni par votre opérateur. Vous pouvez alors sélectionner ce menu et appuyer sur la touche écran **Sélect.** pour écouter vos messages.

Pour accéder rapidement au serveur vocal, maintenez la touche **1** appuyée pendant quelques secondes en mode veille.

**Numéro du serveur de messagerie** : ce menu permet de modifier le numéro d'accès ou le nom du serveur vocal, si nécessaire.

**Remarque** : la messagerie vocale est une option de réseau. Pour plus d'informations, contactez votre opérateur.

# **Messages WAP** *(Menu 5.5)*

Ce menu vous permet de recevoir et d'accéder aux messages provenant du serveur WAP.

Les options suivantes sont disponibles :

**Boîte de réception** : permet de lire les messages WAP reçus.

**Réglage** : permet d'autoriser ou d'interdire la réception des messages WAP. Les options suivantes sont disponibles :

Toujours : le téléphone reçoit les messages WAP.

Jamais : le téléphone rejette les messages WAP.

Choix serveur : le téléphone reçoit les messages WAP provenant du centre de service défini ici. Vous pouvez modifier le numéro du centre de service à utiliser pour la réception des nouveaux messages WAP.

**Supprimer tout** : permet de supprimer tous les messages WAP.

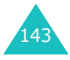

# **Modèles de texte** *(Menu 5.6)*

Ce menu vous permet de stocker jusqu'à 10 modèles de messages utilisés fréquemment.

- 1. Sélectionnez un emplacement libre ou le message préenregistré désiré, puis appuyez sur la touche écran  $OK/\mathbf{1}$ .
- 2. Rédigez le message désiré.

Pour accéder aux fonctions suivantes, appuyez sur la touche écran **Options** :

- **Enregistrer** : enregistre le modèle de message.
- **Sélectionner la langue** : permet de changer la langue à utiliser en mode de saisie T9. Sélectionnez la langue désirée dans la liste.
- **Annuler** : permet de quitter l'écran affiché.
- 3. Lorsque vous avez terminé la rédaction du modèle, appuyez sur la touche  $OK/\mathbf{Z}$ .

Pour accéder aux fonctions suivantes, appuyez sur la touche écran **Options** dans la liste des modèles :

**Modifier** : permet de rédiger un nouveau modèle de message ou de modifier l'un d'eux.

**Envoyer message** : permet de récupérer le modèle pour envoyer un message SMS ou MMS. Pour plus d'informations sur l'envoi d'un message, consultez la page 104 ou page 113, respectivement.

**Effacer** : permet d'effacer le modèle de message.

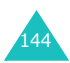
# **Messages info** *(Menu 5.7)*

Ce service réseau vous permet de recevoir des messages d'information sur différents sujets, tels que la météo ou le trafic routier. Ces messages sont affichés dès leur réception, sous réserve que :

- le téléphone soit en mode veille ;
- l'option **Recevoir** soit réglée sur **Activé** ;
- leurs canaux soient activés dans votre liste de canaux.

Les options suivantes sont disponibles :

**Lire** : permet d'afficher les messages reçus.

La boîte **Temporaires** affiche les messages provenant du réseau, mais ne les conserve pas après l'arrêt du téléphone. Faites défiler le message à l'aide des touches Haut et Bas.

Vous pouvez conserver ces messages dans le dossier **Messages enregistrés** pour les consulter ultérieurement. Lorsque le texte de notification apparaît, appuyez sur la touche écran **Options** et sélectionnez **Enreg**.

**Recevoir** : permet d'activer ou de désactiver la réception des messages d'information.

**Canal** : permet d'indiquer les codes des messages d'information que vous souhaitez recevoir. Les options suivantes sont disponibles :

Tous les canaux : permet d'activer ou de désactiver tous les canaux.

Canaux respectifs : affiche les canaux stockés sur la carte SIM. Vous pouvez également enregistrer, supprimer, modifier et ajouter d'autres canaux. Cette option n'est disponible que si l'option Tous les canaux est activée.

**Langue** : permet de sélectionner votre langue préférée pour l'affichage des messages d'information.

Pour plus d'informations, contactez votre opérateur.

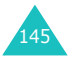

# **Etat de la mémoire** *(Menu 5.8)*

Ce menu vous permet de consulter l'état de la mémoire pour les messages SMS, MMS, emails ou WAP.

Pour accéder aux options suivantes, utilisez les touches Gauche et Droite :

**SMS** : L'écran présente le nombre de messages déjà stockés et le nombre total de messages pouvant être enregistrés dans la mémoire du téléphone et dans la carte SIM. Vous pouvez également connaître le nombre de messages déjà stockés dans chaque dossier. Utilisez les touches Haut et Bas pour parcourir l'écran.

**MMS** : L'écran présente la quantité totale de mémoire réservée aux messages MMS et celle qu'occupe déjà chaque dossier. Utilisez les touches Haut et Bas pour parcourir l'écran.

**Email** : L'écran présente la quantité totale de mémoire réservée aux messages électroniques et celle qu'occupe déjà chaque dossier. Utilisez les touches Haut et Bas pour parcourir l'écran.

**Messages WAP** : l'écran présente le nombre de messages déjà stockés et le nombre total de messages pouvant encore l'être.

**Remarque** : si vos boîtes de messages sont saturées, vous pouvez en sélectionner une pour l'ouvrir immédiatement à partir de ce menu et y supprimer des éléments afin de libérer de l'espace.

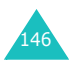

# **Navigateur**

Votre téléphone est équipé d'un navigateur WAP (Wireless Application Protocol, ou protocole d'application sans fil) qui vous permet de surfer sur Internet.

# **Accueil** *(Menu 6.1)*

Ce menu permet de connecter le téléphone au réseau et de charger la page d'accueil de votre opérateur Internet.

Le contenu de la page d'accueil du navigateur WAP dépend de votre opérateur Internet. Pour faire défiler l'écran, utilisez les touches Haut et Bas.

**Remarque** : pour revenir à la page d'accueil depuis tout autre écran du navigateur WAP, utilisez l'option **Accueil**. Pour plus d'informations sur les menus du navigateur WAP, consultez la page 148.

#### **Quitter le navigateur WAP**

Vous pouvez quitter le navigateur à tout moment en appuyant simplement sur la touche  $\sqrt{\sigma}$ .

#### **Fonctionnement du navigateur WAP**

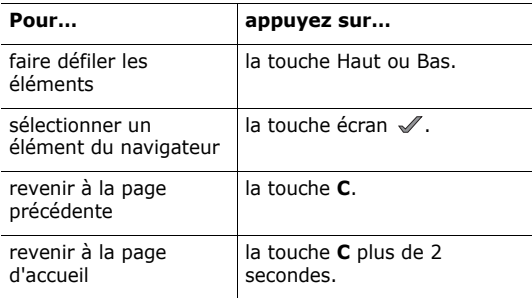

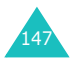

#### **Saisir du texte dans le navigateur WAP**

Au moment d'entrer le texte, le mode de saisie actif est indiqué à l'écran.

Pour plus d'informations sur la saisie de caractères, consultez la page 34.

#### **Options du navigateur**

Diverses options sont disponibles lorsque vous utilisez le navigateur WAP pour surfer sur le Web sans fil.

Pour accéder à l'une d'elles, procédez comme suit :

- 1. Appuyez sur la touche écran **Menu**. .
- 2. Sélectionnez l'option **Menu** et appuyez sur la touche  $écran \mathcal{I}$ .

Vous pouvez également appuyer sur la touche Haut pour sélectionner l'icône Openwave ((S), puis appuyez sur la touche écran  $\mathcal N$ . Ou appuyez sur la touche  $\ast$ .

- 3. Mettez un menu en surbrillance à l'aide des touches Haut et Bas, puis appuyez sur la touche écran  $\mathcal{N}$ .
- 4. Si nécessaire, sélectionnez une option secondaire à l'aide des touches Haut et Bas, puis appuyez sur la touche écran  $\mathcal N$  pour confirmer.

**Remarque** : selon la version du navigateur WAP utilisé, les menus peuvent varier.

Les options suivantes sont disponibles :

**Précédent** : renvoie à la page précédente.

**Accueil** : vous renvoie à tout moment à la page d'accueil WAP de votre opérateur Internet.

**Quitter** : ferme le navigateur WAP.

**Recharger** : réaffiche la page en cours pour actualiser son contenu.

**Montrer URL** : permet d'afficher l'adresse URL de la page à laquelle vous êtes connecté et de choisir ce site comme page d'accueil par défaut.

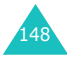

**A propos...** : affiche des informations sur la version de votre navigateur WAP.

#### **Options des pages WAP**

Lorsque vous utilisez le navigateur WAP, la touche  $#$ vous permet d'accéder aux options suivantes.

**Entrer URL** : ouvre le menu **Entrer URL**. Pour plus d'informations, consultez la page 150.

**Favori** : ouvre le menu **Favoris**. Pour plus d'informations, consultez la page 149.

**Messages** : permet de consulter la Boîte de réception, la Boîte d'envoi et les Brouillons dans le menu **SMS**. Vous pouvez également rédiger et envoyer un nouveau message SMS.

**Album média** : ouvre le menu **Album média**. Pour plus d'informations, consultez la page 171.

# **Favoris** *(Menu 6.2)*

Cette option permet de stocker les adresses URL de quinze de vos sites Web préférés.

Pour enregistrer une adresse URL :

- 1. Choisissez un emplacement vide et appuyez sur la touche écran **Sélect**.
- 2. Saisissez le nom du favori et appuyez sur la touche Bas.
- 3. Saisissez l'adresse et appuyez sur la touche  $OK/\mathbf{i}$ .

Dans l'écran Favoris, appuyez sur la touche écran **Options** pour accéder aux fonctions suivantes :

- **Enregistrer** : enregistre le favori.
- **Sélectionner la langue** : permet de changer la langue à utiliser en mode de saisie T9. Sélectionnez la langue à utiliser.
- **Annuler** : permet de quitter l'écran affiché.

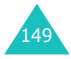

#### **Navigateur**

Après l'enregistrement d'un élément, appuyez sur la touche écran **Options** pour accéder aux fonctions suivantes :

**Aller** : permet d'accéder rapidement au site.

**Modifier** : permet de modifier l'adresse et le nom du favori.

**Effacer** : permet de retirer le favori de la liste.

Pour accéder à la page d'un favori, sélectionnez un élément à l'aide des touches Haut et Bas, puis appuyez sur la touche  $OK/F$ .

#### **Entrer URL** *(Menu 6.3)*

Ce menu permet de saisir manuellement l'adresse URL du site Web auquel vous souhaitez accéder.

Pour plus d'informations sur la saisie de caractères, consultez la page 34.

Après la saisie de l'adresse URL désirée, appuyez sur la touche OK/i pour accéder au site.

Dans l'écran Entrer l'URL, appuyez sur la touche écran **Options** pour accéder aux fonctions suivantes :

**Aller** : permet d'accéder rapidement au site.

**Sélectionner la langue** : permet de changer la langue à utiliser en mode de saisie T9. Sélectionnez la langue désirée dans la liste.

**Annuler** : permet de quitter l'écran affiché.

# **Vider le cache** *(Menu 6.4)*

Ce menu permet d'effacer les informations contenues dans le cache (mémoire temporaire du téléphone qui stocke les dernières pages Web affichées). Lorsqu'un message de confirmation apparaît, appuyez sur la touche écran **Oui**.

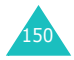

# **Réglages** *(Menu 6.5)*

Ce menu permet de configurer jusqu'à cinq serveurs pour le navigateur WAP. Pour plus d'informations sur les options du menu Réglages, contactez votre opérateur.

Pour chaque serveur, les options suivantes sont disponibles :

**Nom de Profil** : entrez le nom que vous souhaitez affecter au profil du serveur.

**URL page d'accueil** : saisissez l'adresse de votre page d'accueil par défaut. Lorsque la page d'accueil par défaut s'affiche, vous pouvez la supprimer en appuyant sur la touche **C** et entrer celle de votre choix.

**Support données** : sélectionnez le support à utiliser pour chaque type d'adresse réseau : **GPRS uniquement**, **GSM uniquement**, ou **GPRS repli GSM**.

**Proxy** : permet d'activer ou de désactiver l'utilisation d'un serveur proxy lors de la connexion au navigateur WAP. Selon le paramètre choisi, les options GPRS et GSM varient.

Si le proxy est réglé sur **Activer** :

**Réglages GPRS** : les options suivantes sont disponibles :

Adresse IP : saisissez l'adresse du portail WAP nécessaire pour se connecter au réseau GPRS.

Port : saisissez le numéro du port nécessaire pour accéder au réseau GPRS.

APN : saisissez l'adresse du portail réseau GPRS.

Identifiant : saisissez l'identifiant utilisateur nécessaire pour accéder au réseau GPRS.

Mot de passe : saisissez le mot de passe nécessaire pour accéder au réseau GPRS.

**Réglages GSM** : les options suivantes sont disponibles :

Adresse IP : saisissez l'adresse du portail WAP nécessaire pour se connecter au réseau GSM.

Port : saisissez le numéro du port nécessaire pour accéder au réseau GSM.

Composer numéro : saisissez le numéro de téléphone du serveur PPP.

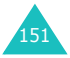

#### **Navigateur**

Identifiant : saisissez l'identifiant utilisateur nécessaire pour accéder au réseau GSM.

Mot de passe : saisissez le mot de passe nécessaire pour accéder au réseau GSM.

Type d'appel données : sélectionnez le type d'appel données : **Numérique** ou **Analogique**.

Si le proxy est réglé sur **Désactiver** :

**Réglages GPRS** : les options suivantes sont disponibles :

DNS 1 : saisissez l'adresse principale nécessaire pour se connecter au réseau GPRS.

DNS 2 : saisissez l'adresse secondaire nécessaire pour se connecter au réseau GPRS.

APN : saisissez l'adresse du portail réseau GPRS.

Identifiant : saisissez l'identifiant utilisateur nécessaire pour accéder au réseau GPRS.

Mot de passe : saisissez le mot de passe nécessaire pour accéder au réseau GPRS.

**Réglages GSM** : les options suivantes sont disponibles :

DNS 1 : saisissez l'adresse principale nécessaire pour se connecter au réseau GSM.

DNS 2 : saisissez l'adresse secondaire nécessaire pour se connecter au réseau GSM.

Composer numéro : saisissez le numéro de téléphone du serveur PPP.

Identifiant : saisissez l'identifiant utilisateur nécessaire pour accéder au réseau GSM.

Mot de passe : saisissez le mot de passe nécessaire pour accéder au réseau GSM.

Type d'appel données : choisissez un type d'appel données : **Analogique** ou **Numérique**.

**Remarque** : les paramètres du navigateur WAP peuvent varier en fonction de votre opérateur. Contactez-le pour obtenir des informations complémentaires.

# **Proxy actuel** *(Menu 6.6)*

Vous pouvez activer l'un des serveurs proxy configurés pour utiliser la connexion WAP.

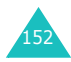

# **Jeux et applis**

Ce menu vous permet de :

- profiter des divers jeux Java ;
- écouter de la musique sur votre téléphone comme sur un lecteur MP3 ;
- enregistrer des mémos vocaux ;
- contrôler et choisir votre fuseau horaire ;
- régler une alarme pour que votre téléphone vous signale un moment spécifique :
- utiliser la calculatrice pour les opérations mathématiques de base ou la conversion des devises ;
- utiliser les fonctions minuteur ou chronomètre du téléphone.

# **Java** *(Menu 7.1)*

Vous pouvez profiter des différents jeux Java. Au besoin, vous pouvez également modifier les paramètres DNS requis pour accéder aux services Java et contrôler l'état de la mémoire des jeux Java.

# **Applications** *(Menu 7.1.1)*

Lorsque vous ouvrez le menu **Applications**, la liste des jeux prédéfinis apparaît. Lorsque vous téléchargez d'autres jeux, ils viennent s'ajouter à cette liste.

**Remarque** : Les services Java ne sont pas disponibles chez tous les opérateurs.

#### **Options des jeux Java**

Dans l'écran Applications, appuyez sur la touche écran **Options** pour accéder aux fonctions suivantes :

**Lancer** : lance le MIDlet sélectionné.

**Paramétrages** : permet d'activer ou de désactiver la poursuite du jeu lorsque survient un message ou une alarme par exemple pendant le jeu. Vous pouvez également choisir d'échanger ou non les données du jeu sur le réseau lorsque vous jouez en ligne ou lorsque vous devez vous connecter à Internet.

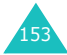

**Suppr.** : permet de supprimer le MIDlet.

**Propriétés** : affiche les propriétés du MIDlet.

#### **Jeu ForgottenWarrior**

- 1. Dans l'écran Applications, sélectionnez **ForgottenWarrior** et appuyez sur la touche OK/i.
- 2. Appuyez sur une touche quelconque pour lancer le jeu.
- 3. Appuyez sur la touche écran **PLAY**.

Vous pouvez également appuyer sur la touche écran **OPTIONS** pour accéder aux fonctions suivantes :

- **StartGame** : démarre une nouvelle partie.
- **Continue** : permet de reprendre le dernier jeu auquel vous avez joué.
- **Instruction** : affiche la règle du jeu, ainsi que les touches à utiliser.
- **Setting** : permet de modifier les paramètres par défaut du jeu.

SOUND : permet d'activer ou de désactiver le son du jeu.

VIBRATION : permet de faire vibrer le téléphone à chaque changement de niveau.

SPEED : permet de définir la vitesse du jeu à l'aide des touches Droite et Gauche.

- **Quit** : ferme le jeu.
- 4. Sélectionnez **StartGame** ou **Continue**, puis appuyez sur la touche écran **OK** pour lancer la partie.

Au besoin, appuyez sur la touche écran **SKIP** dans l'écran de démarrage.

Pendant la partie, appuyez sur la touche écran **OPTIONS** pour accéder aux fonctions suivantes :

**RESUME** : reprend le jeu.

**INSTRUCTIONS** : affiche la règle du jeu, ainsi que les touches à utiliser.

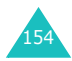

**SOUND ON/OFF** : permet d'activer ou de désactiver le son du jeu.

- **MAIN MENU** : renvoie au menu principal du jeu.
- **QUIT** : ferme le jeu.

#### **Jeu Freekick**

- 1. Dans l'écran Applications, sélectionnez **Freekick** et appuyez sur la touche  $OK/\hat{j}$ .
- 2. Appuyez sur une touche quelconque pour accéder aux options suivantes :
	- **Game** : permet de sélectionner un mode de jeu : **Training Mode**, **Stage Mode** ou **Striker Mode**.
	- **Option** : permet de modifier les paramètres par défaut du jeu :

Sound : permet d'activer ou de désactiver le son du jeu.

Vibration : permet de faire vibrer le téléphone à chaque frappe de balle.

• **Help** : permet d'accéder aux options suivantes :

Introduction : présente le but du jeu.

How to play : affiche les règles du jeu.

Game Mode : présente les différents modes de jeu.

Control : présente les fonctions des touches du jeu.

- **Credits** : vous montre les informations sur les développeurs de Freekick.
- **Exit** : ferme l'écran affiché.
- 3. Sélectionnez **Game** et appuyez sur la touche OK/*i*.
- 4. Sélectionnez un mode de jeu, **Training Mode**, **Stage Mode** ou **Striker Mode**, puis appuyez sur la touche  $OK/\mathbf{Z}$ .
- 5. Choisissez une équipe à l'aide des touches Gauche et Droite, puis appuyez sur la touche  $OK/\mathbf{Z}$ .

Appuyez sur la touche écran  $\ast$  pour revenir à l'écran précédent.

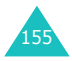

#### **Jeux et applis**

6. Sélectionnez un joueur à l'aide des touches Gauche et Droite, puis appuyez sur la touche  $OK/\mathbf{Z}$  ou  $#$ .

Après le chargement, le jeu démarre.

Pendant la partie, appuyez sur la touche écran  $#$  pour accéder aux fonctions suivantes :

**RESUME** : reprend le jeu.

**OPTION** : permet de modifier les paramètres par défaut du jeu :

Sound : permet d'activer ou de désactiver le son du jeu.

Vibration : permet de faire vibrer le téléphone à chaque frappe de balle.

**HELP** : permet d'accéder aux options suivantes :

Introduction : présente le but du jeu.

How to play : affiche les règles du jeu.

Game Mode : présente les différents modes de jeu.

Control : présente les fonctions des touches du jeu.

**QUIT** : ferme le jeu.

#### **Jeu ArchAngel**

- 1. Dans l'écran Applications, sélectionnez **ArchAngel** et appuyez sur la touche  $OK/\mathbf{1}$ .
- 2. Appuyez sur une touche quelconque pour accéder aux options suivantes :
	- **NEW GAME** : permet de commencer une nouvelle partie.
	- **LOAD GAME** : permet de reprendre une partie sauvegardée.
- 3. Sélectionnez l'une des options, puis appuyez sur la touche écran **OK**.
- 4. Sélectionnez un mode de jeu, **EASY MODE** ou **HARD MODE**, puis appuyez sur la touche écran **OK**.
- 5. Appuyez à plusieurs reprises sur la touche écran **NEXT** ou sur la touche OK/i, ou encore sur la touche

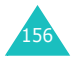

**SKIP** jusqu'à ce que les options suivantes s'affichent :

- **Briefing** : présente la mission du jeu.
- **Mission Start** : démarre une nouvelle partie.
- **System** : permet d'accéder aux options suivantes :

Save Game : permet de sauvegarder le jeu.

Load Game : permet de reprendre une partie sauvegardée.

Sound : permet d'activer ou de désactiver le son du jeu.

Plasma Canon : permet d'activer ou de désactiver le tir automatique des missiles.

Information : permet d'afficher des informations sur l'écran du jeu, de revenir à la liste Menu ou de commencer une partie.

Quit : ferme le jeu.

- **Information** : affiche des renseignements sur le jeu.
- **Machine Shop** : permet d'acheter divers articles, par exemple des armes ou une armure.
- 6. Appuyez sur la touche écran **PLAY**.
- 7. Appuyez à plusieurs reprises sur la touche écran **NEXT** ou sur la touche OK/i jusqu'à ce que les informations relatives à la mission apparaissent.

Vous pouvez également appuyer sur la touche écran **SKIP** pour commencer à jouer.

- 8. Au besoin, appuyez sur la touche écran **START** pour lancer la partie.
- 9. Pour interrompre le jeu, appuyez sur la touche écran **PAUSE**. Pour reprendre le jeu, appuyez sur la touche écran **RESUME**.

Pendant la partie, appuyez sur la touche écran **OPTIONS** pour accéder aux fonctions suivantes :

**RESUME** : reprend le jeu après une pause.

**SOUND** : permet d'activer ou de désactiver le son du jeu.

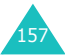

#### **Jeux et applis**

**PLASMA** : permet d'activer ou de désactiver le tir automatique des missiles.

**INSTRUCTIONS** : affiche la règle du jeu, ainsi que les touches à utiliser.

**MAIN MENU** : renvoie au menu principal du jeu.

**QUIT** : ferme le jeu.

#### **Saisie de texte**

Si vous devez entrer du texte pendant l'utilisation d'un MIDlet, choisissez l'un des modes de saisie suivants :

**Mode majuscules** (**A**) : permet de saisir des caractères en majuscule.

**Mode minuscules** (**a**) : permet de saisir des caractères en minuscule.

**Mode numérique** (**1**) : permet de saisir des chiffres.

**Mode symbole** : permet de saisir des symboles. Après avoir sélectionné un symbole à l'aide des touches de navigation, appuyez sur la touche  $OK/\mathbf{Z}$  pour l'insérer.

**Mode T9** (**T9**) : permet de saisir des caractères en appuyant sur une touche par lettre. Dans ce mode, vous pouvez changer la casse en appuyant sur la touche **0**.

Pour modifier le mode de saisie, appuyez sur la touche  $*$  jusqu'à ce que l'indicateur souhaité s'affiche dans la zone des touches écran.

#### **Réglages** *(Menu 7.1.2)*

Ce menu permet de modifier les paramètres d'accès aux services Java.

Les options suivantes sont disponibles :

**APN** : entrez le nom du point d'accès.

**Identifiant** : entrez l'identifiant de l'utilisateur.

**Mot de passe** : saisissez le mot de passe.

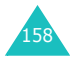

**Proxy**: Précisez si l'utilisation du proxy est nécessaire ou non pour l'accès au service. En fonction de cela, les options du proxy varient.

Quand le proxy est réglé sur **Activer** :

**Paramètres du proxy** : les options suivantes sont disponibles :

Adresse IP: entrez l'adresse HTTP du proxy à utiliser pour se connecter au réseau GPRS.

Port: entrez le numéro du port à utiliser pour se connecter au réseau GPRS.

Quand le proxy est réglé sur **Désactiver** :

**Paramètres du proxy** : les options suivantes sont disponibles :

DNS1 : saisissez l'adresse DNS principale.

DNS2 : saisissez l'adresse DNS secondaire.

#### **Etat de la mémoire** *(Menu 7.1.3)*

Ce menu permet d'afficher les quantités de mémoire totale et utilisée pour les jeux Java.

# **Lecteur MP3** *(Menu 7.2)*

En se transformant en lecteur MP3, votre téléphone vous permet d'écouter de la musique.

Pour utiliser le lecteur MP3, vous devez commencer par enregistrer des fichiers MP3 dans la mémoire de votre téléphone.

# **Téléchargement et réception de fichiers MP3**

Les méthodes suivantes permettent de télécharger ou de recevoir des fichiers musicaux :

- depuis le Web sans fil ;
- depuis un ordinateur. Vous pouvez télécharger des morceaux de musique de votre ordinateur vers votre téléphone via l'application Samsung PC Studio ;
- via la réception de messages MMS ou d'emails ;

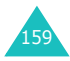

#### **Jeux et applis**

- via le port infrarouge ;
- via la fonction Bluetooth. Pour plus d'informations sur la réception de données via Bluetooth, consultez la page 84.

Les fichiers téléchargés ou reçus sont stockés dans le dossier **Musique**. Voir la page 175.

#### **Création d'une liste de lecture**

Pour écouter des fichiers MP3, vous devez les ajouter à la liste de lecture.

- 1. Dans l'écran du lecteur MP3, appuyez sur la touche écran **Options**.
- 2. Choisissez **Ajouter à liste** et appuyez sur la touche écran **Sélect**.

Les options suivantes sont disponibles :

- **Ajouter tout** : ajoute à la liste tous les fichiers musicaux stockés dans le dossier **Musique**.
- **Ajouter un fichier** : permet d'ajouter un fichier spécifique à la liste. Puis, passez à l'étape suivante.
- 3. Si vous avez choisi **Ajouter un fichier** à l'étape 2, faites défiler l'écran jusqu'au morceau désiré, puis appuyez sur la touche écran **Ajouter** ou sur la touche  $OK/\hat{i}$
- 4. Pour ajouter d'autres fichiers à la liste, appuyez sur la touche écran **Options** et reprenez la procédure à partir de l'étape 2.
- 5. Lorsque votre liste est complète, appuyez sur la touche écran **Retour** pour revenir à l'écran du lecteur MP3.

Lorsque vous avez ajouté des fichiers à la liste de lecture, appuyez sur la touche écran **Options** pour accéder aux fonctions suivantes :

**Lire** : lit le fichier.

**Ajouter à liste** : permet d'ajouter un ou tous les fichiers stockés dans votre téléphone à la liste de lecture.

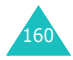

**Déplacer liste** : permet de positionner le fichier sélectionné à l'emplacement désiré dans la liste.

**Supprimer** : permet de retirer le fichier de la liste.

**Supprimer tout** : permet de supprimer tous les fichiers stockés dans la liste de lecture.

#### **Lecture de fichiers MP3**

Dans l'écran du lecteur MP3, appuyez sur la touche écran OK/ $\hat{j}$  nour écouter le contenu de la liste de lecture.

Pendant la lecture, les options suivantes sont disponibles :

• Faites défiler l'écran jusqu'à un bouton de fonction. puis appuyez sur la touche  $OK/\mathbf{Z}$ . Les boutons suivants sont disponibles :

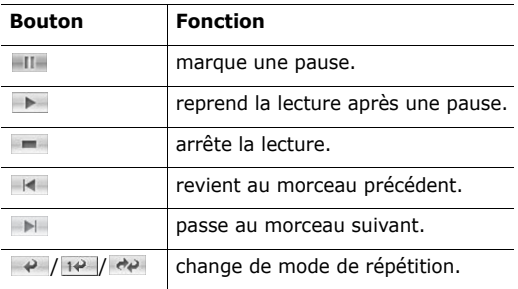

- Appuyez sur les touches de volume pour ajuster le niveau sonore.
- Pour accéder aux fonctions, appuyez sur la touche **Options**. Pour plus d'informations, consultez la page 161.
- Pour interrompre la lecture, appuyez sur la touche écran **Arrêter**.

#### **Options des fichiers MP3**

Pour accéder aux fonctions suivantes, appuyez sur la touche écran **Options** dans l'écran du lecteur MP3 :

**Lire**/**Pause** : commence/interrompt la lecture.

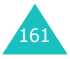

#### **Jeux et applis**

**Envoyer** : permet d'accéder aux options d'envoi suivantes :

par email : permet d'envoyer le fichier dans un email. Pour plus d'informations, consultez la page 128.

par Bluetooth : permet d'envoyer le fichier via la fonction Bluetooth. Pour plus d'informations, consultez la page 84.

par infrarouge : permet d'envoyer le fichier via le port infrarouge. Pour plus d'informations, consultez la page 84.

**Ouvrir liste** : affiche la liste de lecture.

**Définir comme** : permet de définir le fichier comme sonnerie ou comme mélodie identifiant un correspondant inscrit dans le répertoire.

**Effacer** : permet de supprimer le fichier.

**Réglages** : permet de modifier les paramètres par défaut de la lecture de fichiers MP3. Pour modifier les paramètres, appuyez sur la touche Gauche ou Droite. Les options suivantes sont disponibles :

Répéter : permet de choisir un mode de répétition, **Désactivé**, **Une seule entrée** ou **Tout**.

Aléatoire : permet de choisir un ordre de lecture, **Désactivé** ou **Activé**.

Volume : permet de régler le niveau sonore d'écoute.

Verrouiller touches volume : avec le clavier verrouillé, permet de bloquer les touches de volume situées sur le côté gauche du téléphone afin d'éviter de les utiliser par inadvertance.

Valeur d'égaliseur : permet de modifier l'image de l'égaliseur dans l'écran du lecteur MP3.

**Propriétés** : affiche les propriétés du fichier.

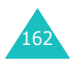

# **Enregistreur vocal** *(Menu 7.3)*

Vous pouvez enregistrer des mémos vocaux. Après leur enregistrement, vous pouvez les envoyer à d'autres personnes de différentes manières. La durée de ces mémos peut aller jusqu'à 1 heure.

#### **Enregistrement d'un mémo vocal**

- 1. Pour démarrer l'enregistrement, appuyez sur la touche  $OK/\mathbf{1}$ .
- 2. Enregistrez votre mémo en parlant dans le microphone.

Pour interrompre l'enregistrement, appuyez sur III. puis sur **pour reprendre l'opération.** 

3. Lorsque vous avez terminé, faites défiler l'écran jusqu'à  $\blacksquare$ , puis appuyez sur la touche OK/ $\boldsymbol{i}$  ou sur la touche écran **Arrêter**.

Si la durée maximale d'enregistrement est atteinte, le téléphone s'arrête automatiquement.

Le mémo vocal est automatiquement sauvegardé.

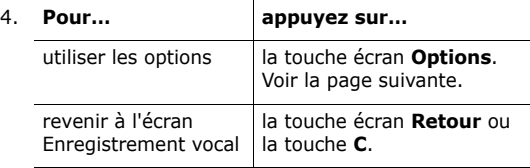

Après l'enregistrement d'un mémo vocal, appuyez sur la touche écran **Options** pour accéder aux fonctions suivantes :

**Lire** : permet d'écouter votre mémo.

**Envoyer** : permet d'accéder aux options d'envoi suivantes :

par MMS : permet d'envoyer le mémo dans un MMS. Pour plus d'informations, consultez la page 113.

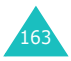

par email : permet d'envoyer le mémo dans un email. Pour plus d'informations, consultez la page 128.

par Bluetooth : permet d'envoyer le mémo via la fonction Bluetooth. Pour plus d'informations, consultez la page 84.

par infrarouge : permet d'envoyer le mémo via le port infrarouge. Pour plus d'informations, consultez la page 84.

**Renommer** : permet de modifier le nom du mémo vocal.

**Effacer** : permet d'effacer le mémo.

**Protection** : protège le mémo vocal de la suppression.

**Propriétés** : affiche les propriétés du mémo, telles que son nom, la date et l'heure de l'enregistrement, son format, la durée de l'enregistrement, sa taille et son état de protection.

#### **Options de l'enregistrement vocal**

Dans l'écran Enregistrement vocal, appuyez sur la touche écran **Options** pour accéder aux fonctions suivantes :

**Enregistrer** : démarre l'enregistrement d'un nouveau mémo vocal.

**Réglages** : permet de modifier les paramètres par défaut d'enregistrement des mémos. Pour modifier les paramètres, appuyez sur la touche Gauche ou Droite. Les options suivantes sont disponibles :

Durée enregistrement : permet de définir le délai de l'enregistrement, **1 heure**, **30 sec.**, ou **1 min**.

Volume : permet de régler le niveau sonore de l'enregistrement des mémos.

Nom par défaut : permet de modifier le préfixe par défaut du mémo vocal.

Valeur d'égaliseur : permet de modifier l'image de l'égaliseur dans l'écran Enregistrement vocal.

**Liste vocale** : affiche la liste des mémos vocaux déjà enregistrés.

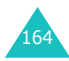

# **Lecture d'un mémo vocal**

- 1. Dans l'écran Enregistrement vocal, appuyez sur la touche écran **Options**.
- 2. Choisissez **Liste vocale** et appuyez sur la touche écran **Sélect**.
- 3. Naviguez jusqu'à un mémo et appuyez sur la touche  $\arctan$   $\frac{\partial K}{\partial r}$

La lecture du mémo sélectionné commence.

4. Pour interrompre la lecture, sélectionnez III, puis pour reprendre l'opération. Vous pouvez également ajuster le niveau sonore en appuyant sur les touches de volume.

Pour arrêter, sélectionnez **e** ou appuyez sur la touche écran **Arrêter**.

Après la lecture d'un mémo vocal, appuyez sur la touche écran **Options** pour accéder aux fonctions. Pour plus d'informations, consultez la page 163.

# **Fuseaux horaires** *(Menu 7.4)*

Ce menu vous permet de consulter les fuseaux horaires des autres parties du monde et d'appliquer l'heure d'été en usage dans de nombreux pays.

L'écran affiche la ville sélectionnée, la date et l'heure.

Pour sélectionner votre fuseau horaire :

1. Sélectionnez la ville correspondant à votre fuseau horaire en appuyant une ou plusieurs fois sur la touche Gauche ou Droite.

Le fuseau horaire affiché change et l'heure et la date locales apparaissent.

- 2. Appuyez sur la touche Bas.
- 3. Sélectionnez le fuseau horaire que vous souhaitez consulter à l'aide des touches Gauche et Droite.
- 4. Appuyez sur la touche  $OK/\mathbf{i}$ .

Ou, appuyez sur la touche écran **Options**, puis sélectionnez **Enregistrer**.

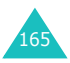

#### **Jeux et applis**

Pour appliquer l'heure d'été :

- 1. Dans l'écran de la carte, appuyez sur la touche écran **Options**.
- 2. Choisissez **Heure d'été** et appuyez sur la touche écran **Sélect**.
- 3. A l'aide des touches Haut et Bas, sélectionnez le fuseau horaire auquel vous souhaitez appliquer l'heure d'été.
- 4. Pour cocher votre choix, appuyez sur la touche  $OK/\mathbf{i}$ . Pour désactiver cette option, appuyez de nouveau sur la touche  $OK/\hat{j}$ .
- 5. Si nécessaire, répétez les étapes 3 et 4.
- 6. Appuyez sur la touche écran **Enreg**.

# **Réveil** *(Menu 7.5)*

Cette fonction autorise les opérations suivantes :

- programmer le déclenchement de l'alarme à une heure donnée ;
- régler le téléphone pour qu'il se mette automatiquement en marche et déclenche l'alarme à l'heure prévue, même lorsqu'il est éteint.

Pour programmer l'alarme :

- 1. Choisissez le type d'alarme désiré, **Réveil matin**, **Sonnerie 1** ou **Sonnerie 2**, puis appuyez sur la touche écran **Sélect**.
- 2. Dans le champ Réveil, sélectionnez **Activé** en appuyant sur la touche Gauche ou Droite, puis sur la touche Bas.
- 3. Saisissez l'heure de réveil désirée, puis appuyez sur la touche Bas.

**Remarque** : votre téléphone est réglé par défaut sur le format 24 heures. Pour modifier ce paramètre, consultez la page 69.

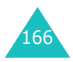

- 4. Au besoin, sélectionnez **AM** (12 H) ou **PM** (24 H).
- 5. Appuyez sur la touche Bas, puis sur la touche  $OK/\mathbf{i}$ .
- 6. Sélectionnez le jour du réveil, puis appuyez sur la touche OK/i pour cocher votre choix. Pour définir une alarme à usage unique, sélectionnez **Une seule fois**.

Pour retirer la coche, appuyez de nouveau sur la touche  $0K/\hat{i}$ 

- 7. Lorsque vous avez terminé, appuyez sur la touche écran **OK**.
- 8. Appuyez sur la touche Bas pour accéder au champ Choix sonnerie, puis appuyez sur la touche  $OK/\mathbf{i}$ .
- 9. Sélectionnez la sonnerie désirée et appuyez sur la touche écran **Sélect**.
- 10. Appuyez sur la touche écran **Enreg**.
- 11. Lorsqu'un message de confirmation apparaît, appuyez sur la touche écran **Oui**.

Lorsque la sonnerie du réveil retentit, utilisez l'une des deux touches écran suivantes pour l'éteindre :

- Appuyez sur la touche écran **Confirme**.
- Appuyez sur la touche écran **Rappel al.** ou sur une touche quelconque pour repousser le réveil de 5 minutes, après quoi la sonnerie retentit de nouveau. Vous pouvez répéter cette opération à cinq reprises.

Lorsque l'option **Activation automatique** est activée, le réveil se met en marche à l'heure programmée, même si le téléphone est éteint.

- 1. Dans l'écran Réveil, naviguez jusqu'à **Activation automatique**, puis appuyez sur la touche écran **Sélect**.
- 2. Sélectionnez **Activé** et appuyez sur la touche écran **Enreg**.

S'il est éteint lorsque la sonnerie du réveil doit retentir, le téléphone s'allume automatiquement.

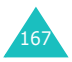

# **Calculatrice** *(Menu 7.6)*

Grâce à cette fonction, vous pouvez utiliser votre téléphone comme une calculatrice. Il peut calculer les principales fonctions arithmétiques : addition, soustraction, multiplication et division.

1. Saisissez le premier nombre à l'aide des touches numériques.

**Remarque** : Pour introduire une virgule, appuyez sur la touche  $\ast$ .

- 2. Pour choisir l'opération, appuyez sur la touche  $#$ jusqu'à ce que le symbole désiré s'affiche.
- 3. Saisissez le deuxième nombre.
- 4. Pour afficher le résultat, appuyez sur la touche écran **Egal** ou sur la touche OK/i.
- 5. Répétez les étapes 1 à 4 si nécessaire.

# **Convertisseur** *(Menu 7.7)*

Ce menu permet de convertir des devises et des unités de mesure.

- 1. Sélectionnez le type de convertisseur désiré, puis appuyez sur la touche écran **Sélect**.
- 2. Sélectionnez l'unité d'origine en appuyant sur la touche Gauche ou Droite, puis appuyez sur la touche Bas.
- 3. Saisissez la valeur à convertir et appuyez sur la touche Bas.

#### **Remarques** :

- Vous pouvez insérer une virgule en appuyant sur la touche  $\ast$ .
- Dans le cas d'une conversion de température, vous pouvez modifier le signe d'un nombre positif ou négatif en appuyant sur la touche  $\text{#}$ .

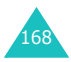

4. Sélectionnez l'unité cible en appuyant sur les touches Gauche ou Droite.

Le résultat s'affiche à l'écran.

5. Pour quitter l'écran en cours, appuyez sur **Retour** ou sur la touche **C**.

# **Minuteur** *(Menu 7.8)*

Ce menu vous permet de définir la durée du compte à rebours que le téléphone doit effectuer. Le téléphone vous signale ensuite l'expiration de ce délai par une sonnerie.

- 1. Appuyez sur la touche écran **Régler**.
- 2. Sélectionnez la durée d'attente désirée.
- 3. Appuyez sur la touche écran **OK**.
- 4. Pour démarrer le compte à rebours, appuyez sur la touche  $OK/\mathbf{Z}$ .

Le minuteur continuera l'opération, même si vous quittez cet écran. Lorsque le délai est écoulé, le téléphone vous avertit en sonnant et affiche une notification.

Pour arrêter la sonnerie du minuteur, ouvrez et fermez le clapet ou appuyez sur une touche quelconque.

Pour arrêter le minuteur avant la fin de l'opération, appuyez sur la touche OK/j dans l'écran du minuteur.

#### **Remarques** :

- Le minuteur utilisant l'alimentation de la batterie, l'autonomie du téléphone s'en trouve réduite.
- Si le délai défini arrive à expiration quand le téléphone est en mode silencieux, l'appareil vibre et l'écran Délai d'expiration s'affiche. Pour quitter cet écran, ouvrez et fermez le clapet ou appuyez sur une touche quelconque.

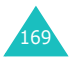

# **Chronomètre** *(Menu 7.9)*

Le chronomètre peut être utilisé pour mesurer les temps des épreuves sportives.

Exemple : courses à pied ou épreuves de natation

La précision du chronomètre est de un centième de seconde. La durée maximale est de 10 heures.

- 1. Pour démarrer le chronomètre, appuyez sur la touche  $OK/\mathbf{1}$ .
- 2. Pour définir un temps intermédiaire, par exemple un tour de piste, appuyez sur la touche  $OK/\mathbf{Z}$ . Vous pouvez définir jusqu'à 4 temps intermédiaires.
- 3. Appuyez sur la touche écran **Réinit.** pour remettre le chronomètre à zéro.

Pour sortir, appuyez sur la touche écran **Retour** ou la touche **C**.

# **Services SIM** *(Menu 7.10)***\***

Ce menu est disponible si vous utilisez une carte SIM de type AT, avec boîte à outils, qui fournit des services supplémentaires (informations, météo, résultats sportifs, loisirs et guidage). Ces services peuvent varier selon le forfait souscrit auprès de votre opérateur.

Pour plus d'informations, consultez la documentation de votre carte SIM ou contactez votre opérateur.

<sup>\*</sup> S'affiche uniquement si la fonction est supportée par votre carte SIM.

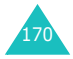

# **Album média**

Le menu **Album média** stocke les photos prises et les vidéos et mémos vocaux que vous avez enregistrés. Vous pouvez également afficher des fichiers image, vidéo, audio ou musicaux téléchargés depuis le Web sans fil ou reçus dans des messages.

# **Images**

Ce menu permet d'afficher la liste des photos prises et des images téléchargées depuis un serveur Web ou reçues dans des messages.

#### **Photos**

Dans ce menu, vous pouvez accéder aux photos prises à l'aide de votre téléphone.

Naviguez jusqu'à une photo et appuyez sur la touche écran OK/i pour l'afficher.

#### **Options des photos**

Pour accéder aux fonctions suivantes, appuyez sur la touche écran **Options** :

**Remarque** : Les options disponibles varient selon que vous regardez la liste des photos ou que vous affichez une photo.

**Afficher** : affiche la photo.

**Liste** : affiche la liste des photos.

**Envoyer** : permet d'accéder aux options d'envoi suivantes :

par MMS : permet d'envoyer la photo dans un MMS. Pour plus d'informations, consultez la page 113.

par email : permet d'envoyer la photo dans un email. Pour plus d'informations, consultez la page 128.

par Bluetooth : permet d'envoyer la photo via la fonction Bluetooth. Pour plus d'informations, consultez la page 84.

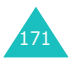

par infrarouge : permet d'envoyer la photo via le port infrarouge. Pour plus d'informations, consultez la page 84.

**Déplacer vers Mes photos** : permet de déplacer la photo dans le dossier **Mes photos**. Voir la page 172.

**Définir comme** : permet de définir la photo comme fond d'écran ou de l'associer à l'identification d'un correspondant inscrit dans le répertoire.

**Modifier** : permet d'accéder aux options suivantes :

Emoticones : permet d'ajouter une émoticon à la photo. Après avoir sélectionné une émoticon, vous pouvez la déplacer en appuyant sur les touches de navigation ou sur les touches **2**, **4**, **6** et **8**.

Cadres : permet de sélectionner un cadre d'ornement.

Effets : permet de modifier la gamme de couleurs ou d'utiliser des effets spéciaux.

**Diaporama** : permet d'afficher consécutivement toutes les photos dans un diaporama. Vous pouvez également sélectionner la durée d'affichage de chaque photo.

**Renommer** : permet de modifier le nom de la photo.

**Effacer** : permet d'effacer la photo.

**Supprimer tout** : permet de supprimer toutes les photos.

**Protection** : protège la photo de la suppression.

**Propriétés** : affiche les propriétés de la photo, telles que le nom du fichier, sa taille, la date et l'heure de la prise, le format du fichier, sa résolution et sa qualité et son état de protection.

# **Mes photos**

Dans ce menu, vous pouvez afficher les photos déplacées du dossier Photos vers ce dossier d'images.

Pour plus d'informations sur l'affichage d'une image ou l'utilisation des options, consultez la section « Photos » à la page 171.

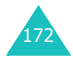

# **Images téléchargées**

Lorsque vous accédez à ce menu, la liste des images téléchargées depuis le Web sans fil ou reçues dans des messages apparaît.

Les icônes de la liste vous indiquent l'état des fichiers :

- $\overline{m}$ : fichiers libres de droits (pouvant être transférés à d'autres personnes).
- $\rightarrow$  : fichiers ne pouvant pas être transférés.

Pour plus d'informations sur l'affichage d'une image ou l'utilisation des options, consultez la section « Photos » à la page 171.

# **Vidéos**

Dans ce menu, vous pouvez afficher les vidéos enregistrées, téléchargées depuis le Web sans fil ou reçues dans des messages.

# **Clips vidéos**

Vous pouvez visionner les séquences vidéo enregistrées à l'aide de votre téléphone.

Pour regarder une vidéo, sélectionnez-la et appuyez sur la touche  $OK/\hat{i}$ 

Pendant la lecture, les options suivantes sont disponibles :

• Sélectionnez un bouton et appuyez sur la touche  $OK/\mathbf{Z}$ . Les boutons suivants sont disponibles :

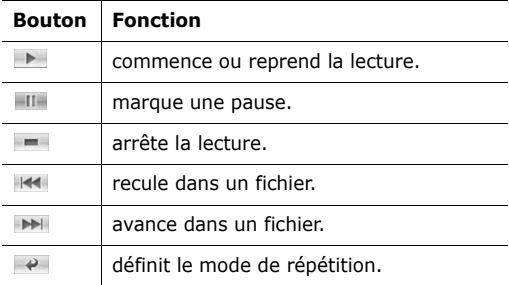

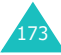

• Appuyez sur les touches de volume pour ajuster le niveau sonore.

#### **Options des Clips vidéos**

Pour accéder aux fonctions suivantes, appuyez sur la touche écran **Options** :

**Remarque** : Les options disponibles varient selon que vous regardez la liste des vidéos ou que vous affichez une vidéo.

**Lire** : permet de regarder la vidéo.

**Envoyer** : permet d'accéder aux options d'envoi suivantes :

par MMS : permet d'envoyer la vidéo dans un MMS. Pour plus d'informations, consultez la page 113.

par email : permet d'envoyer la vidéo dans un email. Pour plus d'informations, consultez la page 128.

par Bluetooth : permet d'envoyer la vidéo via la fonction Bluetooth. Pour plus d'informations, consultez la page 84.

par infrarouge : permet d'envoyer la vidéo via le port infrarouge. Pour plus d'informations, consultez la page 84.

**Déplacer vers Mes vidéos** : permet de déplacer la vidéo dans le dossier **Mes vidéos**. Voir la page 175.

**Renommer** : permet de modifier le nom de la séquence vidéo.

**Effacer** : permet d'effacer la séquence vidéo.

**Supprimer tout** : permet d'effacer toutes les séquences stockées dans le dossier Vidéos.

**Protection** : protège la vidéo de la suppression.

**Propriétés** : affiche les propriétés de la vidéo, telles que le nom du fichier, la date et l'heure de l'enregistrement, le format du fichier, sa résolution, sa taille, la durée de l'enregistrement, sa qualité et son état de protection.

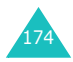

**APN** : (Uniquement pour le Vidéos téléchargées) saisissez le nom du point d'accès utilisé pour l'adresse du réseau GPRS.

#### **Mes vidéos**

Vous pouvez regarder les vidéos déplacées du dossier Vidéos vers ce dossier d'images.

Pour plus d'informations sur l'affichage d'une vidéo ou l'utilisation des options, consultez la section « Clips vidéos » à la page 173.

# **Vidéos téléchargées**

Lorsque vous accédez à ce menu, la liste des vidéos téléchargées depuis le Web sans fil ou reçues dans des messages s'affiche.

Les icônes de la liste vous indiquent l'état des fichiers :

- $\overline{m}$ : fichiers libres de droits (pouvant être transférés à d'autres personnes).
- $\infty$ : fichiers ne pouvant pas être transmis.

Pour plus d'informations sur l'affichage d'une vidéo ou l'utilisation des options, consultez la section « Clips vidéos » à la page 173.

# **Musique**

Ce menu permet d'afficher la liste des fichiers musicaux téléchargés depuis le Web ou importés de votre ordinateur dans le téléphone via l'application Samsung PC Studio.

Pour écouter un fichier musical, sélectionnez-le à l'aide des touches Haut et Bas, puis appuyez sur la touche  $OK/\mathbf{Z}$ .

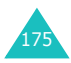

#### **Album média**

Pendant la lecture, les options suivantes sont disponibles :

• Sélectionnez un bouton et appuyez sur la touche OK/ $\hat{i}$ . Les boutons suivants sont disponibles :

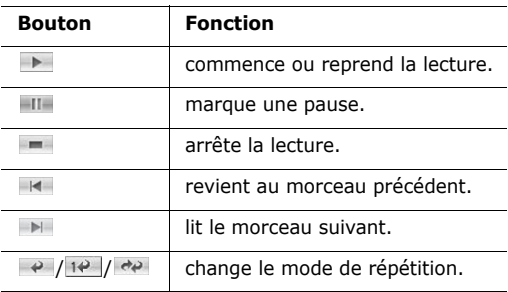

- Appuyez sur les touches de volume pour ajuster le niveau sonore.
- Appuyez sur la touche écran **Options** pour accéder aux fonctions du lecteur MP3. Pour plus d'informations, voir ci-dessous.
- Pour arrêter l'opération, appuyez sur la touche écran **Arrêter**.

#### **Options des fichiers musicaux**

Pour accéder aux fonctions suivantes, appuyez sur la touche écran **Options** :

**Remarque** : Les options disponibles varient selon que vous regardez la liste des fichiers musicaux ou l'écran du lecteur MP3.

**Lire**/**Pause** : commence/interrompt la lecture.

**Envoyer** : permet d'accéder aux options d'envoi suivantes :

par email : permet d'envoyer le fichier musical dans un email. Pour plus d'informations, consultez la page 128.

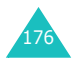

par Bluetooth : permet d'envoyer le fichier musical via la fonction Bluetooth. Pour plus d'informations, consultez la page 84.

par infrarouge : permet d'envoyer le fichier musical via le port infrarouge. Pour plus d'informations, consultez la page 84.

**Ajouter liste** : permet d'ajouter le morceau à la liste de lecture.

**Ouvrir liste** : affiche la liste de lecture.

**Définir comme** : permet de définir le fichier comme sonnerie ou comme mélodie identifiant un correspondant inscrit dans le répertoire.

**Renommer** : permet de modifier le nom du fichier.

**Effacer** : permet d'effacer le fichier.

**Réglages** : permet de modifier les paramètres par défaut de la lecture des fichiers MP3 :

Répéter : permet de choisir un mode de répétition, **Tout**, **Désactivé** ou **Une seule entrée**.

Aléatoire : permet de choisir un ordre de lecture, **Désactivé** ou **Activé**.

Volume : permet de régler le niveau sonore d'écoute.

Verrouiller touches volume : avec le clavier verrouillé, permet de bloquer les touches de volume situées sur le côté gauche du téléphone de manière à éviter toute pression malencontreuse.

Valeur d'égaliseur : permet de modifier l'image de l'égaliseur dans l'écran du lecteur MP3.

**Supprimer tout** : permet d'effacer tous les fichiers.

**Protection** : protège le fichier musical de la suppression.

**Propriétés** : affiche les propriétés du fichier musical.

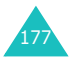

# **Sons**

Ce menu vous permet d'afficher la liste des fichiers audio que vous avez enregistrés, téléchargés depuis un serveur Web ou reçus dans des messages multimédia.

#### **Liste vocale**

Vous pouvez afficher la liste des mémos vocaux déjà enregistrés.

Naviguez jusqu'à un mémo vocal, puis appuyez sur la touche OK/i pour l'écouter.

Pour interrompre la lecture, sélectionnez  $\Box$ , puis  $\Box$ pour reprendre l'opération. Vous pouvez également ajuster le niveau sonore en appuyant sur les touches de volume. Pour arrêter, sélectionnez  $\blacksquare$  ou appuyez sur la touche écran **Arrêter**.

#### **Options des mémos vocaux**

Dans la liste des mémos vocaux, appuyez sur la touche écran **Options** pour accéder aux fonctions suivantes :

**Lire** : permet d'écouter le mémo.

**Envoyer** : permet d'accéder aux options d'envoi suivantes :

par MMS : permet d'envoyer le mémo vocal dans un MMS. Pour plus d'informations, consultez la page 113.

par email : permet d'envoyer le mémo vocal dans un email. Pour plus d'informations, consultez la page 128.

par Bluetooth : permet d'envoyer le mémo via la fonction Bluetooth. Pour plus d'informations, consultez la page 84.

par infrarouge : permet d'envoyer le mémo via le port infrarouge. Pour plus d'informations, consultez la page 84.

**Renommer** : permet de modifier le nom du mémo vocal.

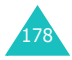

**Effacer** : permet d'effacer le mémo.

**Supprimer tout** : permet d'effacer tous les mémos vocaux.

**Protection** : protège le mémo vocal de la suppression.

**Propriétés** : affiche les propriétés du mémo, telles que son nom, la date et l'heure de l'enregistrement, le format, la durée de l'enregistrement, sa taille et son état de protection.

# **Sons téléchargés**

Ce menu permet d'afficher la liste des sons téléchargés depuis le Web sans fil ou reçus dans des messages.

Les icônes de la liste vous indiquent l'état des fichiers :

- $\blacksquare$ : fichiers libres de droits (pouvant être transférés à d'autres personnes).
- $\equiv$  : fichiers ne pouvant pas être transmis.

Naviguez jusqu'au fichier audio que vous souhaitez écouter, puis appuyez sur la touche  $OK/\mathbf{Z}$ . Appuyez sur les touches de volume pour ajuster le niveau sonore.

#### **Options des fichiers audio**

Pour accéder aux fonctions suivantes, appuyez sur la touche écran **Options** :

**Remarque** : Les options disponibles varient selon que vous regardez la liste des sons ou que vous en écoutez un.

**Lire** : permet d'écouter le son.

**Liste** : affiche la liste des sons.

**Envoyer** : permet d'accéder aux options d'envoi suivantes :

par MMS : permet d'envoyer le son dans un MMS. Pour plus d'informations, consultez la page page 113.

par email : permet d'envoyer le son dans un email. Pour plus d'informations, consultez la page 128.

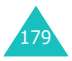

par Bluetooth : permet d'envoyer le son via la fonction Bluetooth. Pour plus d'informations, consultez la page 84.

par infrarouge : permet d'envoyer le son via le port infrarouge. Pour plus d'informations, consultez la page 84.

**Définir comme** : permet de définir le son comme sonnerie ou comme mélodie identifiant un correspondant inscrit dans le répertoire.

**Renommer** : permet de modifier le nom du son.

**Effacer** : permet d'effacer le son.

**Supprimer tout** : permet d'effacer tous les sons.

**Protection** : protège le son de la suppression.

**Propriétés** : affiche les propriétés du son, telles que son nom, la date et l'heure de l'enregistrement, son format, sa durée, sa taille et son état de protection.

# **Etat de la mémoire**

Vous pouvez contrôler la quantité totale de mémoire des éléments multimédia et la quantité de mémoire occupée par chaque dossier multimédia.

Lorsque vos dossiers multimédia sont pleins, vous pouvez en ouvrir un directement via ce menu, puis supprimer certains éléments afin de libérer la mémoire.

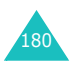
# **Agenda**

Les fonctions de l'Agenda autorisent les opérations suivantes :

- suivi de votre agenda et de vos tâches ;
- affichage des événements manqués ;
- création de mémos ;
- contrôle de la mémoire des éléments programmés.

# **Afficher mois** *(Menu 9.1)*

La fonction Afficher mois permet d'effectuer les opérations suivantes :

- consulter l'agenda et vos événements ;
- rédiger des mémos pour organiser votre emploi du temps ;
- programmer une alarme pour vous rappeler un événement.

### **Fonctionnement de l'agenda**

Lorsque vous sélectionnez le menu **Afficher mois** (**Menu 9.1**), le calendrier s'affiche avec la date du jour encadrée en rouge. Le nombre d'événements prévus pour la journée est indiqué en bas du calendrier. Au bas de l'écran , les icônes suivantes indiquent la nature des événements :

- $\bullet \ \equiv$ : événements planifiés
- $\stackrel{\text{d}}{\longrightarrow}$  : anniversaires
- $\cdot$   $\mathcal{O}$  tâches
- $\mathbb{R}^*$  : événements divers

Lorsque vous appuyez sur la touche écran **Options**, les fonctions suivantes sont disponibles :

**Afficher** : affiche le(s) mémo(s) stocké(s) pour cette date.

**Créer** : permet d'ajouter un nouvel élément (anniversaire, événement, tâche, etc.).

**Afficher semaine** : ouvre le calendrier hebdomadaire.

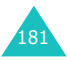

**Aller à aujourd'hui** : permet d'atteindre directement la date du jour.

**Aller à une date** : permet d'atteindre directement une date spécifique.

**Effacer** : permet d'accéder aux options de suppression suivantes :

Date sélectionnée : permet de supprimer les éléments stockés pour la date sélectionnée.

Evénements passés : permet d'effacer les éléments antérieurs à la date sélectionnée.

**Supprimer tout** : permet de supprimer tous les événements planifiés.

### **Planifier un nouvel événement**

Votre agenda peut contenir jusqu'à 400 événements, dont plusieurs par jour.

#### **Saisie d'un nouvel événement planifié**

- 1. Après avoir sélectionné un jour dans le calendrier, appuyez sur la touche écran **Options**.
- 2. Choisissez **Créer** et appuyez sur la touche écran **Sélect**.
- 3. Choisissez **Agenda** ou **Divers**, puis appuyez sur la touche écran **Sélect**.
- 4. Faites défiler les champs de saisie en appuyant sur la touche Haut ou Bas. Renseignez les champs ou sélectionnez les paramètres désirés.
	- **Objet** : entrez l'intitulé de l'événement. Pour plus d'informations sur la saisie de caractères, consultez la page 34.
	- **Propriétés** : entrez les détails de l'événement.
	- **Date de début** : entrez la date de début.
	- **Heure de début** : entrez l'heure de début de l'événement.
	- **AM/PM** : sélectionnez **AM** ou **PM**. Cette option n'est disponible que lorsque le format de l'heure est **12 heures**.

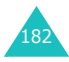

- **Date de fin** : entrez la date de fin de l'événement.
- **Heure de fin** : entrez l'heure de fin.
- **AM/PM** : sélectionnez **AM** ou **PM**. Cette option n'est disponible que lorsque le format de l'heure est **12 heures**.
- **Emplacement** : entrez les informations sur le lieu de l'événement. Cette option n'est disponible que pour **Agenda**.
- **Réveil** : appuyez sur la touche OK/ $\hat{i}$  pour programmer une alarme de rappel de l'événement.
- **avant** : réglez l'heure de sonnerie de l'alarme avant le début de l'événement. Entrez le nombre désiré, puis sélectionnez une unité : **min.**, **heure**, **jour** ou **semaine**, à l'aide des touches Gauche et Droite.
- **Choix sonnerie** : sélectionnez une sonnerie.
- **Répéter** : dans le cas d'un événement récurent, appuyez sur la touche OK/i. Sélectionnez ensuite la fréquence, **tous les jours**, **toutes les semaines** ou **tous les mois**. Cette option n'est disponible que pour **Agenda**.
- **jusqu'à** : entrez la date à partir de laquelle la répétition s'arrête. Cette option n'est disponible que pour **Agenda**.
- 5. Lorsque vous avez terminé la saisie de l'événement, appuyez sur la touche écran **Enreg**.

Après l'enregistrement, le téléphone affiche tous les renseignements se rapportant au nouvel événement.

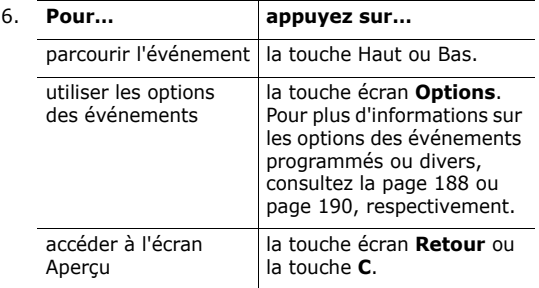

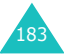

#### **Saisie d'un nouvel anniversaire**

- 1. Après avoir sélectionné un jour dans le calendrier, appuyez sur la touche écran **Options**.
- 2. Choisissez **Créer** et appuyez sur la touche écran **Sélect**.
- 3. Choisissez **Anniversaire** et appuyez sur la touche écran **Sélect**.
- 4. Faites défiler les champs de saisie en appuyant sur la touche Haut ou Bas. Renseignez les champs ou sélectionnez les paramètres désirés.
	- **Occasion** : entrez les détails de l'événement. Pour plus d'informations sur la saisie de caractères, consultez la page 34.
	- **Date** : entrez la date.
	- Réveil : appuyez sur la touche OK/i pour programmer une alarme de rappel de l'événement.
	- **avant** : réglez l'heure de sonnerie de l'alarme avant le début de l'événement. Entrez le nombre désiré, puis sélectionnez une unité : **jour** ou **semaine**, à l'aide des touches Gauche et Droite.
	- **Heure réveil** : entrez l'heure à laquelle l'alarme doit retentir.
	- **AM/PM** : sélectionnez **AM** ou **PM**. Cette option n'est disponible que lorsque le format de l'heure est **12 heures**.
	- **Choix sonnerie** : sélectionnez une sonnerie.
	- **Répéter tous les ans** : appuyez sur la touche  $OK/f$  pour définir un rappel annuel.
- 5. Lorsque vous avez terminé la saisie de l'anniversaire, appuyez sur la touche écran **Enreg**.

Après l'enregistrement, le téléphone affiche tous les renseignements se rapportant à l'anniversaire.

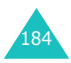

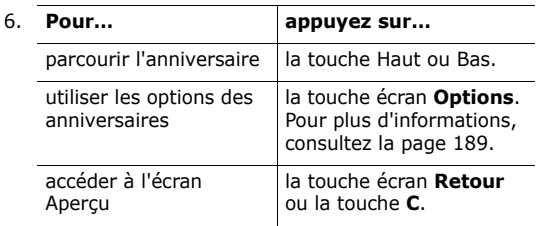

### **Saisie d'une tâche**

- 1. Après avoir sélectionné un jour dans le calendrier, appuyez sur la touche écran **Options**.
- 2. Choisissez **Créer** et appuyez sur la touche écran **Sélect**.
- 3. Choisissez **A faire** et appuyez sur la touche écran **Sélect**.
- 4. Faites défiler les champs de saisie en appuyant sur la touche Haut ou Bas. Renseignez les champs ou sélectionnez les paramètres désirés.
	- **A faire** : entrez les détails de la tâche.
	- **Date de début** : entrez la date de début.
	- **Date d'échéance** : entrez la date d'échéance.
	- **Priorité** : choisissez un niveau de priorité, **Haut**, **Normal** ou **Bas**.
- 5. Lorsque vous avez terminé la saisie de la tâche, appuyez sur la touche écran **Enreg**.

Après l'enregistrement, le téléphone affiche tous les renseignements se rapportant à la nouvelle tâche.

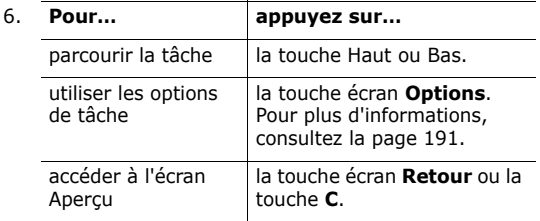

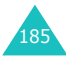

### **Affichage d'un événement**

La couleur des crochets entourant les jours de l'agenda indique la nature des événements programmés :

- Bleu : agenda
- Orange : anniversaire
- Vert : divers
- Rouge : tâche

Lorsque vous sélectionnez un jour pour lequel un événement est déjà programmé, la liste des événements créés apparaît. Sélectionnez un événement et appuyez sur la touche  $OK/\hat{i}$ . Pour plus d'informations sur l'affichage d'un événement, consultez la page 186.

### **Afficher semaine** *(Menu 9.2)*

Dans ce menu, les entrées correspondant à la semaine sélectionnée sont présentées dans sept cases. La date du jour apparaît en rouge. Dans la vue hebdomadaire, les cases bleues signalent des événements programmés et les cases vertes des événements divers.

Pour afficher un élément, sélectionnez sa cellule et appuyez sur la touche  $OK/\mathbf{Z}$ .

Pour plus d'informations sur l'utilisation des options, consultez la section "Afficher mois" à la page 181.

### **Aperçu** *(Menu 9.3)*

Ce menu permet de planifier de nouveaux événements pour aujourd'hui. Les événements programmés à des dates ultérieures s'affichent automatiquement dans l'écran d'événements de ces jours spécifiques.

Les icônes suivantes indiquent la nature des événements :

- $\Box$ : événements planifiés
- $\mathbb{H}$  : anniversaires
- $\mathcal{O}$  : tâches
- $\mathbb{F}^*$  divers

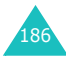

Lorsque plusieurs événements sont inscrits, sélectionnez-en un à l'aide des touches Haut et Bas et appuyez sur la touche  $OK/\hat{j}$  pour l'afficher.

Pour accéder aux fonctions suivantes, appuyez sur la touche écran **Options** :

**Afficher** : présente l'événement sélectionné.

**Modifier** : permet de modifier l'événement. Cette option est disponible lorsque vous affichez un événement.

**Envoyer** : permet d'accéder aux options d'envoi suivantes :

par SMS : permet d'envoyer l'événement dans un message texte. Pour plus d'informations, consultez la page 104.

par MMS : permet d'envoyer l'événement dans un MMS. Pour plus d'informations, consultez la page 113.

par email : permet d'envoyer l'événement dans un email. Pour plus d'informations, consultez la page 128.

par Bluetooth : permet d'envoyer l'événement via la fonction Bluetooth. Pour plus d'informations, consultez la page 84.

par infrarouge : permet d'envoyer l'événement via le port infrarouge. Pour plus d'informations, consultez la page 84.

**Créer** : permet d'ajouter un nouvel événement, un anniversaire, un événement divers ou une tâche.

**Afficher mois** : revient à l'écran de l'agenda.

**Afficher semaine** : ouvre l'écran de la semaine.

**Terminé**/**Annulé** : permet de modifier l'état d'un événement.

**Effacer** : permet d'effacer l'événement sélectionné.

**Supprimer tout** : permet d'effacer tous les événements inscrits pour cette date.

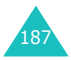

### **Agenda** *(Menu 9.4)*

Ce menu permet d'afficher la liste des événements planifiés. Si vous avez configuré les options Répéter et Réveil, les icônes **La** et **a** sont activées.

Sélectionnez un événement et appuyez sur la touche OK/ $\hat{i}$  pour l'afficher. Pour faire défiler l'écran, utilisez les touches Haut et Bas.

Pour accéder aux fonctions suivantes, appuyez sur la touche écran **Options** :

**Afficher** : présente l'événement sélectionné.

**Modifier** : permet de modifier l'événement. Cette option est disponible lorsque vous affichez un événement.

**Envoyer** : permet d'accéder aux options d'envoi suivantes :

par SMS : permet d'envoyer l'événement dans un message SMS. Pour plus d'informations, consultez la page 104.

par MMS : permet d'envoyer l'événement dans un MMS. Pour plus d'informations, consultez la page 113.

par email : permet d'envoyer l'événement dans un email. Pour plus d'informations, consultez la page 128.

par Bluetooth : permet d'envoyer l'événement via la fonction Bluetooth. Pour plus d'informations, consultez la page 84.

par infrarouge : permet d'envoyer l'événement via le port infrarouge. Pour plus d'informations, consultez la page 84.

**Créer** : permet de créer un nouvel événement. Pour plus d'informations sur la création d'un événement, consultez la page 182.

**Afficher mois** : revient à l'écran de l'agenda.

**Afficher semaine** : ouvre l'écran de la semaine.

**Effacer** : permet d'effacer l'événement sélectionné.

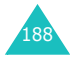

**Supprimer tout** : permet d'effacer tous les événements.

### **Anniversaire** *(Menu 9.5)*

Ce menu permet d'afficher la liste des anniversaires inscrits dans l'agenda. Si vous avez configuré les options Répéter et Réveil, les icônes **dans les sont activées.** 

Sélectionnez un événement et appuyez sur la touche OK/ $\hat{i}$  pour afficher l'anniversaire. Pour faire défiler l'écran, utilisez les touches Haut et Bas.

Pour accéder aux fonctions suivantes, appuyez sur la touche écran **Options** :

**Afficher** : présente l'anniversaire sélectionné.

**Modifier** : permet de modifier l'anniversaire. Cette option est disponible lorsque vous affichez un anniversaire.

**Envoyer** : permet d'accéder aux options d'envoi suivantes :

par SMS : permet d'envoyer l'anniversaire dans un message SMS. Pour plus d'informations, consultez la page  $104$ .

par MMS : permet d'envoyer l'anniversaire dans un MMS. Pour plus d'informations, consultez la page 113.

par email : permet d'envoyer l'anniversaire dans un email. Pour plus d'informations, consultez la page 128.

par Bluetooth : permet d'envoyer l'anniversaire via la fonction Bluetooth. Pour plus d'informations, consultez la page 84.

par infrarouge : permet d'envoyer l'anniversaire via le port infrarouge. Pour plus d'informations, consultez la page 84.

**Créer** : permet de créer un nouvel anniversaire. Pour plus d'informations sur la création d'un anniversaire, consultez la page 184.

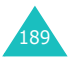

**Afficher mois** : revient à l'écran de l'agenda.

**Afficher semaine** : ouvre l'écran de la semaine.

**Effacer** : permet d'effacer l'anniversaire sélectionné.

**Supprimer tout** : permet d'effacer tous les anniversaires.

### **Divers** *(Menu 9.6)*

Ce menu permet d'afficher la liste des événements divers inscrits dans l'agenda. Si vous avez configuré l'option Réveil, l'icône est activée.

Sélectionnez un événement divers et appuyez sur la touche OK/i pour l'afficher. Pour faire défiler l'écran, utilisez les touches Haut et Bas.

Pour accéder aux fonctions suivantes, appuyez sur la touche écran **Options** :

**Afficher** : présente l'événement divers.

**Modifier** : permet de modifier l'événement divers. Cette option n'est disponible que pendant l'affichage d'un événement divers.

**Envoyer** : permet d'accéder aux options d'envoi suivantes :

par SMS : permet d'envoyer l'événement divers dans un message SMS. Pour plus d'informations, consultez la page 104.

par MMS : permet d'envoyer l'événement divers dans un MMS. Pour plus d'informations, consultez la page 113.

par email : permet d'envoyer l'événement divers dans un email. Pour plus d'informations, consultez la page 128.

par Bluetooth : permet d'envoyer l'événement divers via la fonction Bluetooth. Pour plus d'informations, consultez la page 84.

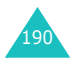

par infrarouge : permet d'envoyer l'événement divers via le port infrarouge. Pour plus d'informations, consultez la page 84.

**Créer** : permet de créer un nouvel événement divers. Pour plus d'informations sur la création d'un événement divers, consultez la page 182.

**Afficher mois** : revient à l'écran de l'agenda.

**Afficher semaine** : ouvre l'écran de la semaine.

**Effacer** : efface l'événement divers sélectionné.

**Supprimer tout** : efface tous les événements divers.

### **A faire** *(Menu 9.7)*

Lorsque vous sélectionnez le menu **A faire**, la liste des tâches déjà créées s'affiche avec une marque de priorité, **!** en rouge pour Elevé, bleu pour Normal et gris pour Bas, et une case à cocher pour l'état. Si la tâche est terminée, cette case est cochée.

Naviguez jusqu'à une tâche et appuyez sur la touche écran OK/ $\hat{z}$  pour l'afficher. Pour faire défiler l'écran, utilisez les touches Haut et Bas.

Pour accéder aux fonctions suivantes, appuyez sur la touche écran **Options** :

**Afficher** : présente la tâche sélectionnée.

**Modifier** : permet de modifier la tâche. Cette option n'est disponible que pendant l'affichage d'une tâche.

**Envoyer** : permet d'accéder aux options d'envoi suivantes :

par SMS : permet d'envoyer la tâche dans un message SMS. Pour plus d'informations, consultez la page 104.

par MMS : permet d'envoyer la tâche dans un MMS. Pour plus d'informations, consultez la page 113.

par email : permet d'envoyer la tâche dans un email. Pour plus d'informations, consultez la page 128.

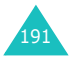

par Bluetooth : permet d'envoyer la tâche via la fonction Bluetooth. Pour plus d'informations, consultez la page 184.

par infrarouge : permet d'envoyer la tâche via le port infrarouge. Pour plus d'informations, consultez la page 84.

**Créer** : permet de créer une nouvelle tâche. Pour plus d'informations sur la création de tâche, consultez la page 185.

**Afficher mois** : revient à l'écran de l'agenda.

**Afficher semaine** : ouvre l'écran de la semaine.

**Terminé**/**Annulé** : modifie l'état de la tâche.

**Effacer** : efface la tâche.

**Supprimer tout** : efface toutes les tâches.

## **Evénements alarme manquée** *(Menu 9.8)*

Lorsque vous ne répondez pas à une alarme d'événement défini, le téléphone présente une notification sur l'alarme manquée.

Lorsque vous accédez à ce menu, vous pouvez afficher la liste des événements dont l'alarme a été manquée.

Pour afficher un événement dont l'alarme a été manquée :

- 1. Sélectionnez un événement et appuyez sur la touche  $OK/\mathbf{1}$ .
- 2. Utilisez les touches Haut et Bas pour parcourir l'écran.
- 3. Appuyez sur la touche écran **Confirmer**.

L'événement est alors supprimé de la liste des événements d'alarme manquée.

Dans la liste des événements, appuyez sur la touche écran **Options** pour accéder aux fonctions suivantes :

**Afficher** : présente l'événement.

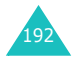

**Effacer** : permet d'effacer l'événement.

**Supprimer tout** : permet d'effacer tous les événements.

### **Mémo** *(Menu 9.9)*

Ce menu vous permet de créer des mémos et de consulter ceux que vous avez déjà enregistrés.

### **Création d'un mémo**

1. Appuyez sur la touche  $OK/\mathbf{Z}$ .

Ou, appuyez sur la touche écran **Options** et sélectionnez **Créer**.

2. Saisissez votre mémo.

Pour plus d'informations sur la saisie de caractères, consultez la page 34.

Pendant la saisie du texte, appuyez sur la touche écran **Options** pour accéder aux fonctions suivantes :

- **Enregistrer** : permet de sauvegarder le mémo.
- **Sélectionner la langue** : permet de changer la langue à utiliser en mode de saisie T9. Sélectionnez la langue désirée dans la liste.
- **Annuler** : revient à l'écran Mémo.
- 3. Appuyez sur la touche  $OK/\mathbf{Z}$ .

Ou, appuyez sur la touche écran **Options**, puis sélectionnez **Enregistrer**.

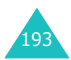

### **Affichage d'un mémo**

Naviguez jusqu'à un mémo et appuyez sur la touche écran OK/i pour l'afficher.

Dans la liste des mémos, appuyez sur la touche écran **Options** pour accéder aux fonctions suivantes :

**Modifier** : permet de modifier le mémo.

**Créer** : permet d'ajouter un nouveau mémo.

**Effacer** : efface le mémo sélectionné.

**Supprimer tout** : efface tous les mémos.

### **Etat de la mémoire** *(Menu 9.10)*

Vous pouvez contrôler la quantité totale de mémoire du calendrier, le nombre d'événements déjà créés et le nombre total d'événements pouvant encore être stockés. Vous pouvez également afficher le nombre d'événements déjà stockés pour chaque type. Utilisez les touches Haut et Bas pour parcourir l'écran.

Lorsque la mémoire de l'agenda est pleine, vous pouvez choisir un type d'événement et l'ouvrir directement via ce menu, puis supprimer des éléments pour libérer de la mémoire.

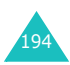

# **Dépannage**

Si votre téléphone rencontre des problèmes de fonctionnement, vérifiez les éléments suivants avant de contacter le service après-vente. Ces précautions pourront vous faire gagner du temps et vous économiserez un appel inutile.

### **Lorsque vous allumez votre téléphone, les messages suivants s'affichent à l'écran :**

#### **Insérer carte SIM**

• Vérifiez que la carte SIM est installée correctement.

#### **Verrouiller téléphone**

• La fonction de verrouillage automatique a été activée. Pour pouvoir utiliser le téléphone, vous devez saisir son mot de passe.

#### **Entrer code PIN**

- Vous utilisez ce téléphone pour la première fois. Vous devez saisir le code PIN fourni avec la carte SIM.
- L'option exigeant la saisie du code PIN à chaque utilisation du téléphone a été activée. A chaque mise en service du téléphone, le code PIN doit être saisi. Pour désactiver cette fonction, utilisez le menu **Vérification code PIN** (**Menu 3.7.1**).

#### **Entrer code PUK**

• Un code PIN incorrect a été saisi à trois reprises et le téléphone est maintenant bloqué. Entrez le code PUK fourni par votre opérateur téléphonique.

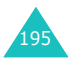

### **Le message « Aucun service », « Echec réseau » ou « Non effectué » s'affiche sur l'écran.**

- La connexion au réseau a été perdue. Vous êtes peutêtre dans une zone de réception médiocre (sous un tunnel ou au milieu de nombreux immeubles). Déplacez-vous et effectuez une nouvelle tentative.
- Vous tentez d'accéder à une option pour laquelle vous n'avez pas souscrit d'abonnement auprès de votre opérateur. Contactez-le pour obtenir plus d'informations.

### **Vous avez saisi un numéro, mais il n'a pas été composé.**

- Avez-vous appuyé sur la touche  $\rightarrow$  ?
- Utilisez-vous le réseau cellulaire approprié ?
- Vous avez peut-être programmé une option d'interdiction d'appel sortant.

### **Votre correspondant ne parvient pas à vous joindre.**

- Votre téléphone a-t-il été activé (en maintenant la touche a appuyée pendant plusieurs secondes) ?
- Utilisez-vous le réseau cellulaire approprié ?
- Vous avez peut-être programmé une option d'interdiction d'appel entrant.

#### **Votre correspondant ne vous entend pas.**

- Avez-vous désactivé le microphone ?
- Tenez-vous le téléphone suffisamment près de votre bouche ? Le microphone se trouve en bas de l'appareil.

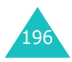

### **Le téléphone commence à émettre des bips et le message « \*\*Attention \*\*Batterie faible » clignote à l'écran.**

• Le niveau de charge de la batterie est insuffisant. Rechargez-la.

### **La qualité sonore de l'appel est médiocre.**

- Contrôlez l'icône de puissance de réception  $(T_{\text{null}})$ . Le nombre de barres apparaissant après l'icône indique la puissance du signal  $(T_{\text{null}} = \text{maximum}, T =$ minimum).
- Essayez de déplacer légèrement le téléphone ou de vous rapprocher d'une fenêtre si vous êtes dans un immeuble.

### **Aucun numéro n'est composé lorsque vous appelez une entrée du répertoire.**

- A l'aide de la fonction de recherche, vérifiez que les numéros ont été enregistrés correctement.
- Réenregistrez les numéros, si nécessaire.

Si ces vérifications ne vous ont pas permis de résoudre le problème rencontré, notez :

- les numéros de modèle et de série du téléphone,
- les détails de la garantie,

• une description précise du problème rencontré. Contactez ensuite votre revendeur le plus proche ou le service après-vente de Samsung.

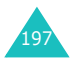

# **Codes d'accès**

Votre téléphone et sa carte SIM utilisent plusieurs codes d'accès, qui sont destinés à protéger votre appareil contre les accès non autorisés.

Lorsque l'un de ces codes vous est demandé, saisissez-le de manière appropriée (il est remplacé par des astérisques à l'écran), puis appuyez sur la touche écran **OK**. Si vous faites une erreur, appuyez sur la touche **C** une ou plusieurs fois jusqu'à ce que le chiffre incorrect soit effacé, puis reprenez la saisie du code correct.

A l'exception des codes PUK et PUK2, tous les codes d'accès peuvent être changés à l'aide du menu **Sécurité** (**Menu 3.7**). Pour plus d'informations, consultez la page 85.

**Important !** Evitez de choisir des codes d'accès ressemblant à des numéros d'urgence, tels que le 112, afin de ne pas composer ce numéro par inadvertance.

### **Mot de passe du téléphone**

La fonction de verrouillage du téléphone utilise le mot de passe due l'appareil pour le protéger contre les accès non autorisés. Le mot de passe qui est fourni avec votre téléphone est initialement réglé sur « 00000000 ».

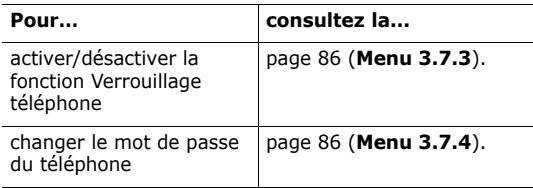

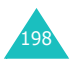

# **Code PIN**

Le **P**ersonal **I**dentification **N**umber ou code PIN (4 à 8 chiffres) protège votre carte SIM contre les utilisations non autorisées. Il est généralement fourni avec votre carte SIM.

Si vous saisissez un code PIN erroné à trois reprises, ce code est désactivé et ne peut plus être utilisé tant que vous ne l'avez pas réactivé en saisissant le code PUK (voir ci-dessous).

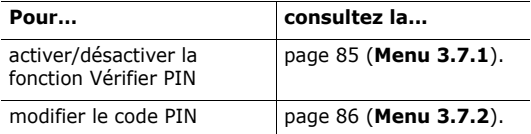

### **Code PUK**

La code PUK à 8 chiffres (**P**IN **U**nblocking **K**ey, ou clé de déblocage du code PIN) est obligatoire pour modifier un code PIN désactivé. Le code PUK doit être fourni avec votre carte SIM. Si ce n'est pas le cas, ou si vous l'avez égaré, contactez votre opérateur.

Pour réactiver votre code PIN :

- 1. Saisissez le code PUK et appuyez sur la touche écran **OK**.
- 2. Saisissez le code PIN de votre choix et appuyez sur la touche écran **OK**.
- 3. Lorsque le message **Confirmer nouveau code PIN** apparaît, entrez-le de nouveau et appuyez sur la touche écran **OK**.

Si vous saisissez un code PUK incorrect à dix reprises, votre carte SIM devient inutilisable. Pour obtenir une nouvelle carte, contactez votre opérateur téléphonique.

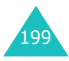

# **Code PIN2**

Le code PIN2 (de 4 à 8 chiffres), fourni avec certaines cartes SIM, est obligatoire pour accéder à des fonctions spécifiques, telles que le réglage du coût maximal d'un appel. Ces fonctions ne sont disponibles que si elles sont supportées par votre carte SIM.

Si vous saisissez un code PIN2 erroné à trois reprises, ce code est désactivé et vous ne pouvez plus accéder à ces fonctions tant que vous ne l'avez pas réactivé en saisissant le code PUK2.

Pour modifier le code PIN2, consultez la page 88 (**Menu 3.7.8**).

# **Code PUK2**

Le code PUK2 (**P**IN **U**nblocking **K**ey **2**, ou clé de déblocage du code PIN2) est un code à 8 chiffres fourni avec certaines cartes SIM qui est obligatoire pour modifier un code PIN2 désactivé. Si vous l'avez égaré, contactez votre opérateur téléphonique.

Pour réactiver votre code PIN2 :

- 1. Saisissez le code PUK2 et appuyez sur la touche écran **OK**.
- 2. Saisissez le code PIN2 de votre choix et appuyez sur la touche écran **OK**.
- 3. Lorsque le message **Confirmer code PIN2** apparaît, entrez-le de nouveau et appuyez sur la touche écran **OK**.

Si vous saisissez un code PUK2 incorrect à dix reprises, vous ne pourrez plus accéder aux fonctions exigeant le code PIN2. Pour obtenir une nouvelle carte, contactez votre opérateur téléphonique.

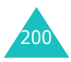

# **Mot de passe d'interdiction d'appel**

Ce mot de passe à 4 chiffres est requis lorsque vous utilisez la fonction d'interdiction d'appel. Votre opérateur vous l'indiquera lors de votre abonnement à cette fonction.

Vous pouvez modifier ce mot de passe dans le menu **Interdiction d'appel** (**Menu 3.5.2**). Pour plus d'informations, consultez la page 77.

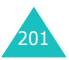

# **Informations relatives à la santé et à la sécurité**

## **Informations sur la certification DAS**

Ce téléphone répond à toutes les normes européennes concernant l'exposition aux ondes radio.

Votre téléphone mobile est un équipement destiné à émettre et recevoir des ondes radio. Il a été conçu pour ne pas dépasser les limites d'exposition aux radiofréquences (RF) recommandées par le Conseil de l'Union européenne. Ces limites font partie d'un ensemble de directives exhaustives et établissent les niveaux d'exposition autorisés aux radiofréquences pour le grand public. Ces directives ont été développées par des organismes scientifiques indépendants au travers d'une évaluation périodique des études réalisées. Les limites prévoient une marge de sécurité importante destinée à garantir la sécurité des personnes, quelle que soit leur age et leur état de santé.

La norme d'exposition aux ondes émises par les téléphones portables emploie une unité de mesure appelée Débit d'absorption spécifique (DAS). La valeur DAS limite recommandée par le Conseil de l'Union européenne est de 2,0 W/kg.<sup>\*</sup>

La plus haute valeur DAS mesurée pour ce modèle est 0,310 W/kg.

<sup>\*</sup> La limite DAS définie pour les téléphones mobiles grand public est de 2,0 watts/kilogramme (W/kg). Elle est mesurée sur un cube représentant 10 grammes de tissu du corps humain. Cette limite intègre une marge de sécurité importante afin de garantir une sécurité maximale de l'utilisateur et de prendre en compte les variations pouvant intervenir lors des mesures. Les valeurs DAS peuvent varier en fonction des réglementations nationales et de la bande utilisée par le réseau.

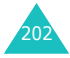

Le débit d'absorption spécifique est mesuré dans des conditions normales d'utilisation, le téléphone émettant à son niveau de puissance maximum certifié dans toutes les bandes de fréquence testées. Dans la pratique, le niveau réel du DAS

du téléphone est légèrement inférieur à ce niveau maximum. En effet, ce téléphone est conçu pour fonctionner à plusieurs niveaux de puissance mais n'utilise que le niveau minimal pour établir une liaison avec le réseau. En général, plus vous êtes proche d'un relais, moins la puissance utilisée par le téléphone est élevée.

Avant la commercialisation d'un nouveau modèle au public, la conformité à la Directive Européenne R&TTE doit être démontrée. Parmi ses exigences essentielles, cette directive inclut la protection de la santé et de la sécurité de l'utilisateur et de toute autre personne.

## **Précautions d'utilisation des batteries**

- N'utilisez jamais un chargeur ou des batteries endommagés.
- Utilisez la batterie uniquement pour votre téléphone.
- Si vous utilisez le téléphone près d'une station de base, il utilise moins de puissance. La durée de communication et de veille dépend fortement de la puissance du signal sur le réseau cellulaire et des paramètres définis par l'opérateur du réseau.
- Les délais de recharge de la batterie dépendent du niveau de charge restant et du type de batterie et de chargeur utilisé. La batterie peut être rechargée et déchargée des centaines de fois, mais elle va s'user progressivement. Lorsque la durée de fonctionnement (conversation et veille) devient nettement inférieure à la normale, il devient nécessaire d'acheter une nouvelle batterie.
- En cas d'inutilisation prolongée, une batterie pleine se décharge progressivement d'elle-même.

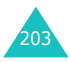

- N'utilisez que les batteries et les chargeurs Samsung. Lorsque le chargeur n'est pas utilisé, ne le laissez pas branché à une prise de courant. Ne laissez pas la batterie branchée au chargeur pendant plus d'une semaine, car une surcharge risque de raccourcir sa durée de vie.
- Les températures extrêmes affectent la capacité de charge de votre batterie : commencez par la rafraîchir ou la réchauffer.
- N'entreposez pas la batterie dans des endroits chauds ou froids, tels qu'une voiture placée en plein soleil ou stationnée dans un garage en hiver, car vous risquez d'amoindrir ses capacités et sa durée de vie. Essayez toujours de conserver la batterie à température ambiante. Un téléphone dont la batterie est chaude ou froide peut rencontrer des difficultés de fonctionnement temporaires, même si la batterie est entièrement chargée. Les batteries Li-ion sont particulièrement sensibles aux températures inférieures à 0 °C (32 °F).
- Ne court-circuitez pas la batterie. Un court-circuit accidentel peut survenir lorsqu'un objet métallique (pièce, trombone ou stylo) établit un contact direct entre les bornes + et – de la batterie (languettes métalliques situées à l'arrière de la batterie), par exemple lorsque vous transportez une batterie de rechange dans une poche ou un sac. Une mise en court-circuit des bornes peut endommager la batterie ou l'objet engendrant le court-circuit.
- Débarrassez-vous des batteries usagées en respectant la réglementation locale. Recyclez toujours vos batteries. Ne jetez jamais de batteries au feu.

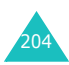

# **Sécurité routière**

Votre téléphone portable vous offre l'avantage de pouvoir téléphoner depuis quasiment n'importe où et à tout moment. En contrepartie, cette liberté exige une certaine responsabilité de la part de l'utilisateur.

Votre principale responsabilité lorsque vous êtes au volant est de conduire prudemment. Si vous utilisez votre téléphone en étant au volant d'une voiture, assurez-vous de respecter la législation en vigueur dans le pays ou la région traversée.

## **Environnement de fonctionnement**

Respectez la législation spéciale en vigueur dans certains pays et éteignez toujours votre téléphone lorsque son utilisation est interdite ou lorsqu'elle peut engendrer des interférences ou un danger.

Lorsque vous reliez votre téléphone ou un accessoire à un autre équipement, lisez attentivement les consignes de sécurité indiquées dans son mode d'emploi. Ne reliez pas deux produits incompatibles entre eux.

Afin de garantir une performance et une sécurité optimales, il est conseillé d'utiliser l'appareil comme un combiné classique (écouteur plaqué sur l'oreille, antenne orientée vers le haut).

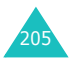

# **Équipements électroniques**

La plupart des équipements électroniques modernes sont munis d'un blindage contre les radiofréquences (RF). Cependant, certains peuvent ne pas être protégés contre les signaux émis par votre téléphone. Contactez le fabricant de l'équipement concerné.

### **Stimulateurs cardiaques**

Les fabricants de stimulateurs cardiaques recommandent un espacement minimum de 15 cm entre le téléphone et un stimulateur afin d'éviter tout problème de fonctionnement de ce dernier. Cette recommandation est conforme aux études menées par les organismes indépendants et aux conseils du programme américain de recherche sur les technologies de téléphonie mobile (Wireless Technology Research).

Il est recommandé aux personnes munies d'un stimulateur cardiaque :

- de toujours garder une distance minimum de 15 cm entre le stimulateur et le téléphone lorsque celui-ci est allumé ;
- de ne pas ranger le téléphone dans une poche au niveau de la poitrine ;
- de placer le téléphone contre l'oreille du côté opposé au stimulateur afin de réduire d'éventuelles interférences.

Si vous pensez que le fonctionnement du stimulateur est perturbé par le téléphone, éteignez ce dernier immédiatement.

### **Prothèses auditives**

Certains téléphones mobiles numériques peuvent perturber le fonctionnement de certaines prothèses auditives. Si c'est le cas, contactez le fabricant de votre prothèse.

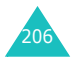

### **Autres équipements médicaux**

Si vous utilisez un autre équipement médical, consultez son fabricant pour vous assurer qu'il est parfaitement protégé contre les radiofréquences. Vous pouvez également obtenir ces informations auprès de votre médecin. Éteignez votre téléphone dans les locaux médicaux chaque fois que la signalétique vous le demande. Les équipements utilisés dans les hôpitaux et les unités de soins sont sensibles aux radiofréquences.

### **Véhicules**

Les radiofréquences peuvent perturber le fonctionnement des systèmes électroniques mal installés ou non blindés des véhicules à moteur. Contactez votre revendeur ou le constructeur pour obtenir plus d'informations sur les équipements d'origine

Et sur ceux ayant pu être ajoutés ultérieurement sur votre véhicule.

### **Zones signalisées**

Éteignez votre téléphone dans tous les locaux où la signalétique vous le demande.

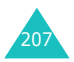

### **Atmosphères potentiellement explosives**

Éteignez votre téléphone dans toutes les zones présentant des risques d'explosions et conformez-vous à la signalétique et aux instructions données. Une étincelle pourrait provoquer une explosion et causer des dommages corporels graves, voire mortels.

Il est impératif d'éteindre le téléphone dans les stations d'essence. Il est également conseillé de suivre les restrictions concernant l'utilisation d'équipements radio dans les dépôts de carburants (zones de distribution et de stockage), les usines chimiques et tous les lieux où des opérations de mise à feu sont en cours.

Les zones présentant une atmosphère potentiellement explosive sont clairement signalées, mais ce n'est pas toujours le cas.

Elles incluent notamment les ponts inférieurs des navires, les installations de stockage et de transfert de produits chimiques, les véhicules fonctionnant au GPL (butane ou propane par exemple), les lieux dont l'air contient des produits chimiques ou des particules, tels que de la poussière de céréales ou de métal, ainsi que toutes les zones où vous devez normalement éteindre le moteur de votre véhicule.

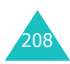

# **Appels d'urgence**

Comme tout autre téléphone cellulaire, ce modèle utilise des signaux radio, des relais cellulaires et filaires, ainsi que des fonctions programmées par l'utilisateur qui ne peuvent pas garantir une connexion dans toutes les situations. Par conséquent, ne vous reposez pas exclusivement sur votre téléphone portable pour les appels d'urgence ou autres appels importants (urgences d'ordre médical par exemple).

Pour l'émission et la réception d'appels, le téléphone doit être allumé et se trouver dans une zone de service fournissant une puissance de signal cellulaire adéquate. Il est possible que les appels d'urgence n'aboutissent pas sur tous les réseaux de téléphonie mobile ou lorsque certains services réseau et/ou fonctionnalités du téléphone sont activés. Contactez votre opérateur pour obtenir des informations complémentaires.

Pour passer un appel d'urgence, procédez de la manière suivante.

- 1. Allumez votre téléphone, si nécessaire.
- 2. Composez le numéro d'urgence (par exemple le 112 ou tout autre numéro d'urgence national). Les numéros d'urgence diffèrent selon les pays.
- 3. Appuyez sur la touche  $\rightarrow$ .

Si certaines fonctions sont activées (par exemple, l'interdiction d'appels), commencez par les désactiver avant de passer votre appel. Consultez le mode d'emploi du téléphone et contactez votre fournisseur de services local.

Lorsque vous passez un appel d'urgence, pensez à donner toutes les informations nécessaires aussi précisément que possible. N'oubliez pas que votre téléphone est le seul moyen de communication sur le lieu de l'accident. Ne coupez pas la communication tant que votre correspondant ne vous y autorise pas.

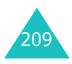

## **Autres informations de sécurité**

- L'installation ou la réparation du téléphone dans un véhicule doit être effectué uniquement par des techniciens qualifiés. Une installation défectueuse ou une réparation incorrecte peut s'avérer dangereuse et annuler toute clause de garantie applicable à l'appareil.
- Vérifiez régulièrement que tous les équipements cellulaires présents dans votre véhicule sont montés et fonctionnent correctement.
- Ne transportez ou ne stockez jamais de liquides inflammables, de gaz ou de matériaux explosifs dans le même habitacle que le téléphone, ses composants ou accessoires.
- Pour les possesseurs de véhicules équipés d'airbags, n'oubliez pas que le déclenchement de ce dispositif est très violent. Ne placez pas d'objet, y compris un équipement téléphonique fixe ou mobile, au-dessus de l'airbag ni dans sa zone de déploiement. Si l'équipement téléphonique n'est pas installé correctement,

le déclenchement de l'airbag pourrait occasionner des blessures graves au conducteur.

- Éteignez votre téléphone cellulaire en avion. L'utilisation de ce type de téléphones en avion est illégale et peut s'avérer dangereuse pour le fonctionnement de l'avion.
- Pour le contrevenant, le non respect de ces instructions peut aboutir à la suspension ou à l'interdiction d'abonnement à des services de téléphonie, à des poursuites, voire aux deux actions combinées.

# **Entretien et réparation**

Votre téléphone est un produit technologique avancé et doit être manipulé avec précaution.

Les suggestions suivantes vous aideront à utiliser votre appareil conformément à la garantie et à prolonger sa durée de vie.

• Conservez le téléphone, ses pièces et ses accessoires hors de portée des enfants.

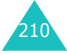

- Entreposez l'appareil dans un endroit sec. L'eau, l'humidité et les liquides contenant des minéraux corroderont les circuits électroniques.
- N'utilisez pas le téléphone avec les mains mouillées. Cela risquerait de provoquer un choc électrique ou d'endommager le téléphone.
- N'utilisez pas et n'entreposez pas le téléphone dans des zones poussiéreuses et encrassées car ses composants pourraient être endommagés.
- N'entreposez pas le téléphone dans des zones chaudes. Des températures élevées peuvent réduire la durée de vie des composants électroniques, endommager la batterie et déformer ou faire fondre certains plastiques.
- N'entreposez pas le téléphone dans des zones froides. Lorsque votre appareil revient à sa température normale, de l'humidité susceptible d'endommager les circuits électroniques peut se former à l'intérieur du téléphone.
- Ne laissez pas tomber ou ne heurtez pas le téléphone. Un choc peut endommager les circuits internes.
- N'utilisez pas de produits chimiques corrosifs, de solvants de nettoyage ou de détergents puissants pour nettoyer l'appareil. Essuyez-le avec un chiffon doux légèrement imbibé d'eau savonneuse tiède.
- N'appliquez aucun produit de type peinture sur le téléphone. La peinture pourrait bloquer les pièces mobiles de l'appareil et perturber son fonctionnement.
- Ne posez pas le téléphone dans ou sur un appareil chauffant, tel qu'un four micro-ondes, une cuisinière ou un radiateur. Lorsqu'il est surchauffé, le téléphone peut exploser.
- N'utilisez que l'antenne fournie avec l'appareil ou une antenne de remplacement agréée. L'utilisation d'une antenne non agréée ou des modifications dans son système de fixation pourrait endommager le téléphone et constituer une violation des réglementations en vigueur sur les équipements radio.
- En cas de fonctionnement incorrect du téléphone, de la batterie, du chargeur ou de l'un des accessoires, rapportez-le au service après-vente le plus proche. Des techniciens vous aideront à résoudre le problème et effectueront, si nécessaire, la réparation de l'appareil.

211

# **Glossaire**

Les définitions suivantes vous permettront de comprendre les principaux termes techniques et les abréviations utilisés dans ce manuel et de tirer pleinement profit des fonctions de votre téléphone mobile.

### **Appel de conférence**

Option permettant d'établir une conférence téléphonique associant jusqu'à cinq autres participants.

### **Appel en attente**

Option permettant de mettre un appel en attente pendant que vous répondez à un autre ou que vous appelez un autre correspondant. Vous pouvez alors basculer entre les deux appels, si nécessaire.

#### **Carte SIM**

Carte à puce contenant toutes les informations requises pour le fonctionnement du téléphone (informations sur le réseau et sur les mémoires, ainsi que des données personnelles de l'abonné).

La carte SIM se loge dans un emplacement situé sur la face arrière du téléphone et est protégée par la batterie.

#### **Codage Unicode**

Système de codage de caractères conçu pour prendre en charge l'échange, le traitement et l'affichage universels de l'écriture des différentes langues et disciplines techniques utilisées dans le monde. Le système Unicode permet d'échanger du texte entre toutes les platesformes existantes, sans altération du contenu, particulièrement lorsque vous employez des caractères spéciaux non utilisés par la langue anglaise. Pour connaître les principaux caractères qui font appel au codage Unicode, consultez le tableau suivant :

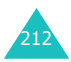

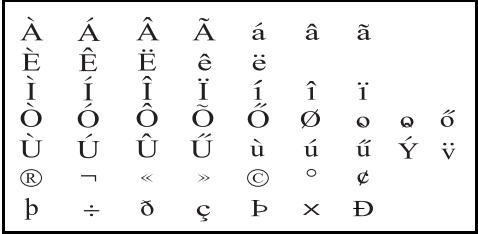

Pour modifier le type de codage des caractères de votre téléphone, utilisez le menu **Type d'alphabet**. N'oubliez pas que, lorsque vous utilisez le jeu de caractères Unicode, la longueur autorisée du message est réduite de moitié environ.

#### **Code PIN**

Code de sécurité empêchant l'utilisation du téléphone par une personne non autorisée. Ce code est fourni par l'opérateur en même temps que la carte SIM. Il est composé de 4 à 8 chiffres et peut être modifié, si nécessaire.

#### **Code PUK**

Code de sécurité permettant de déverrouiller le téléphone lorsqu'un code PIN incorrect a été saisi trois fois de suite. Ce nombre à 8 chiffres est fourni par l'opérateur en même temps que la carte SIM.

### **EMS (Service de messagerie enrichi)**

Adaptation du Service de messages courts (SMS) qui vous permet d'envoyer et de recevoir des sonneries et des logos de l'opérateur, ainsi que des combinaisons de fichiers multimédia simples, vers et à partir de combinés compatibles EMS. Le service EMS étant basé sur SMS, il peut utiliser les serveurs SMS de la même façon que le service SMS. Le service EMS fonctionne sur tous les réseaux de communication GSM (Global System for Mobile). Limités par les contraintes de l'affichage des appareils mobiles, les expéditeurs d'EMS peuvent agrémenter leurs messages à l'aide de texte, de mélodies, d'images, de sons et d'animations.

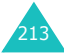

#### **GPRS (General Packet Radio Service)**

Nouveau service de téléphonie qui permet d'envoyer et de recevoir des données sur un réseau de téléphonie mobile. Le système GPRS fournit aux utilisateurs de PC et de téléphone cellulaires une connexion permanente à Internet. Il est fondé sur la norme GSM et vient en complément de services existants, tels que les liaisons commutées pour téléphones cellulaires et les messages SMS.

### **GSM (Global System for Mobile Communication)**

Norme internationale de communication cellulaire garantissant la compatibilité entre les différents opérateurs de réseaux. Le réseau GSM couvre la plupart des pays européens et de nombreuses autres régions du globe.

#### **Interdiction d'appel**

Option de restriction des appels entrants et sortants.

#### **Itinérance**

Utilisation de votre téléphone lorsque vous sortez de votre zone de couverture d'origine (en voyage, par exemple).

#### **Java**

Langage de programmation générant des applications capables de s'exécuter sur des plates-formes matérielles, quelle que soit leur taille, sans modification. Il a été conçu et adapté pour Internet, pour les sites Web publics et les réseaux intranets. Lorsqu'un programme Java s'exécute depuis une page Web, il est appelé *applet Java*. Lorsqu'il s'exécute dans un téléphone mobile ou un récepteur de radiomessagerie, il est appelé MIDlet.

#### **Messagerie vocale**

Service informatisé répondant automatiquement aux appels lorsque vous n'êtes pas disponible. Ce service diffuse un message de bienvenue (prononcé par vous-même si vous le souhaitez) et enregistre un message.

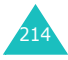

#### **Mot de passe du téléphone**

Code de sécurité permettant de déverrouiller le téléphone lorsque vous avez sélectionné l'option de verrouillage automatique à chaque activation de l'appareil.

#### **MMS (Service de messages multimédia)**

Service de messagerie destiné aux téléphones mobiles et régi par la norme issue du Forum WAP et le programme de partenariat des téléphones mobiles de troisième génération (3GPP). Du point de vue des utilisateurs, le service de messages multimédia est similaire au Service de messages courts (SMS). Il permet d'envoyer automatiquement et immédiatement du contenu créé par l'utilisateur d'un téléphone à un autre, le mode d'adressage utilisé reposant sur les numéros de téléphone.

Ce service MMS prend également en charge les adresses électroniques, ce qui permet d'envoyer un message vers une adresse e-mail. Outre du texte, les messages MMS peuvent contenir des images fixes, du son et des clips audio, ainsi que des

clips vidéos et des informations de présentation.

#### **Numéros d'accès à différents services (SDN)**

Numéros de téléphone fournis par votre opérateur de réseau et permettant d'accéder à des services spéciaux tels que la messagerie vocale, les renseignements, le service clientèle et les services d'urgence.

#### **Renvoi d'appel**

Option de réacheminement des appels vers un autre numéro.

#### **Serveur proxy**

Un serveur proxy est un serveur virtuel qui réside entre un client Web, tel qu'un navigateur Web, et un véritable serveur Web. Il joue le rôle d'intermédiaire entre eux. Lorsque vous visitez un site Web, votre navigateur n'est pas réellement connecté à ce site. La requête de votre navigateur est reçue par un serveur proxy, qui la présente au serveur Web.

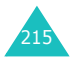

Les serveurs proxy améliorent les performances de la navigation des groupes d'utilisateurs car ils mettent les résultats de toutes leurs requêtes en cache pendant un certain temps. Si vous demandez une page Web qui a déjà été téléchargée par un autre utilisateur, le serveur proxy la recharge simplement, sans transmettre la requête au serveur Web, ce qui prendrait plus de temps.

#### **Services d'identification de ligne (Présentation du numéro)**

Service permettant aux abonnés d'afficher ou de bloquer les numéros de téléphone de leurs correspondants.

### **Signal d'appel**

Option signalant les appels entrants lorsque vous êtes déjà en ligne.

#### **SMS (Service de messages courts)**

Service réseau expédiant et recevant des SMS en direction et en provenance d'un autre abonné, sans nécessiter de conversation avec le correspondant. Le message créé ou reçu peut être affiché, reçu, modifié ou envoyé.

#### **Touches écran**

Touches repérées par  $\Xi$  et  $\Xi$  sur le téléphone. Leur libellé :

- dépend de la fonction en cours d'utilisation,
- apparaît sur la dernière ligne de l'écran, juste audessus de la touche correspondante.

### **Tri-bande**

Capacité à fonctionner avec les types de réseau suivants : GSM 900, GSM 1800, GSM 900/ 1800 mixte et GSM 1900 Mhz, afin d'augmenter le taux d'aboutissement des appels et d'étendre la couverture de recherche des réseaux.

Votre téléphone recherche automatiquement le dernier réseau utilisé. Si, pour une raison quelconque, ce réseau n'est pas disponible, il tente alors de se connecter à un autre réseau.

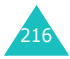
# **Index**

# **A**

Accusés de réception des messages • 110 Affichage hebdomadaire • 186 Afficher un mois • 181 Agenda affichage hebdomadaire • 186 afficher un mois • 181 aperçu • 186 Alarme • 166 Alarme d'événement manquée • 192 Album média • 171 Anniversaire affichage • 189 création • 184 Aperçu • 186 Appareil photo affichage des photos • 100 options • 93 prendre des clichés • 91 Appel de conférence • 45 Appeler l'expéditeur d'un message • 119 Appels émission • 23 fin • 24 interdiction • 77 mise en attente • 40 rappel • 24 réception • 29 rejet • 29 renvoi • 76 signal • 41, 78 Appels d'urgence • 209 Appels de conférence • 45 Appels émis • 55 Appels en absence • 30, 55 Appels internationaux • 23 Appels reçus • 55 Appels, coût • 57

#### **B**

Bande réseau, sélectionner • 80 Batterie installation • 19 recharger • 20 retrait • 18 voyant de faible charge • 21 Batterie, précautions d'emploi • 203 Bip de durée d'appel • 75 **Bluetooth** envoi de données • 84 paramètres • 82 recevoir des données • 84 Boîte d'envoi des messages emails • 135 multimédia • 120 texte (SMS) • 109 Boîte de réception des messages email • 131 multimédia • 117 texte (SMS) • 107 Web • 143

# **C**

Calculatrice • 168 Caméscope enregistrement de vidéos • 96 lecture des vidéos • 102 Caractères, saisie • 34 Carte SIM installation • 18 verrouillage • 87 Chargeur rapide • 20 Choix du réseau • 79 Chronomètre • 170 Codes d'accès • 198 Confidentialité • 87 Connexion, tonalité • 75 Conversion • 168 Coût des appels • 57

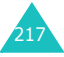

# **D**

Date, définir • 69 Dernier numéro, rappel • 24 Désactivation microphone • 42 tonalités du clavier • 43 tous les sons • 31 Déverrouillage du clavier • 22 Durée d'appel • 56

#### **E**

Écouteur, réglage du volume • 28 Ecran icônes • 14 paramètres • 71 présentation • 13 rétro-éclairage • 15 Emails création/envoi • 128 lecture • 131, 135 paramètres • 137 EMS (Service de message enrichi) • 104 Enregistrement mémos vocaux • 163 séquences vidéo • 96 État de la mémoire album média • 89, 180 appareil photo • 146 événements planifiés • 89 événements programmés • 194 JAVA • 90 répertoire • 68, 89 Événements divers affichage • 190 création • 182 suppression • 191

#### **F**

Fond d'écran • 71 Format de l'heure • 69 Format de la date • 69 Fuseaux horaires • 165

### **G**

Groupe d'appel création • 62 gestion • 63

### **H**

Haut-parleur • 41 Heure, régler • 69

### **I**

Icônes, description • 14 Image de fond 71 Images téléchargées • 171 Infos, messages • 145 Infrarouge, branchement • 84 Interdiction d'appel • 77 Internet • 147 Itinérance • 79

# **J**

Jeux • 153 Journal d'appels émis • 55 en absence • 55 reçus • 55 Journal des appels en absence • 30

### **L**

Langue, choisir • 70 Lecteur MP3 • 159

#### **M**

Ma carte de visite • 65 Mémo affichage • 194 création • 193 suppression • 194 Mémos vocaux enregistrement • 163 lecture • 165 suppression • 164

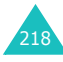

Menus accès • 47 liste • 49 Messagerie vocale • 143 **Messages** d'information • 145 email • 128 multimédia • 113 sonnerie • 74 texte (SMS) • 104 vocaux • 143 Web • 143 Messages de diffusion • 145 Messages envoyés • emails • 135 multimédia • 120 texte (SMS) • 109 Messages reçus email • 131 multimédia • 117 texte (SMS) • 107 MIDlets, lancement • 153 Minuteur • 169 Mise en attente d'un appel • 40 Mise en marche/arrêt microphone • 42 téléphone • 22 MMS création/envoi • 113 lecture • 117, 120 modification • 120, 122 paramètres • 110 suppression • 118, 120, 122 MMS (Service de messages multimédia) • 113 Mode alphabétique, saisie de texte • 36 Mode de saisie de texte • 35 Mode FDN • 88 Mode silencieux • 31 Mode T9, saisie de texte • 36 Modèles multimédia • 123 Modèles de texte• 144

Mot de passe interdiction d'appel • 201 téléphone • 86, 198

# **N**

Navigateur WAP accès • 147 cache, vider • 150 favoris • 149 Noms recherche/numérotation • 58 saisie • 34 Numéro personnel • 66 Numéros, téléphone enregistrement d'un numéro • 60 recherche/numérotation • 58 Numérotation abrégée • 64

### **P**

Photos affichage • 100 prise • 91 suppression • 101 PIN, code changement • 86 description • 199 PIN2, code changement • 88 description • 200 Présentation du numéro • 79 Problèmes, résolution • 195 Programme création • 182 suppression • 188 PUK, code • 199 PUK2, code • 200

# **Q**

Qualité parole, microphone • 42

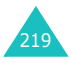

# **R**

Rappel automatique • 70 manuel • 24 Rappel automatique • 70 Rappel, message • 108 Réception appel • 29 second appel • 41 Recharger la batterie • 20 Rédiger des messages email • 128 multimédia • 113 texte (SMS) • 104 Réinitialiser le téléphone • 90 Renvoi d'appels • 76 Répertoire copie • 59 enregistrement d'un numéro • 60 gestion • 66 modification • 59 numérotation abrégée • 64 options • 59 suppression • 59 Rétro-éclairage description • 15 durée, régler • 72

### **S**

Sécurité informations • 202 Sécurité, appels • 85 Sélection de la bande • 80 Serveur vocal • 143 Service Java • 153 Services réseau • 76 Signal d'appel • 41, 78 SMS création/envoi • 104 lecture • 109 paramètres • 110 suppression • 108, 109 SMS (Service de messages courts) • 104

Son du clapet • 74 Sonnerie appels entrants • 73 messages • 74 Sonneries • 73 Sons téléchargés • 178 Suppression journal d'appels • 56 MMS • 118, 120, 122 photos • 101 répertoire • 59 séquences vidéo • 103 SMS • 108, 109

# **T**

Tâche affichage • 191 création • 185 suppression • 192 Téléphone écran • 13 icônes • 14 inventaire • 9 mise en marche/arrêt • 22 mot de passe • 86, 198 présentation • 10 réinitialiser • 90 touches • 11 verrouillage • 86 Texte, saisie • 34 Tonalité bip de durée d'appel • 75 clapet • 74 clavier • 73 connexion • 75 marche/arrêt • 74 message • 74 Tonalité des messages • 74 Tonalité marche/arrêt • 74 Tonalités DTMF, envoi • 43 Tonalités du clavier envoi • 43 sélection • 73

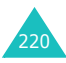

#### **Index**

Touches description • 11 emplacement • 10 verrouillage • 22 Touches écran • 32 Toutes touches • 70 Transfert emails • 133 MMS • 118

#### **V**

Verrouillage carte SIM • 87 contenu multimédia • 87 téléphone • 86 touches • 22 Vidéos enregistrement • 96 lecture • 102 suppression • 101 Volume des touches • 28 Volume, réglage écouteur • 28 tonalité du clavier • 28 Voyant de faible charge • 21

#### **W**

WAP, navigateur • 147

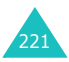

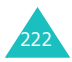

**Téléphone GPRS SGH-D500** Téléphone GPRS SGH-D500<br>**Mémento** 

 $\frac{1}{1}$  $\overline{1}$ 

j j,

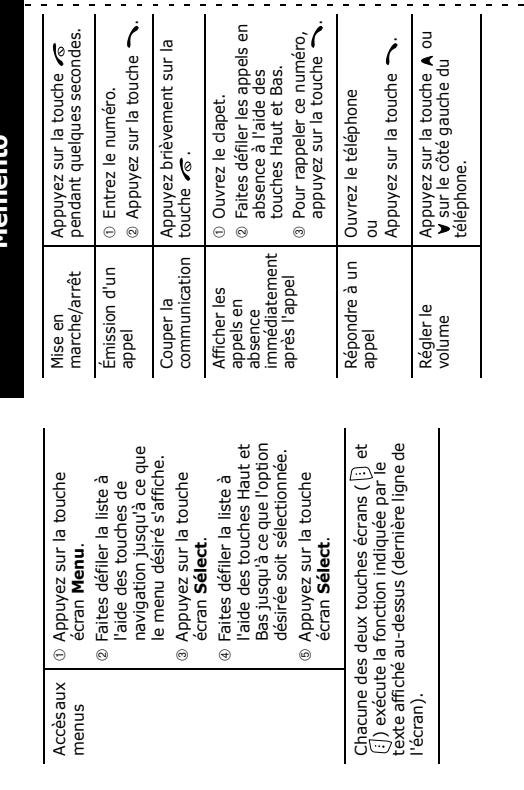

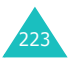

 $\delta$ 

 $\overline{a}$ 

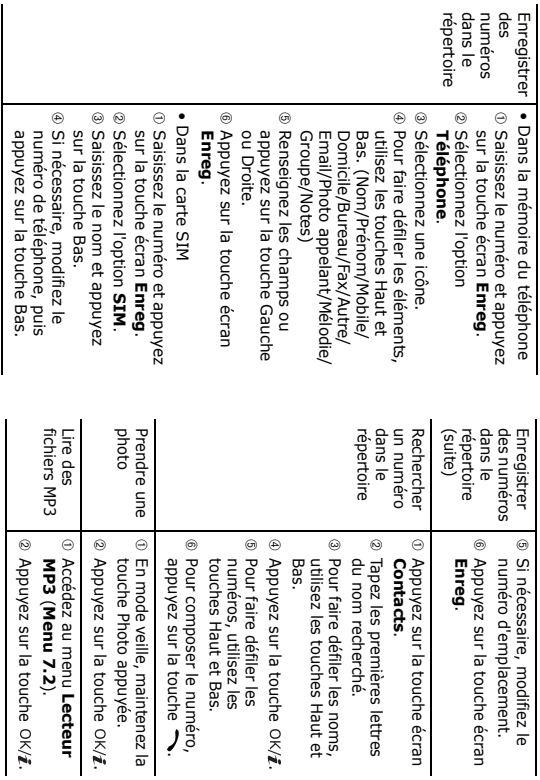

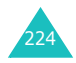

#### **Déclaration de conformité (R&TTE)**

#### *Pour l'appareil suivant :*

GSM900/GSM1800/GSM1900 Triband Digital

Téléphone cellulaire portable

(Description du produit)

#### SGH-D500

Nom du modèle

#### *Fabriqué par :*

- Samsung Electronics Co., Ltd, 94-1 Imsu-Dong, Gumi City, Kyung Buk, Korea, 730-350

(adresse de l'usine\*)

**en relation avec cette déclaration et en conformité avec les normes suivantes et/ou d'autres documents normatifs.**

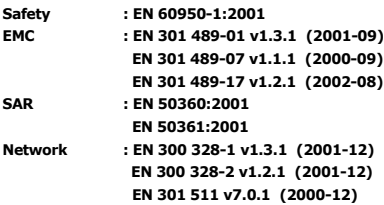

**Ce téléphone a été testé et s'est avéré conforme aux normes relatives à l'émission de fréquences radio. En outre, nous déclarons que cet appareil répond à la directive 1999/5/EC.**

**La procédure de déclaration de conformité, définie dans l'article 10, puis reprise à l'alinéa [IV] de la directive 1999/5/EC a été conduite sous contrôle de l'organisme suivant :**

**BABT, Claremont House, 34 Molesey Road, Walton-on-Thames, KT12 4RQ, UK Numéro d'identification : 0168**

Samsung Electronics Euro QA Lab.

#### **Documentation technique détenue par :**

Samsung Electronics Euro QA Lab. Blackbushe Business Park, Saxony Way, Yateley, Hampshire, GU46 6GG, UK 2004. 10. 28 Yong-Sang Park / Directeur Général

 $X \in \rho$ dez

 $C<sub>0168</sub>$ 

(lieu et date de parution) (nom et signature du responsable dûment habilité)

 **disponible sur simple demande.** *(Représentant pour l'union européenne)*

\* Cette adresse n'est pas celle du Centre de service de Samsung. Pour obtenir celle-ci, consultez la carte de la garantie ou contactez le revendeur de votre téléphone.